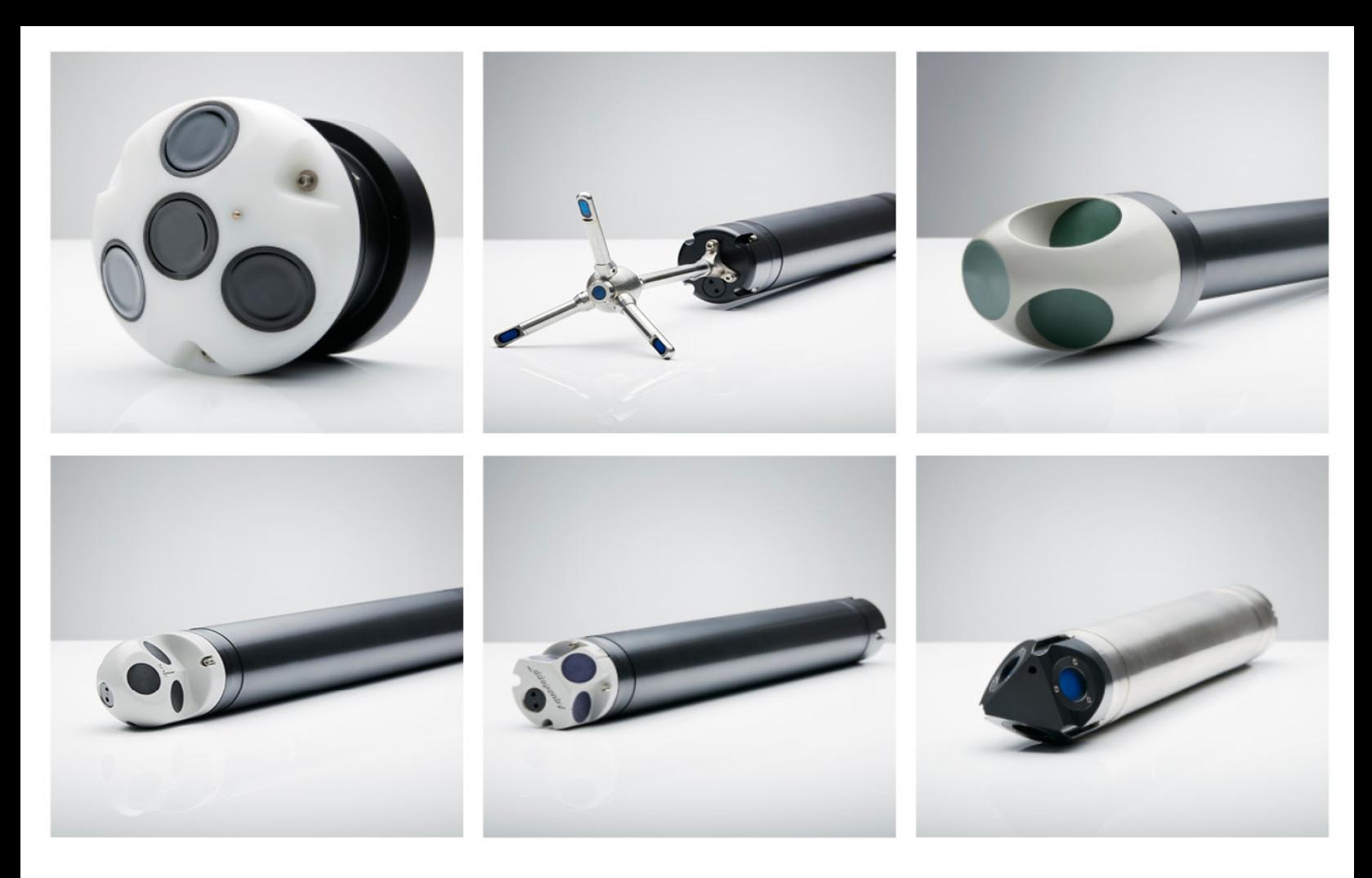

# **NORTEK MANUALS**

# **Classic Integrators Guide**

N

Aquadopp | Aquadopp DW | Aquadopp Profiler | HR Aquadopp Profiler | Vector | AWAC

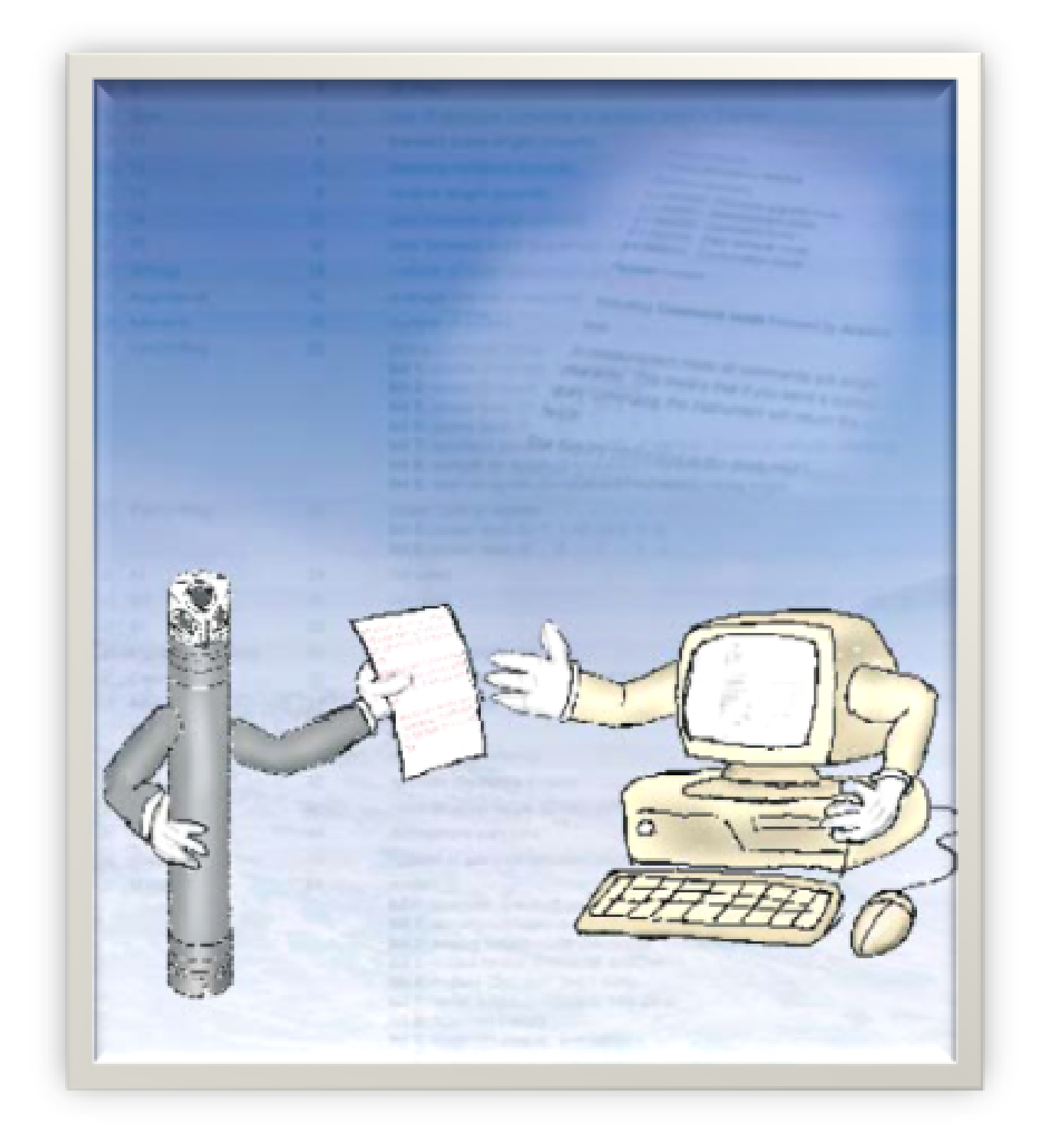

 $\mathbf{3}$ 

# **Table of Contents**

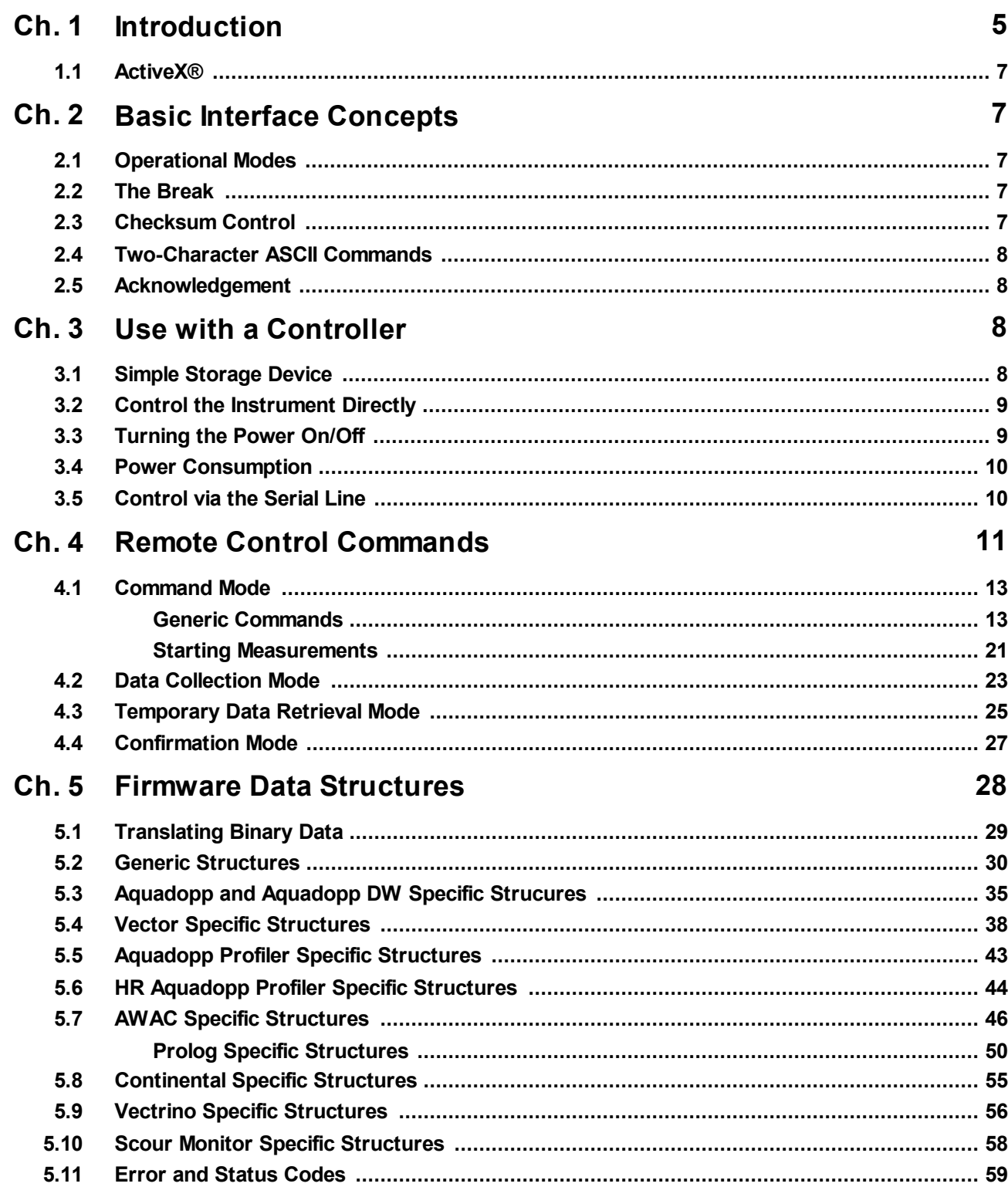

 $\overline{\mathbf{4}}$ 

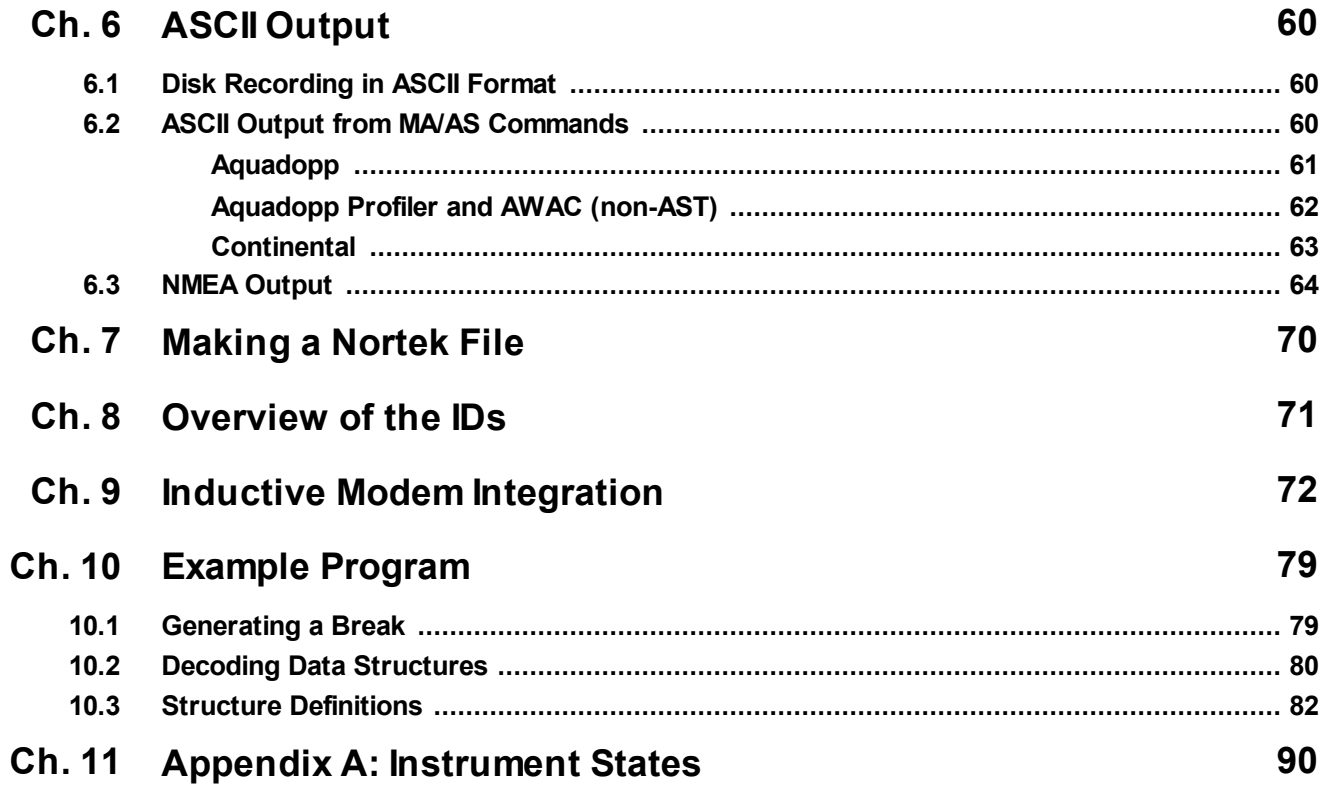

## <span id="page-4-0"></span>**1 Introduction**

This document provides the information needed to control a Nortek product (Aquadopp, Vector, etc.) with a non-PC controller. It is aimed at system integrators and engineers with interfacing experience. Code examples are provided in C. The document's scope is limited to interfacing and does not address general performance issues of the instruments. For a more thorough understanding of the principle of operation, we recommend the Principles of Operation chapter in the [Comprehensive](https://support.nortekgroup.com/hc/en-us/articles/360029839331-The-Comprehensive-Manual-ADCP) Manual, available at the Nortek web.

The document is complete in the sense that it describes all available commands and modes of communication. For most users, it will make sense to let the supplied Nortek software do most of the hardware configuration and then let the controller limit its task to starting/stopping data collection. For more in-depth information about specific commands, we urge you to contact Nortek to discuss how your particular problem is best solved. For those who wish to write their own Windows applications to control one or more Nortek products an ActiveX® object is available. This greatly simplifies interfacing and the handling of the internal data structures.

Note that the Nortek products use a binary data format for communication. This makes it hard to "see" what is going on with a terminal emulator. However, the binary interface saves programming time because parsing the text files will not be needed. It may take more time initially to put the basic communication in place, but once done the remainder of the work should be straightforward. The use of checksums and CRC helps to make the binary data interface more robust.

#### **Nortek online**

At our website, [www.nortekgroup.com,](http://www.nortekgroup.com) you will find technical support, user manuals, and the latest software and firmware. General information, technical notes, and user experience can also be found here.

#### **Nortek FAQ**

Our old forum where users from all over the world met to discuss and shared their experience with Nortek instruments has been converted to an FAQ section. If you have comments, questions, application tips, suggestions for improvements, or simply want to learn from others or share your own experience, we encourage you to [comment](https://support.nortekgroup.com/hc/en-us/categories/360001412211-Frequently-Asked-Questions) on the relevant FAQ or start a topic in our new [forum.](https://support.nortekgroup.com/hc/en-us/community/topics)

#### **Your feedback is appreciated**

If you find errors, omissions or sections poorly explained, please do not hesitate to contact us. We appreciate your comments and your fellow users will as well.

#### **Contact Information**

We recommend first contacting your local sales representative before the Nortek main office. If you need more information, support or other assistance, you are always welcome to contact us or any of our subsidiaries by email, phone or fax.

Email: [inquiry@nortekgroup.com](mailto:inquiry@nortekgroup.com) for general inquiries or [support@nortekgroup.com](mailto:support@nortekgroup.com) for technical support

Phone: +47 67 17 45 00 Fax: +47 67 13 67 70

You can also write us at: Nortek AS Vangkroken 2 1351 RUD Norway

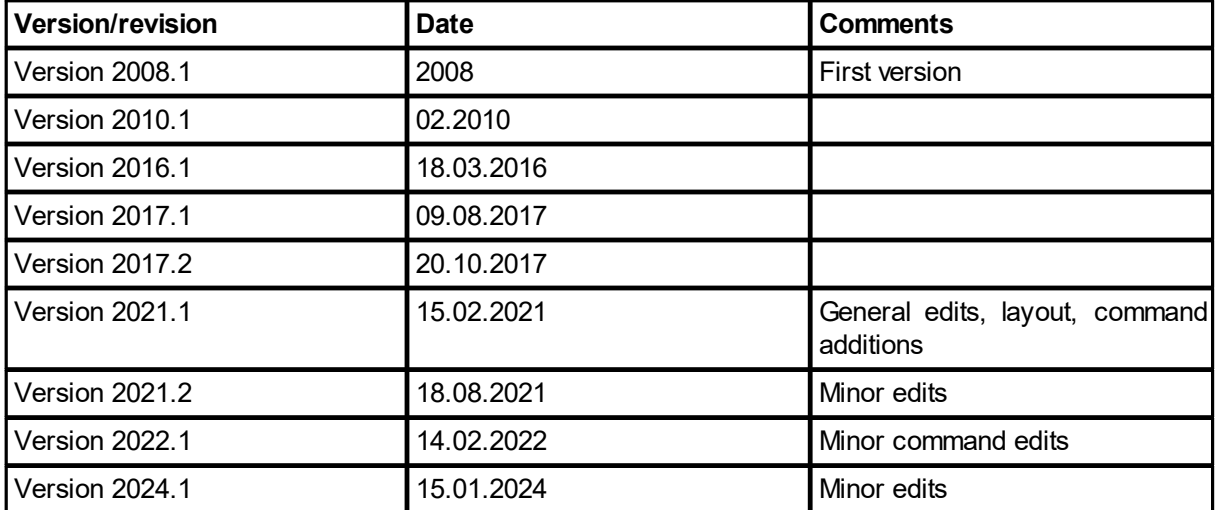

## <span id="page-6-0"></span>**1.1 ActiveX®**

The ActiveX®/DLL software interface provides functions to configure the instrument, control the data acquisition process and retrieve data from the recorder. In a DLL implementation, C/C++ API calls are made to the Paradopp DLL. A Paradopp OCX implementation requires that the software development environment support the OCX interface. Visual Basic, Visual C++ and Delphi, are a few environments that support the OCX interface. The ActiveX® control interface is described in the ActiveX Module for System Integrators, available separately from Nortek.

## <span id="page-6-1"></span>**2 Basic Interface Concepts**

The Nortek products communicate with a default protocol of 8 data bits, no parity and 1 stop bit. The baud rate is user selectable and can be configured either with the supplied Windows programs or by using direct commands to the system after the direct communication has been initiated (see the chapter on Remote Control Terminal Commands). The only lines used are RxD, TxD, and GND. Status and handshaking lines are not used.

## <span id="page-6-2"></span>**2.1 Operational Modes**

The operational modes for any Nortek system are:

- · Command mode. The system is waiting for an instruction over the serial line. After 5 minutes of inactivity, the system will power down.
- · Power down mode. This state is used to conserve power. A break must be sent to cause the instrument to wake up.
- · Measurement mode. The system cycles through a series of states when collecting data. To exit collection mode, a break and confirmation string must be sent.
- · Data retrieval mode. The system is waiting to be told to send data over the serial line. After 60 seconds of inactivity, the system will return to measurement mode.

After a power on/off, the system will remember what mode it is in.

For more details, see the *[Instrument](#page-89-0) States* document available in Appendix A.

## <span id="page-6-3"></span>**2.2 The Break**

A break command is used to change between the various operational modes of the instrument and to interrupt the instrument regardless of which mode it is in. It is used frequently when communicating with the instrument. Consequently, any system designed to control a Nortek system must be able to send a break.

To send a break you first send " $@@@@@@"$  followed by a delay of 100 ms and then send "K1W %!Q".

## <span id="page-6-4"></span>**2.3 Checksum Control**

Most data structures contain a 16-bit checksum. For most hex data, this will be  $b58c +$  the sum of all words in the structure. A modulo operation is then performed. In hex data, a "word" is two bytes (e.g. "a5 05" is two bytes/one word).

Example checksum calculation on a section of hex data:

a5 21 4f 00 45 17 14 15 20 05 00 00 00 00 92 00

b58c + a521 + 4f00 + 4517 + 1415 + 2005 + 0000 + 0000 + 9200 = **2 b4de**

MOD(2b4de,ffff) = **b4e0**

#### <span id="page-7-0"></span>**2.4 Two-Character ASCII Commands**

The command interface uses two-character commands where the two characters are treated as a single 16-bit word. The time delay between the two characters in a command must be less than 0.5 second; otherwise, the Nortek instrument will discard both characters.

Data is transferred as words and the convention is Intel style, which means that low byte is sent before high byte. The data types are given in the section describing the various commands. More about this can be found in the Terminal Commands chapter.

#### <span id="page-7-1"></span>**2.5 Acknowledgement**

After a successful command is sent, the system returns an acknowledgment. The actual value for acknowledge (AckAck) is 0x0606. Whenever the system firmware receives a command/word that is invalid, it immediately returns a negative acknowledge (NackNack). The value is  $0x1515$ .

## <span id="page-7-2"></span>**3 Use with a Controller**

This chapter provides useful information when setting up your Nortek instrument with a controller. Basically, a controller will act in one of the two following ways:

- As a simple storage unit for the data acquired.
- · As a device controlling the Nortek instrument's behavior, with or without data transfer to the controller.

All Nortek instruments come with deployment software running on the Windows® platform. We strongly recommend that you use this software to set up the instrument properly.

The data output to the controller is in binary format for all instruments. However, the Aquadopp Profiler, the Aquadopp Current Meter, the Aquadopp Deep-Water (DW) Current Meter, the AWAC and the Continental can output data in ASCII format – see the chapter on ASCII Output for more information. In addition, the Aquadopp Profiler, the AWAC, the Aquadopp Current Meter, and the Aquadopp DW Current Meter are supporting the NMEA format.

All Nortek instruments are supplied with RS232 interface unless specified otherwise. For long distance transmission (more than 50m), we recommend the use of RS422, which is available as an option for all Nortek instruments.

#### <span id="page-7-3"></span>**3.1 Simple Storage Device**

If you decide to use your controller as a simple storage device, you will have to make up your mind whether or not to use the internal recorder in addition to the controller. More about the internal recorder feature can be found in the user guide for the Nortek instrument.

Data output from the Nortek instrument will be properly time stamped as long as the instrument remains powered, so you will not have to implement time stamping in the controller to keep track of the data acquisition.

See the chapter on Data [Structures](#page-27-0) for more information on how to interpret the data received from the instrument.

#### <span id="page-8-0"></span>**3.2 Control the Instrument Directly**

If you decide to use your controller to control the Nortek instrument, you have two options:

- · The controller starts and stops the measurements by turning the power to the Nortek instrument off when not measuring. This allows for a longer deployment. However, if you have an instrument with a firmware version earlier than V3.0, this may require the controller to timestamp the data, since older instruments may lose their time information when the power is removed for more than 5 minutes. For more information regarding power consumption, read the power consumption paragraph below.
- · The controller starts and stops the measurements using a combination of a two-character ASCII command and a break command.

You may want to store data read from the instrument in the controller. Some applications may also require that you download deployment setups from the instrument at regular intervals and store these in the controller.

For commands to be received and executed, the instrument must be in Command mode. If the instrument is in Power down mode, a break must be sent to wake it up. If, on the other hand, the instrument is in Data Collection mode (i.e. measuring) a break followed by a confirmation string must be sent. The confirmation string will be the MC command, which must be sent within 10 seconds after the break. Otherwise, the instrument will resume data measurement. In some newer versions of the firmware, the confirmation string - MC command - must be sent within 60 seconds or the instrument will resume data measurement.

#### <span id="page-8-1"></span>**3.3 Turning the Power On/Off**

In this case, the system will automatically start measuring and outputting data when power is applied. To use this method effectively, you must:

- · Make sure the appropriate deployment planning has been downloaded to the instrument, either from a PC or from the controller.
- · Start data collection from the PC or the controller before disconnecting. Once the power is shut down, the instrument will remember that it is in data collection mode and continue to collect data once the power is re-applied.

When using this technique of removing and applying power, the recorder will operate in Append mode. If started with the SR command (Start with Recorder), all the data will be recorded to the same file. This allows easy verification of the controller since what has been logged to the internal recorder is identical to what has been sent to the controller.

When controlling a continuously measuring instrument with Prolog installed, make sure that the Prolog has enough time to flush the collected data before power is removed. The Prolog will flush data every 32kB when the instrument is configured to measure continuously. If the power is removed before 32kB of data is collected, no data is flushed.

#### <span id="page-9-0"></span>**3.4 Power Consumption**

Older instruments or those with firmware versions prior to V3.0 the internal clock may lose the correct time if the power is disconnected for more than 5 minutes. Instruments with later versions of the firmware will maintain the correct time for several weeks. Newer versions of the instruments use so little power that you will need to disconnect the power for some time or configure the instrument for continuous operation. If not, the power loss might not be detected by the instrument.

#### <span id="page-9-1"></span>**3.5 Control via the Serial Line**

In this case, the data collection is controlled over the serial line. To start data collection, a two-character ASCII command is sent, for instance AD. The instrument automatically enters power down when the measurement is finished. To wake the system up or interrupt the measurement – a break must be sent. Using the AD command, the instrument will jump directly to command mode upon receiving a break.

To start a measurement from Command mode, send the command ST. The system will send an acknowledge (AckAck) to show that the measurement is started. More about this can be found in the Remote Control Commands chapter.

A typical sequence proceeds as follows:

- · Send a break command to gain control of the system and put it in Command mode. If the system is busy collecting data (i.e. measuring), a verification is required, otherwise the instrument will not stop measuring. Send the characters MC within 60 seconds.
- · To start a measurement from Command mode, send the command ST, or SR if you want to also store data in the instrument's recorder.
- · To stop data collection, send a break and the verification characters.
- · To conserve power between measurement intervals, send the command PD.

A typical Aquadopp session might look like this:

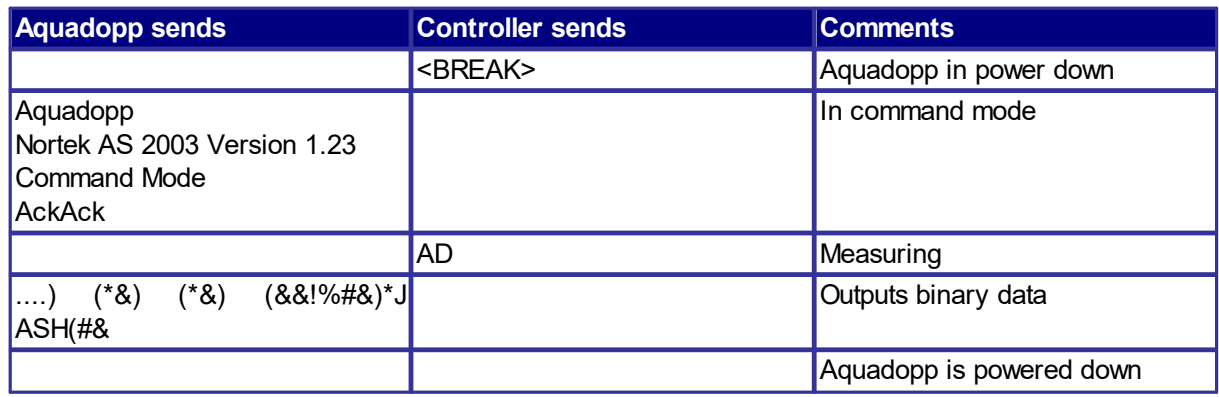

## <span id="page-10-0"></span>**4 Remote Control Commands**

In the following sections you can find an overview of the different commands that can be used with your instrument. The commands are one- or two-character ASCII commands. The commands are sorted by which mode it can be applied in (see a description of the different operational modes in the [Operational](#page-6-2) Modes [chapter](#page-6-2).

A few terms:

RTC: Real Time Clock MSW: Most Significant Word, bits 31–16 in a 32 bits data field LSW: Least Significant Word, bits 15–0 in a 32 bits data field SW: The software program in the computer or controller FW: The software program in the instrument (firmware) 0x: Indicates hex code

Low byte before high byte. When designing computers, there are two different architectures for handling memory storage. They are often called Big Endian and Little Endian and refer to the order in which the bytes are stored in memory. The Windows series of operating systems has been designed around Little Endian architecture and is not compatible with Big Endian.

These two phrases are derived from "Big End In" and "Little End In." They refer to the way in which memory is stored. On an Intel computer, the little end is stored first. This means a hex word like 0x1234 is stored in memory as  $(0x34 0x12)$ . The little end, or lower end, is stored first. The same is true for a four-byte value; for example, 0x12345678 would be stored as (0x78 0x56 0x34 0x12). For this reason, we show the hex values in reversed order in the tables below.

Example: For the RC command the character 'R' corresponds to 0x52 and the character 'C' to 0x43. Shown in reversed order (to comply with the Little Endian principle) this will read 0x4352, which is what you will find listed in the table: Remote Control Commands in Command Mode.

Note: when using the terminal emulator embedded in Nortek software the Little Endian conversion is done by the terminal emulator.

BCD format: Binary Coded Decimal is an encoding for decimal numbers in which each digit is represented by its own binary sequence. Four bits are used per digit. We show the binary sequences in hex.

The different instrument states and how to change state is illustrated in Appendix A: [Instrument](#page-89-0) States.

## <span id="page-12-0"></span>**4.1 Command Mode**

## <span id="page-12-1"></span>**4.1.1 Generic Commands**

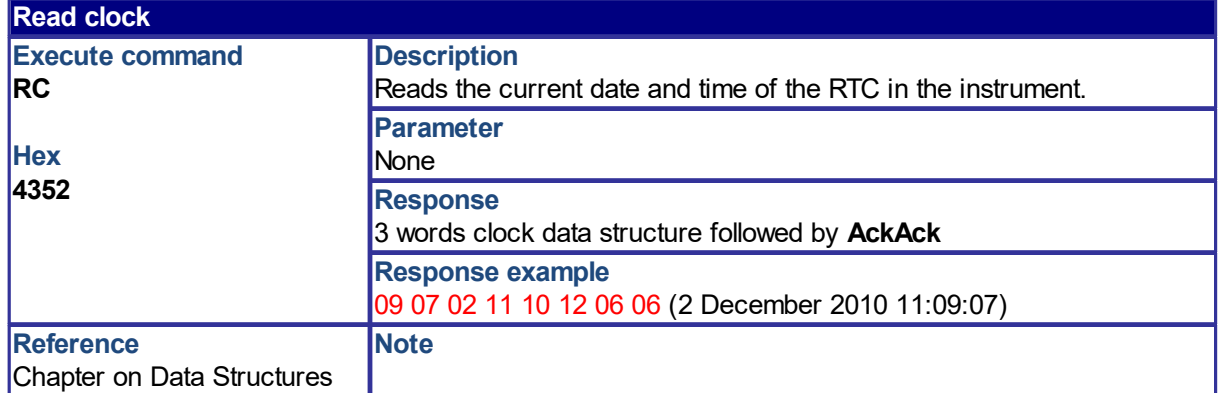

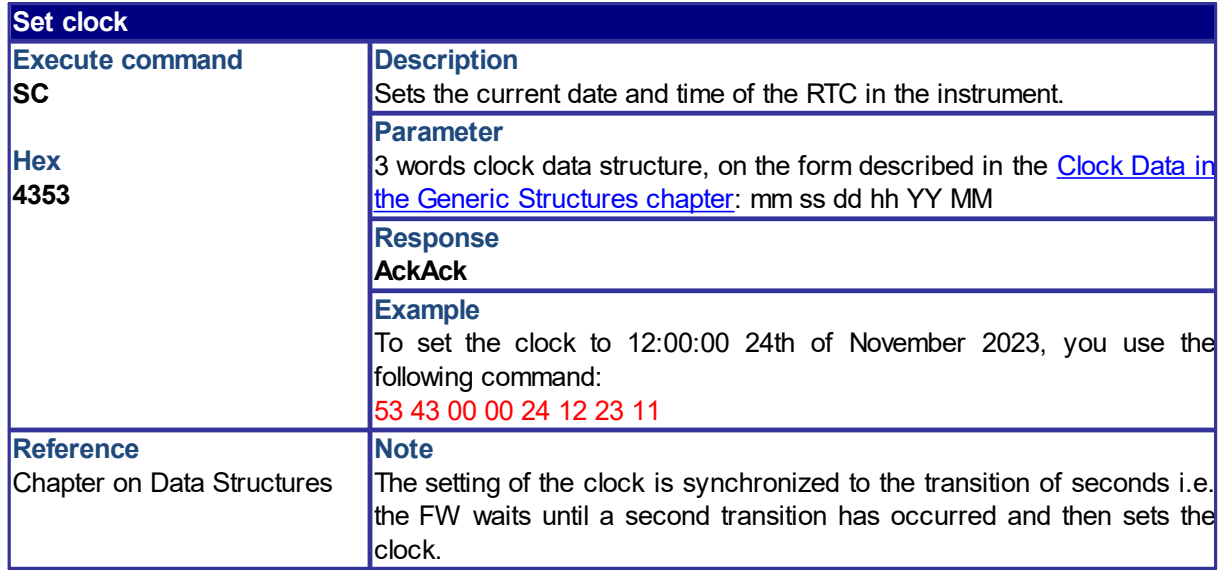

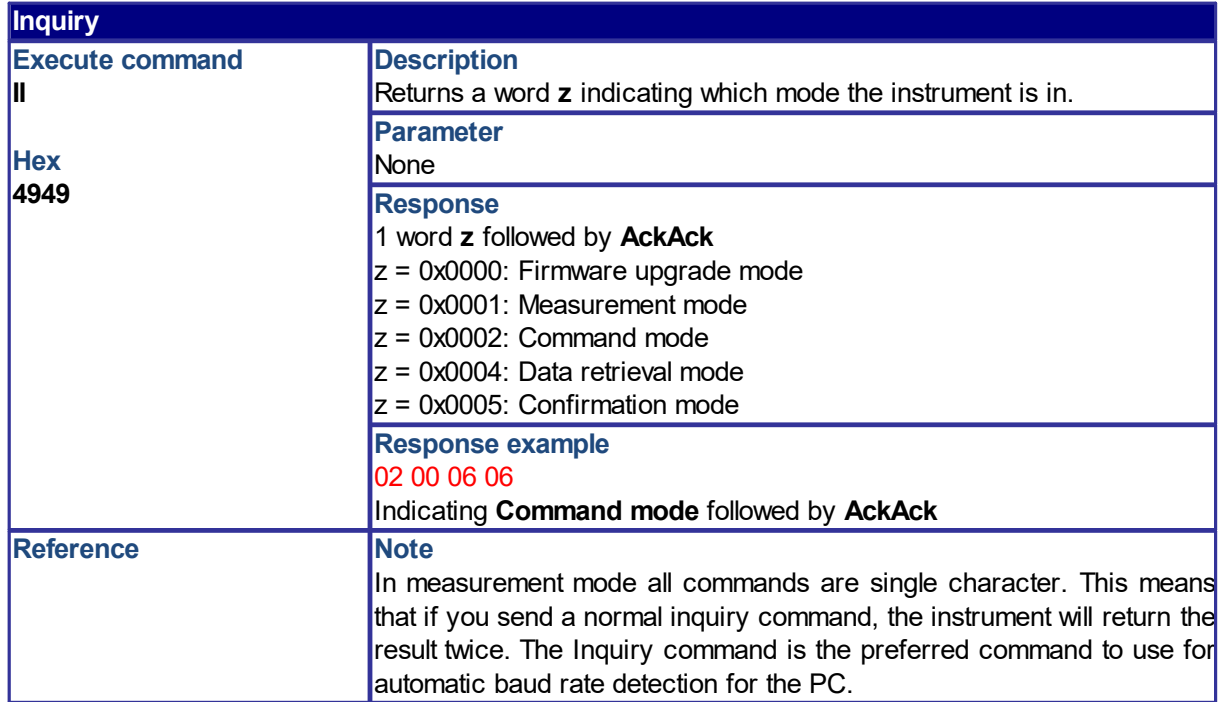

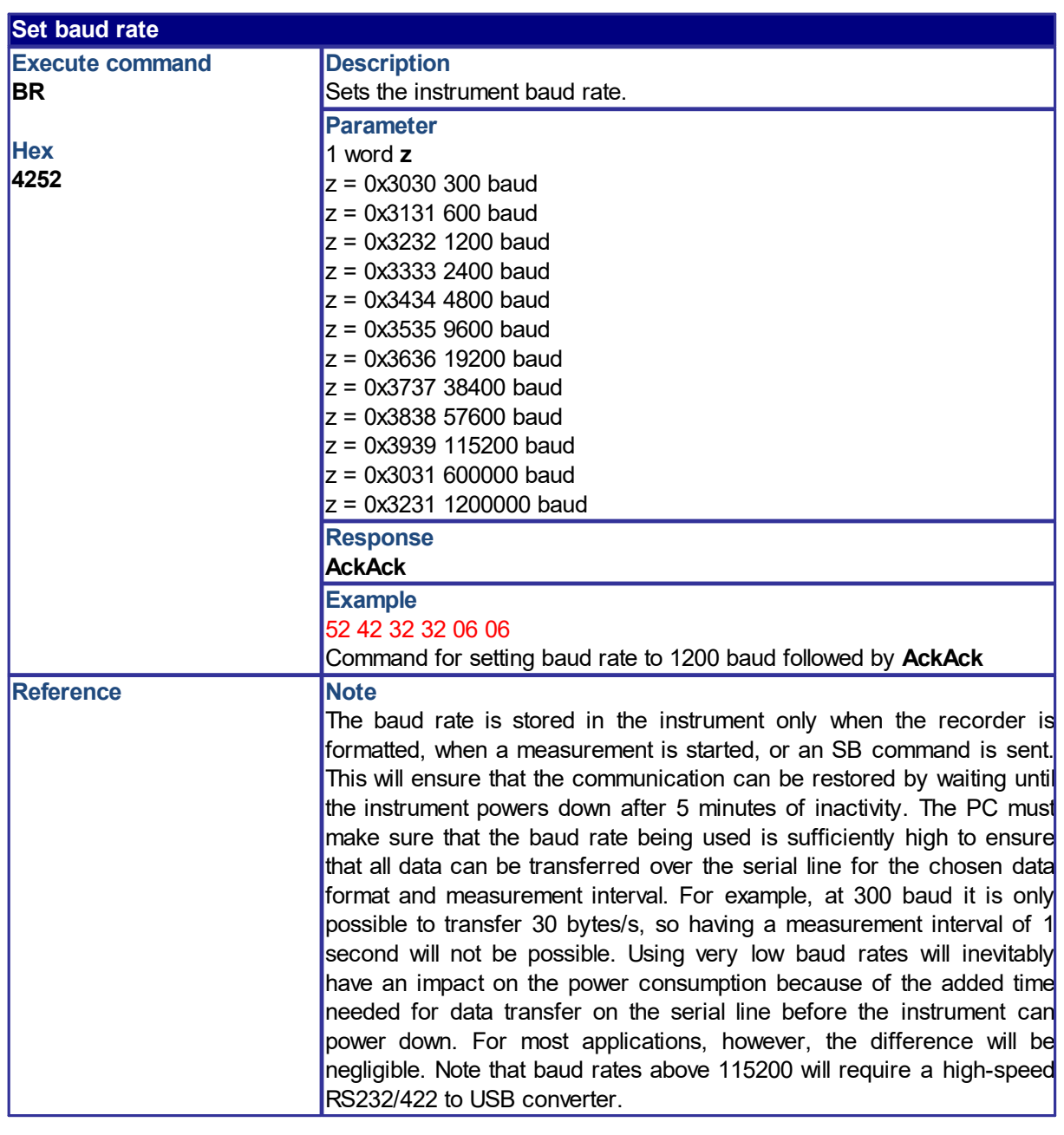

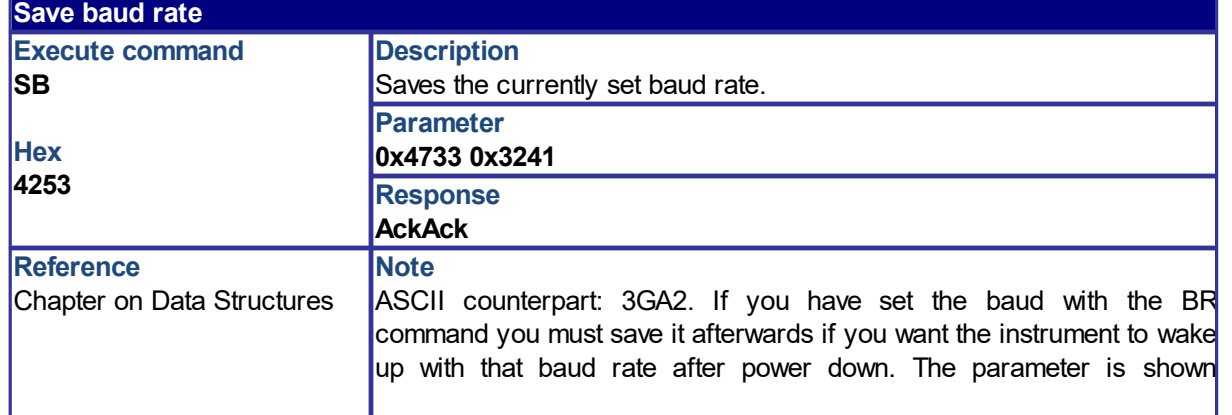

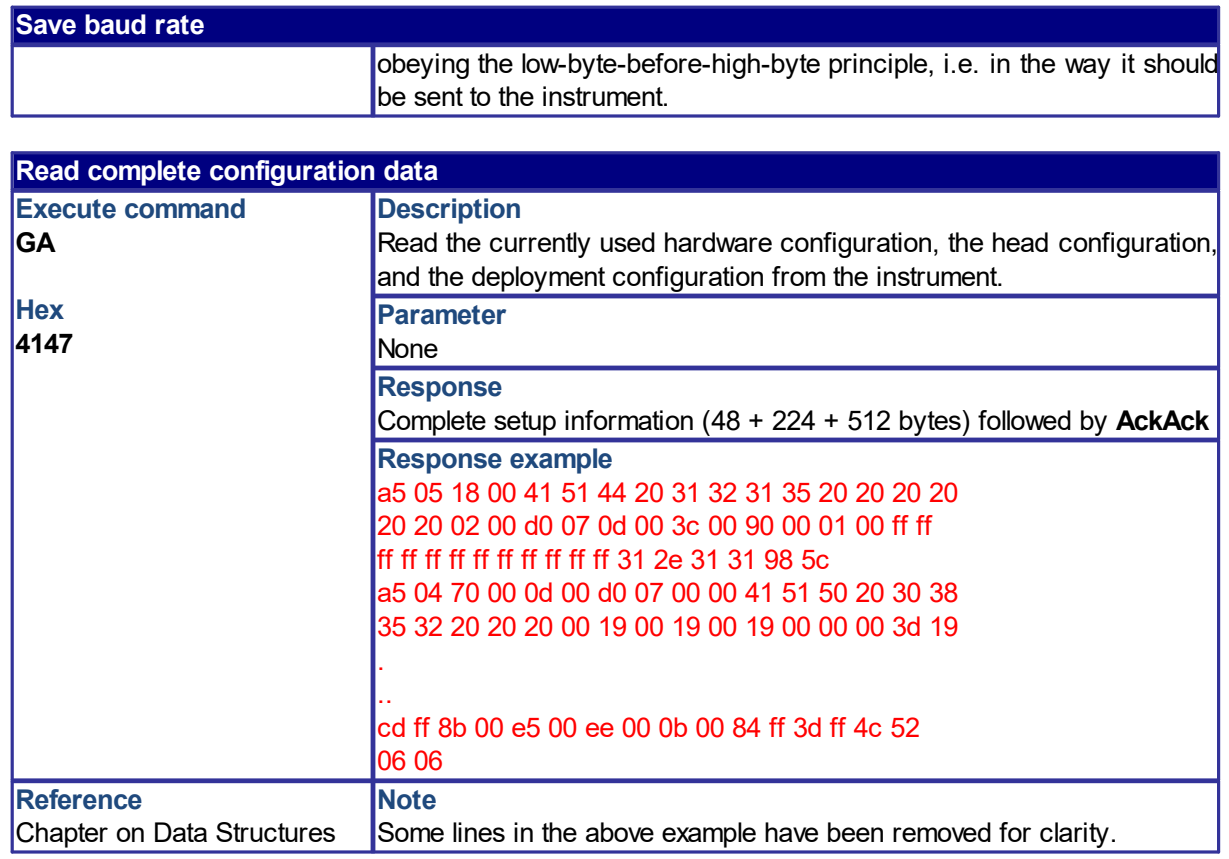

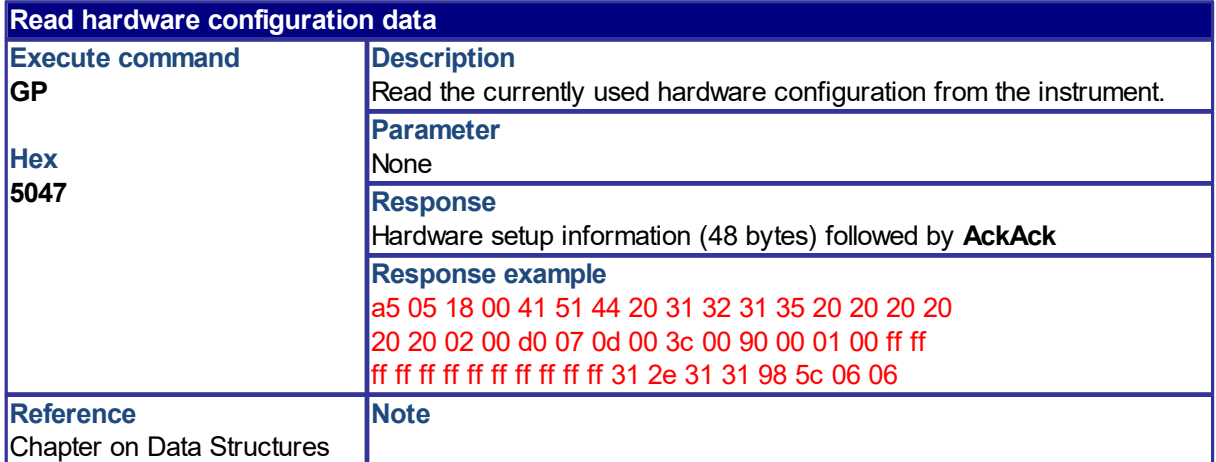

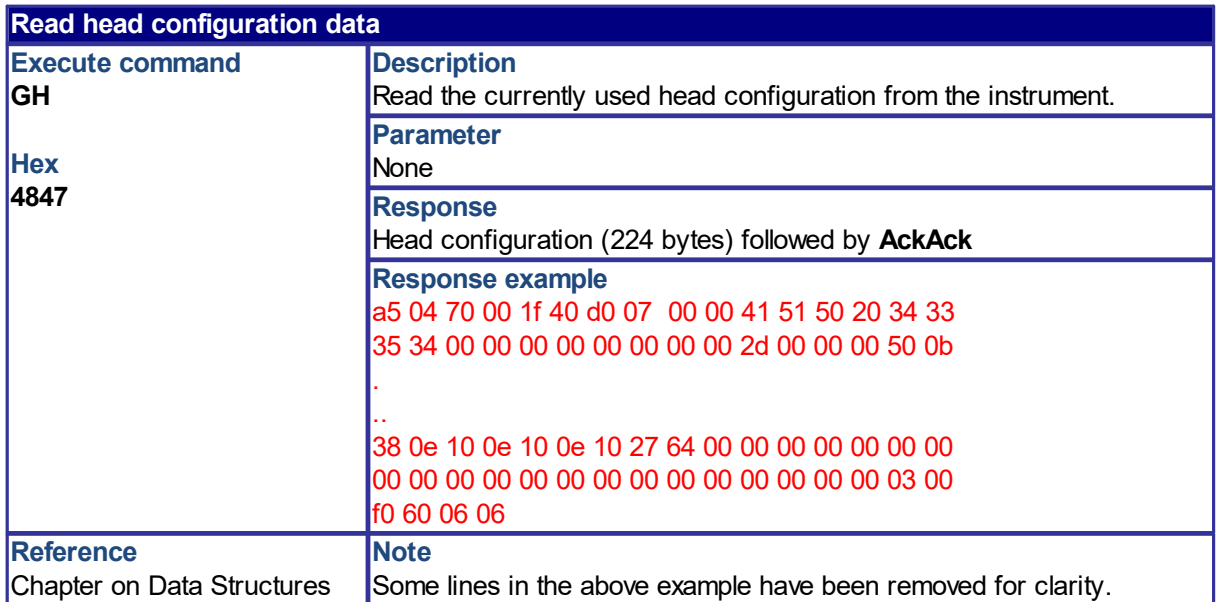

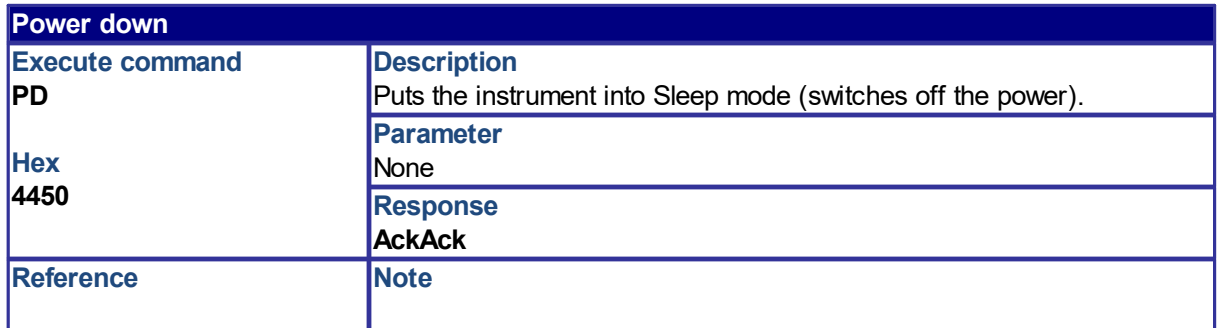

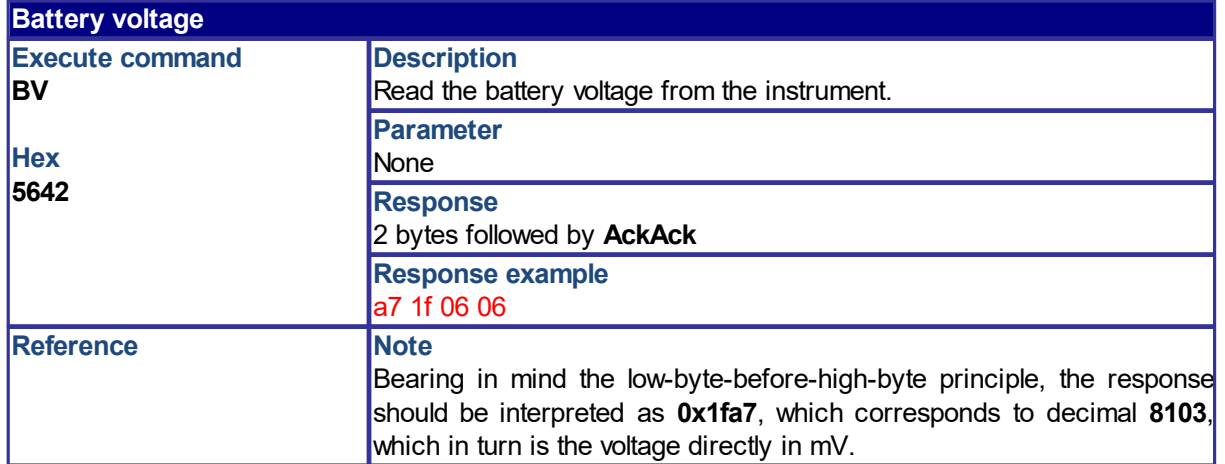

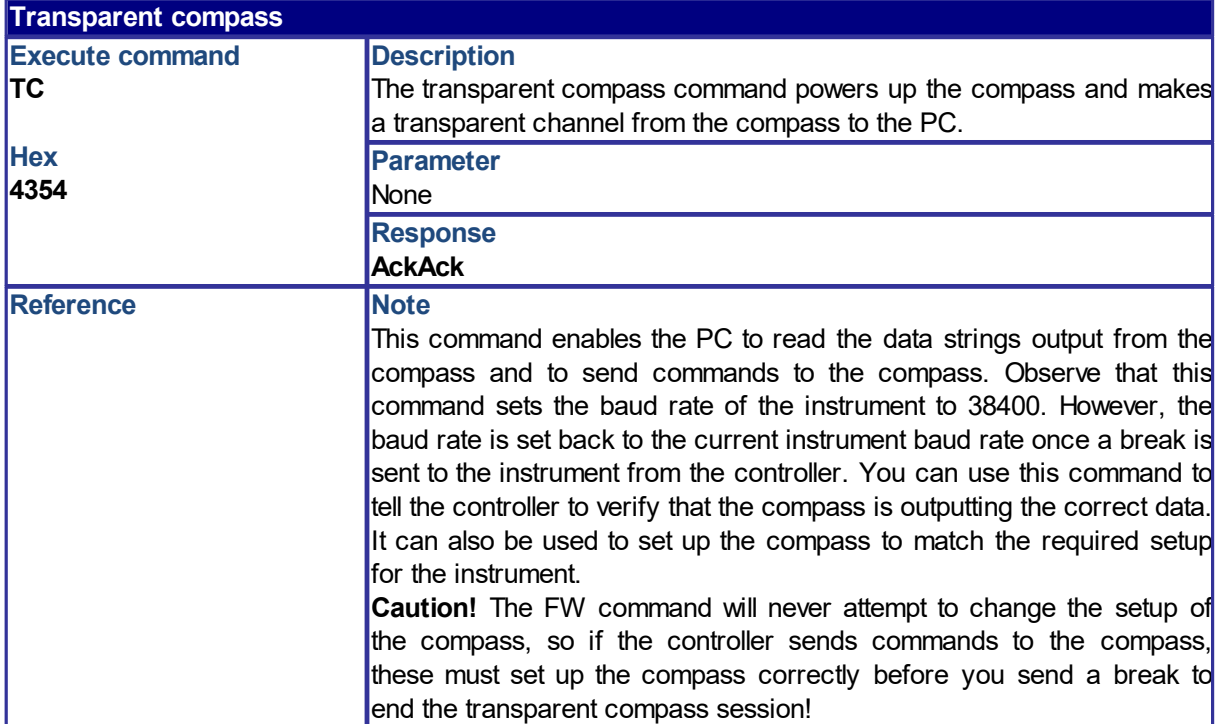

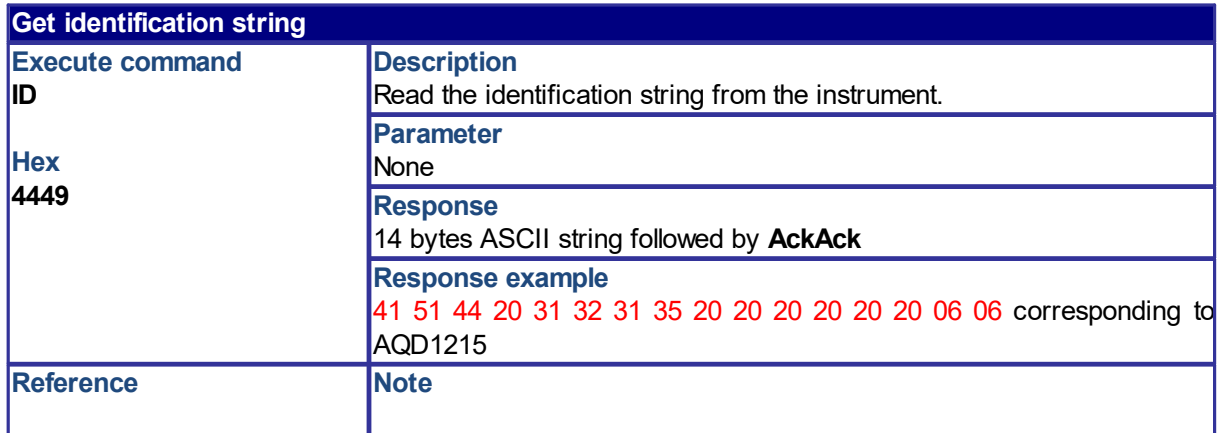

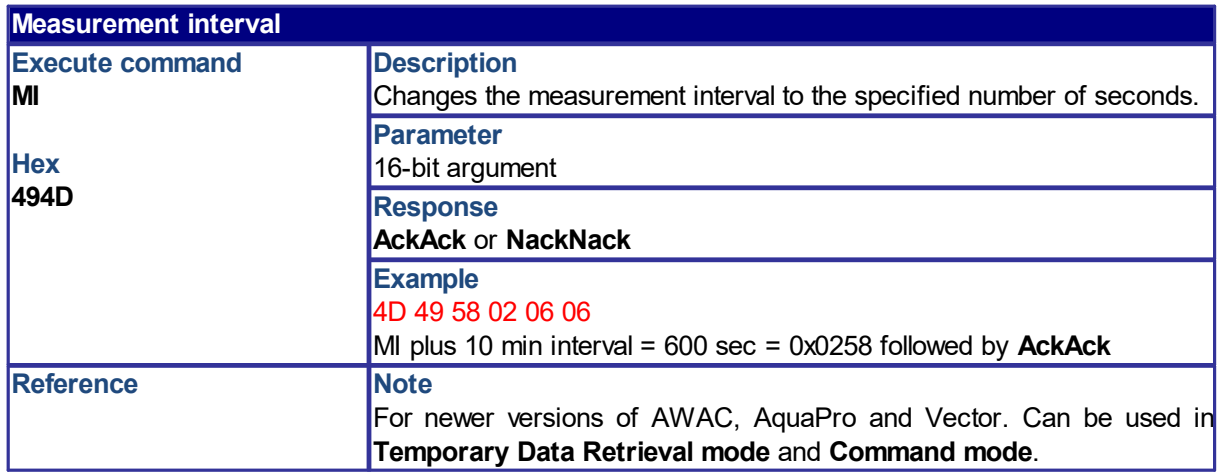

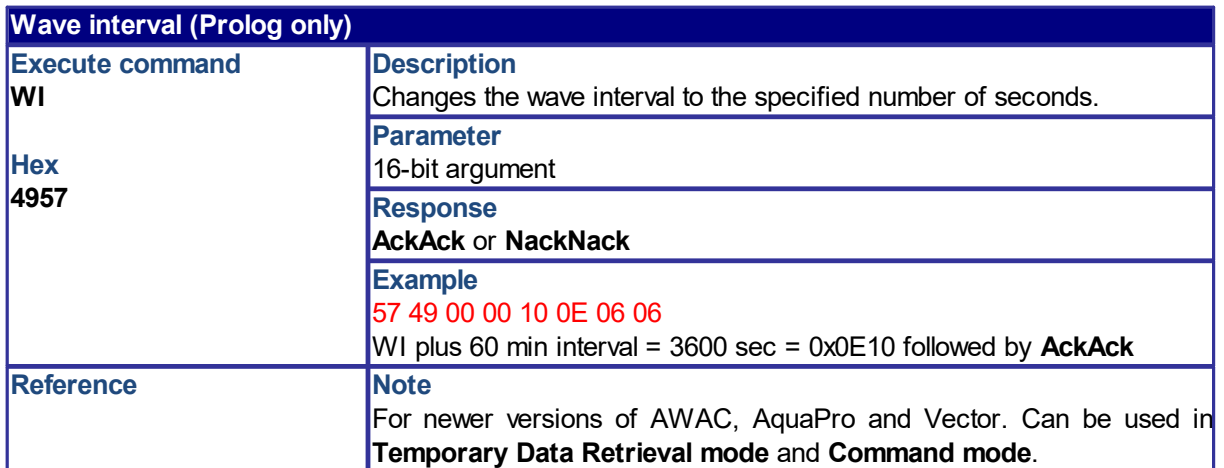

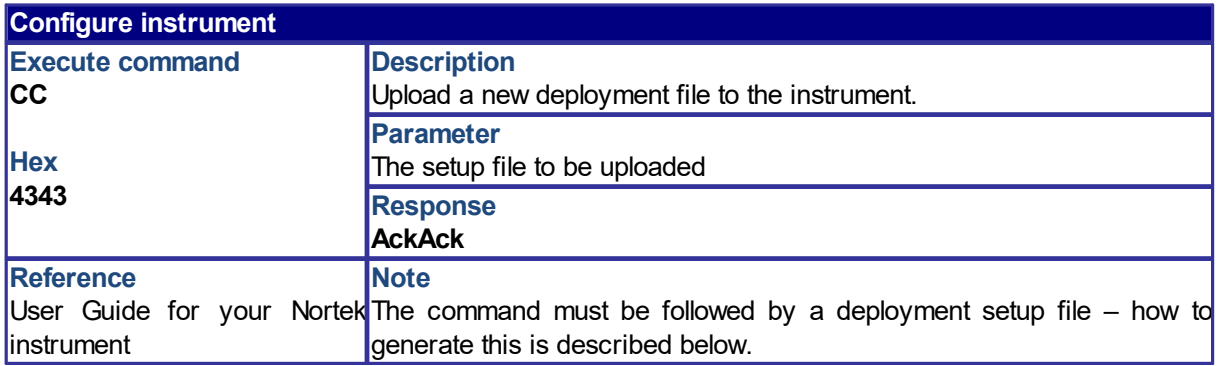

Always use the Nortek software accompanying your Nortek instrument when making deployment files. This will save you a lot of effort! When you have generated the file, you may save it. However, this will not generate a file in binary format suitable for direct upload to your controller.

To generate deployment files in binary format do as follows:

- 1. Generate a new shortcut to the Nortek software. Right click on the AquaPro (in this example) icon.
- 2. Append the characters -cu in the target line as shown below (using AquaPro as example).

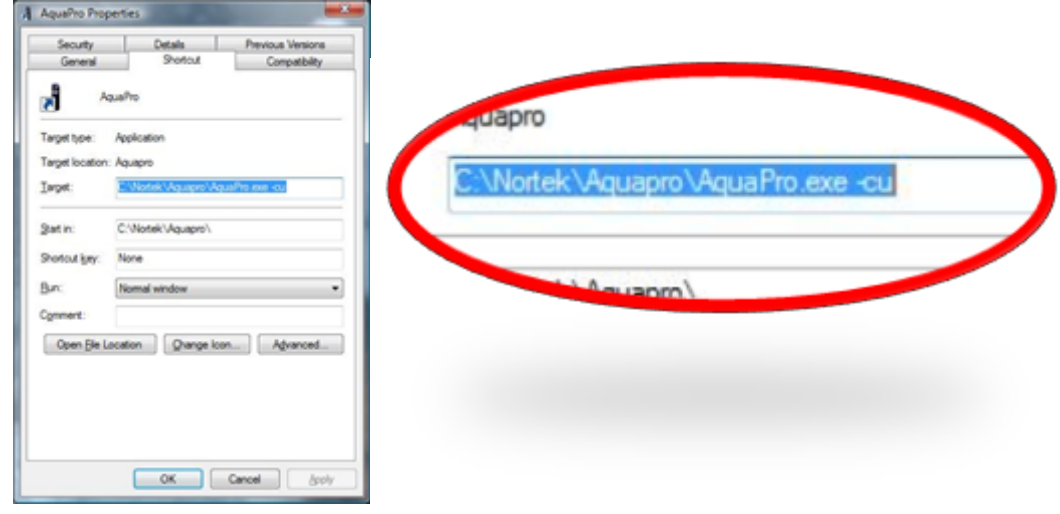

- 3. Start the Nortek software using the new shortcut.
- 4. When you now save the deployment file, this will generate two files the regular file and a file in binary format with the file extension .pcf. This file is the one to download with your controller.
- 5. Open the .pcf file in a binary editor and insert 4343 at the very beginning of the file.
- 6. Save the file as .pdc.
- 7. In the terminal emulator check the binary mode check box.
- 8. Choose Command File and the .pdc file.

**Note:** Check that you have the writing permission to the folder you are typing into.

## <span id="page-20-0"></span>**4.1.2 Starting Measurements**

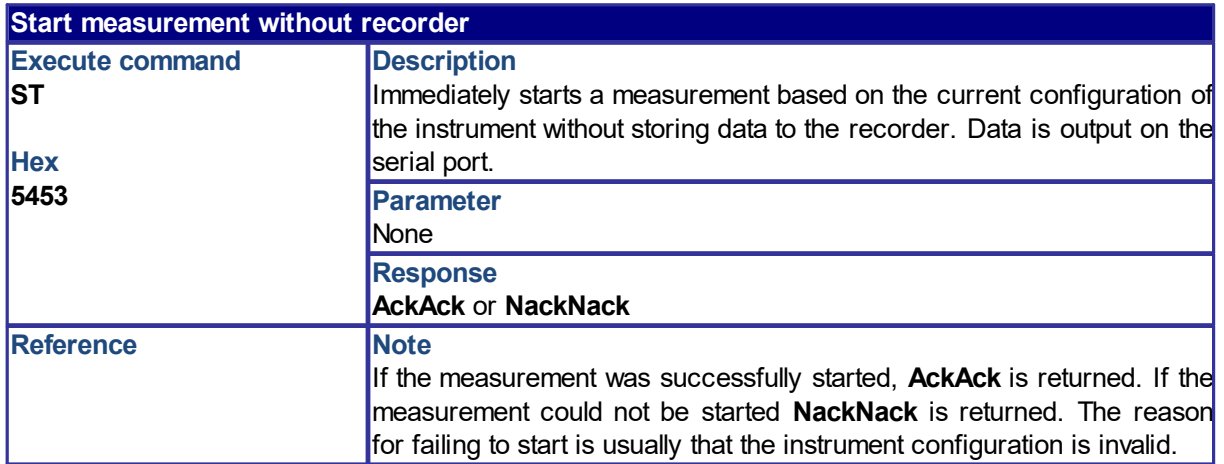

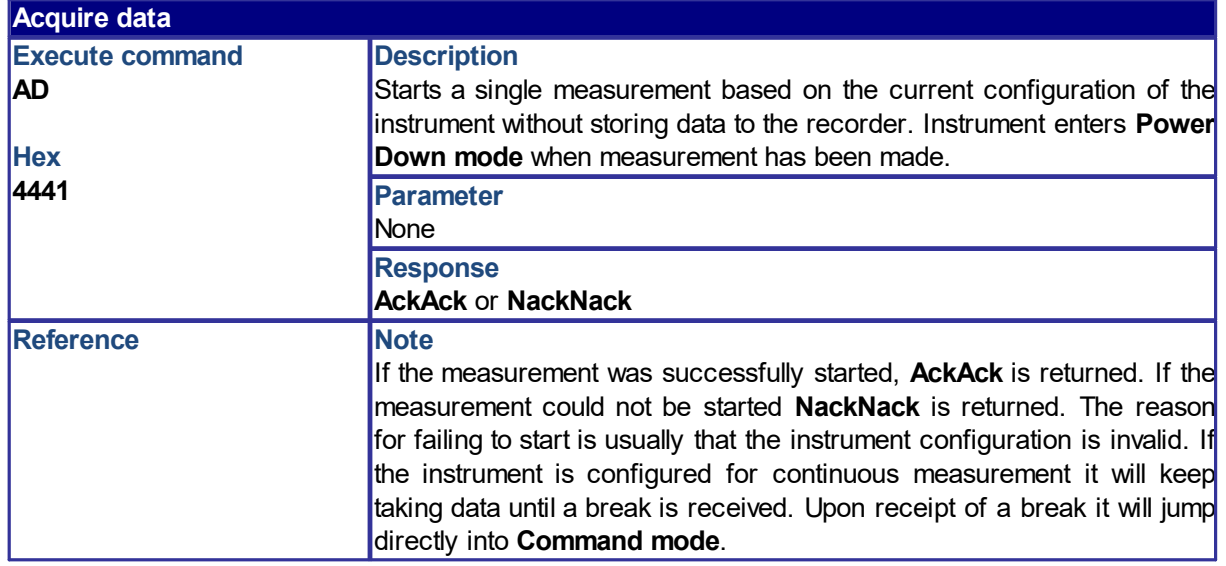

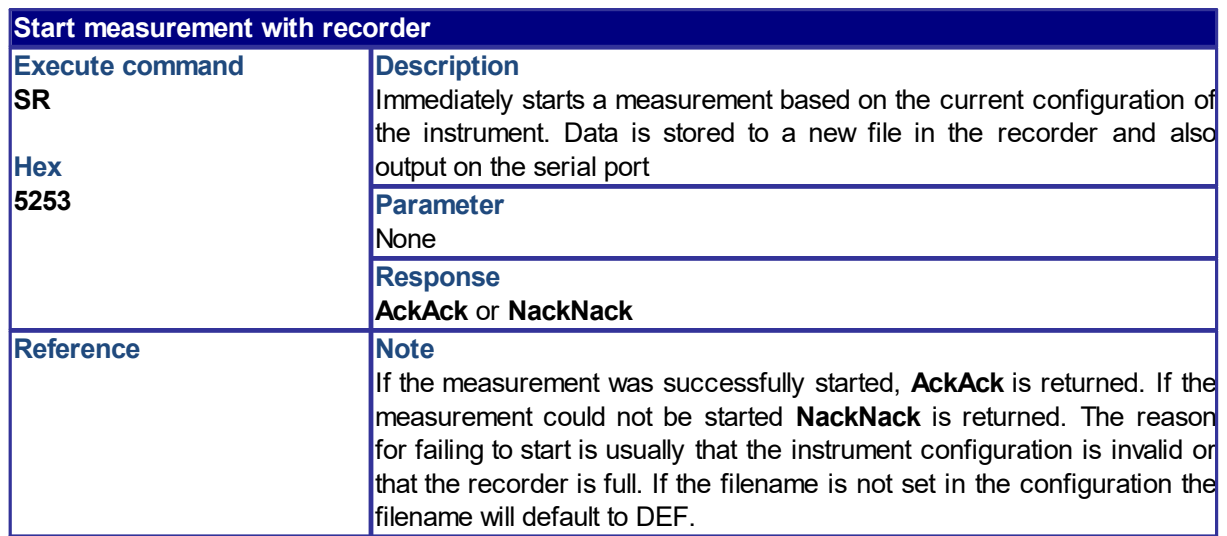

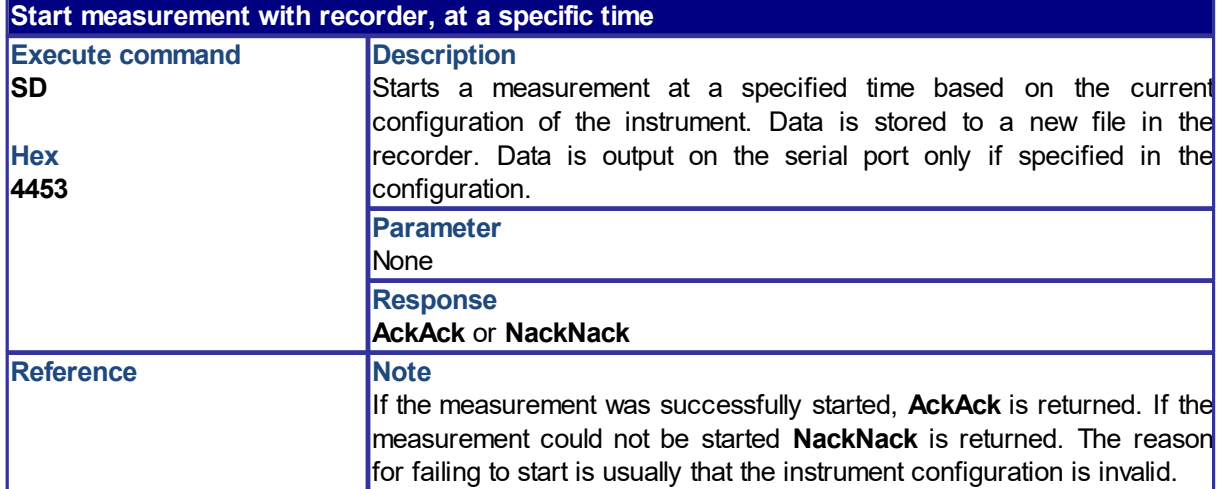

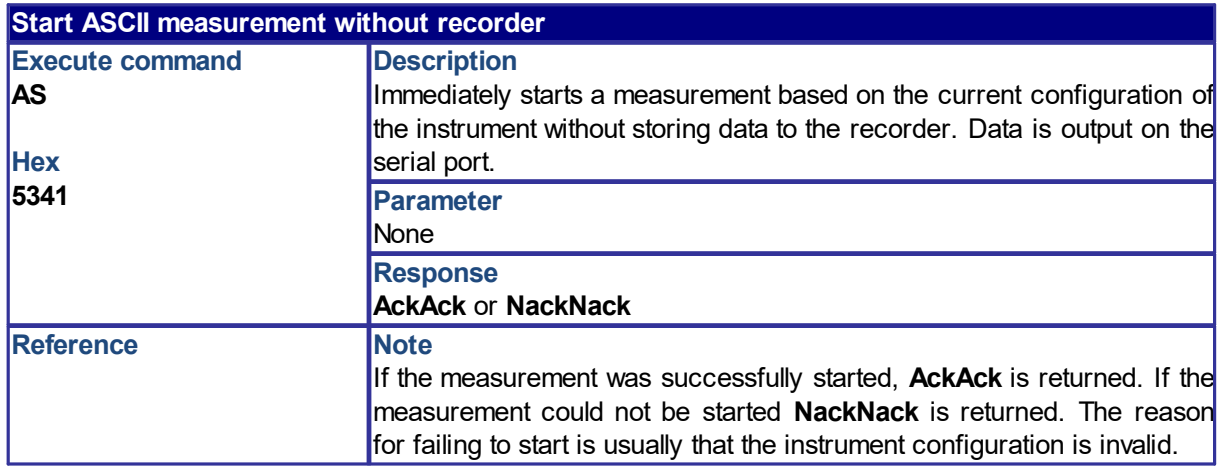

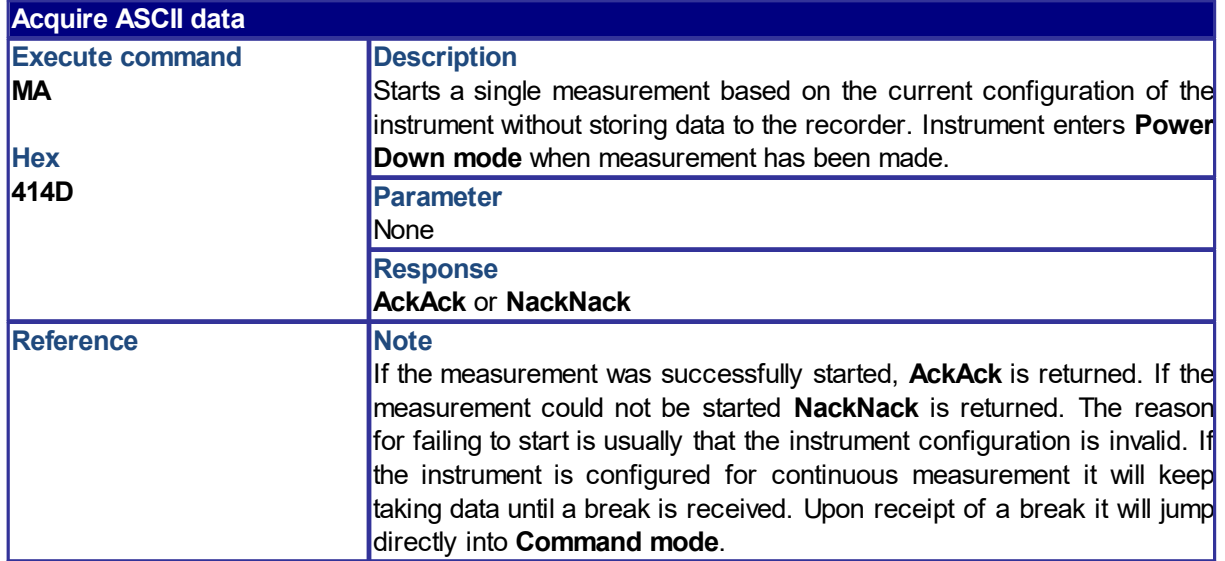

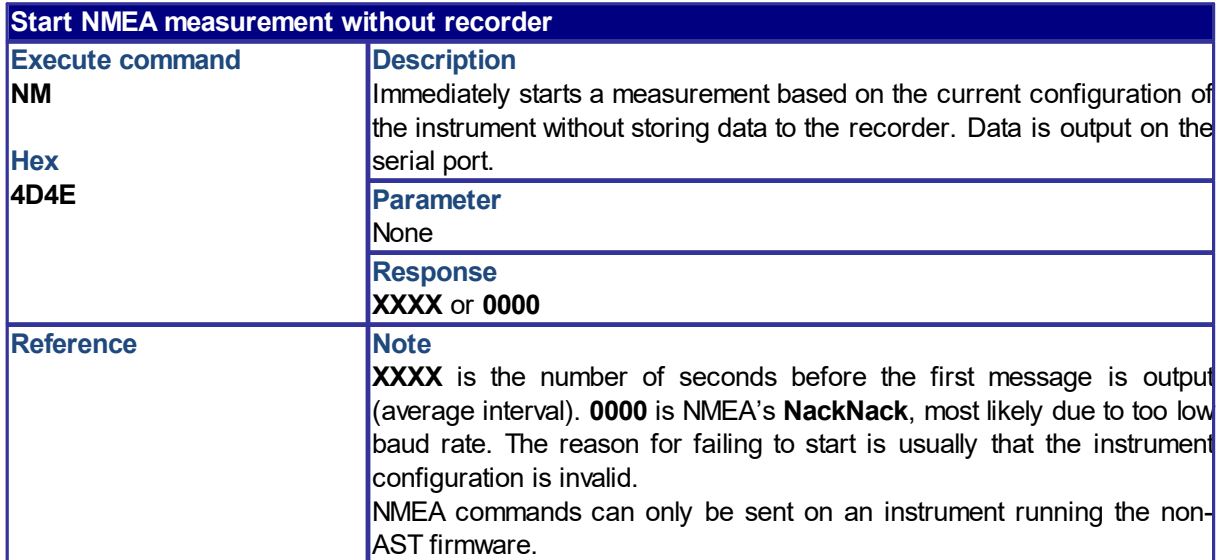

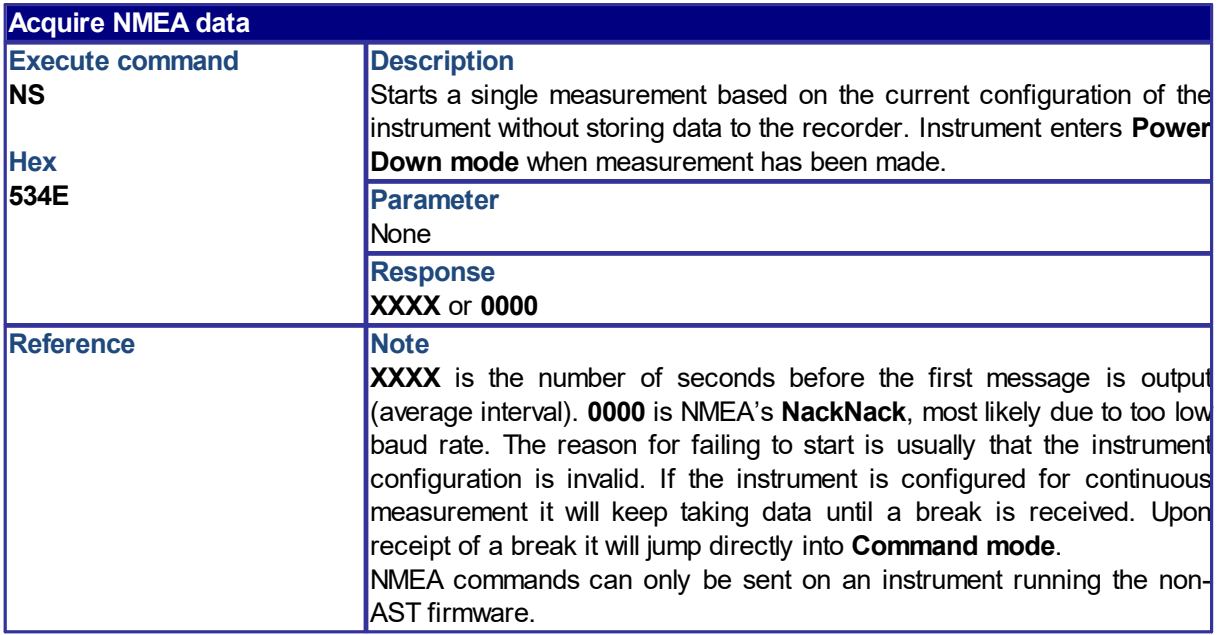

#### <span id="page-22-0"></span>**4.2 Data Collection Mode**

The commands available in data collection mode are all single character commands. Before sending these commands, the controller must transmit a character with binary value  $0x00$  or the character  $@$ and then wait for 100 ms before sending the command. The idea behind the commands in Data Collection mode is to allow the controller to find out where the instrument is in its measurement cycle. It is thus possible to interrogate the system without disturbing the data collection. The inquiry (see II command) is present in all modes. In data collection mode only one character, 'I' is used. If the standard inquiry command is sent ('II'), the system will send the response twice.

**Note:** These commands are not available when a 4GB logger/Prolog is installed.

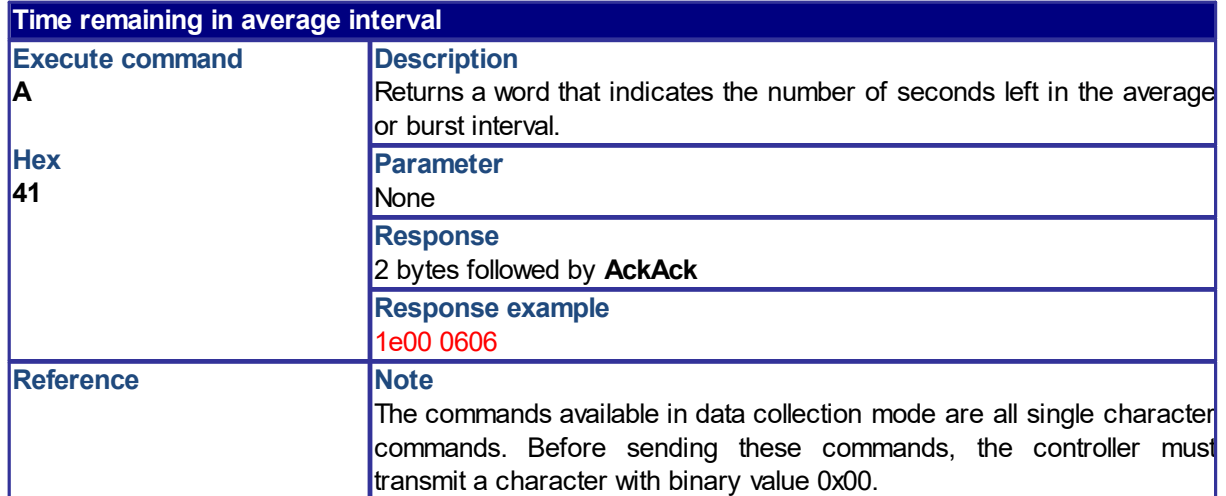

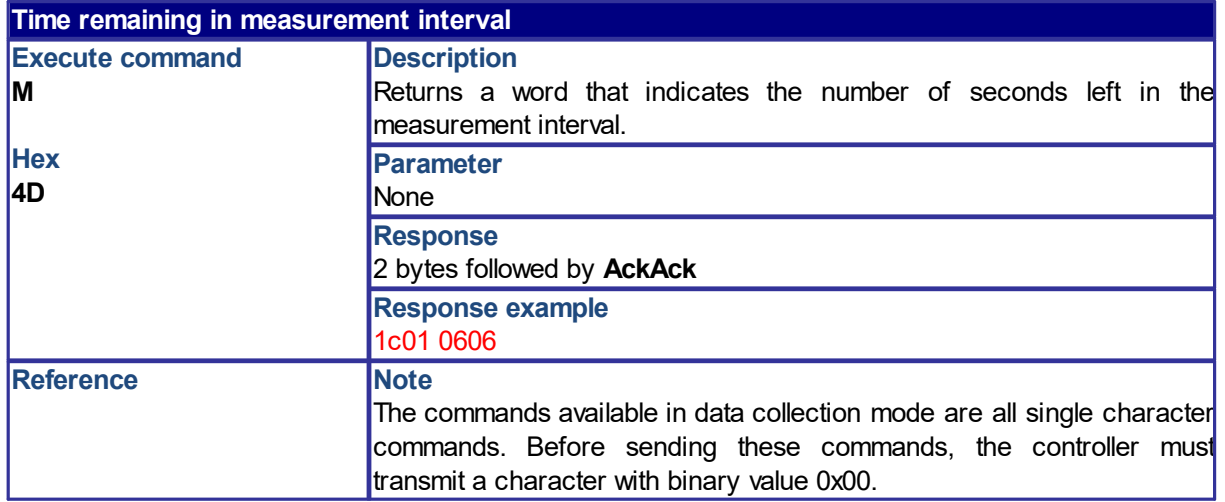

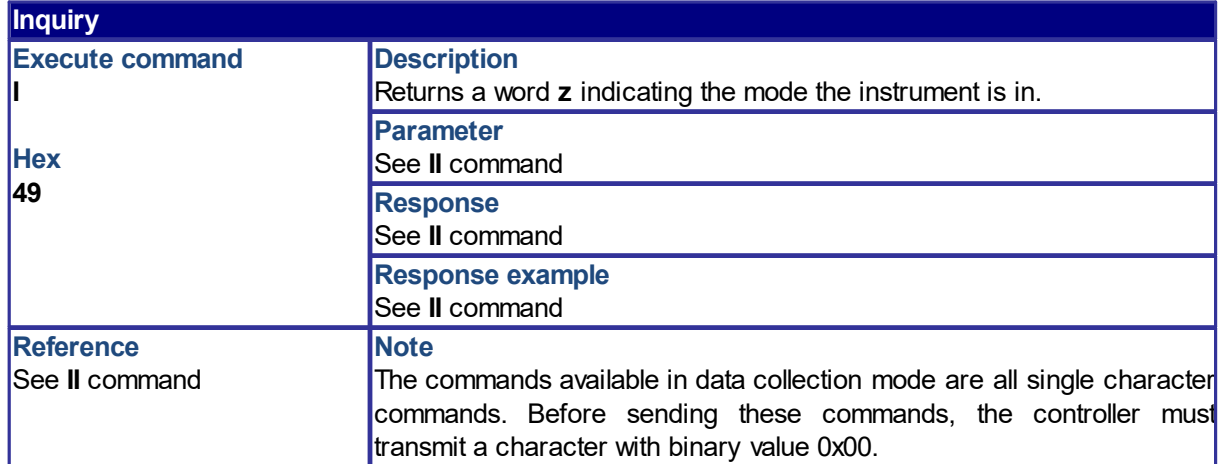

# <span id="page-24-0"></span>**4.3 Temporary Data Retrieval Mode**

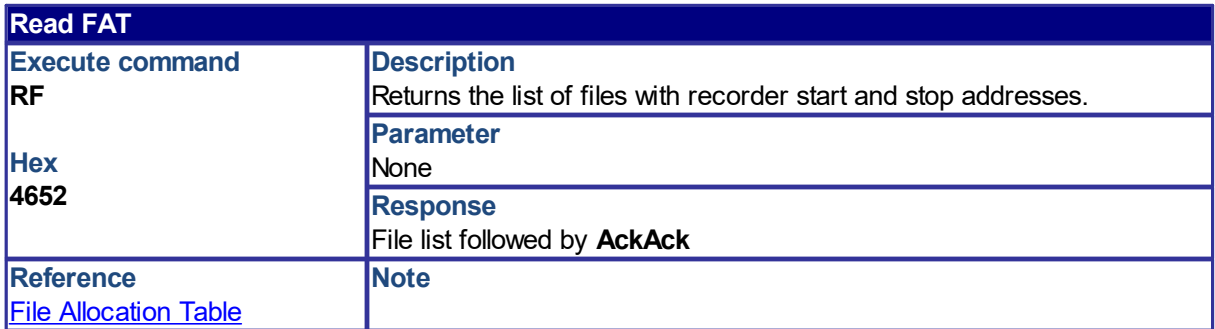

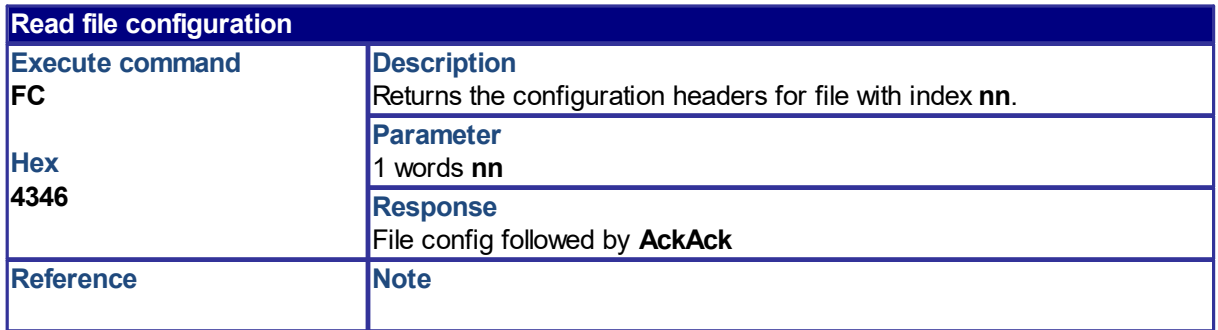

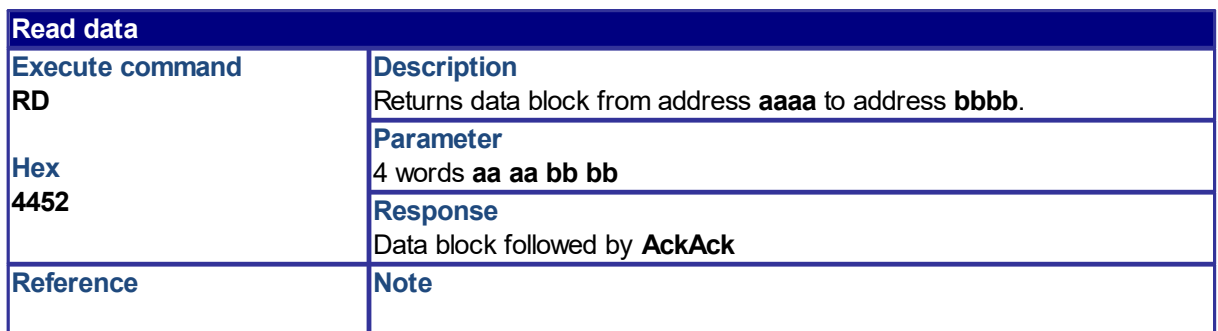

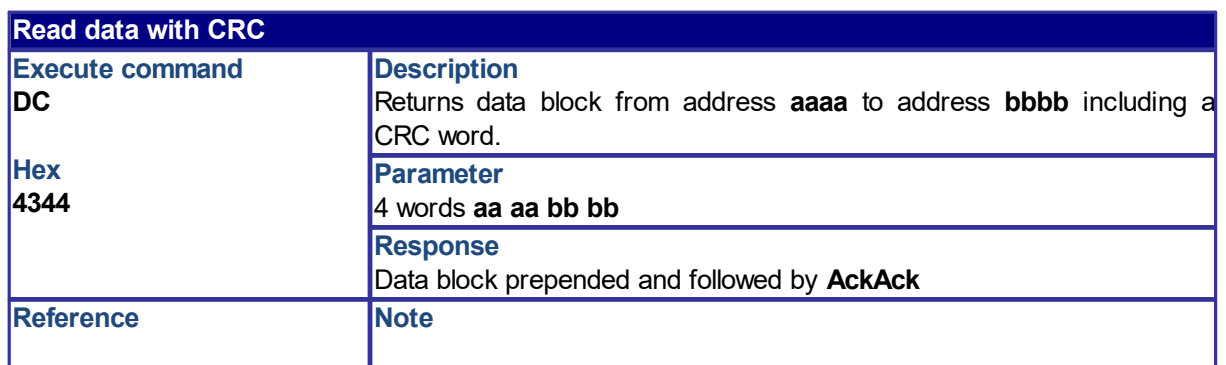

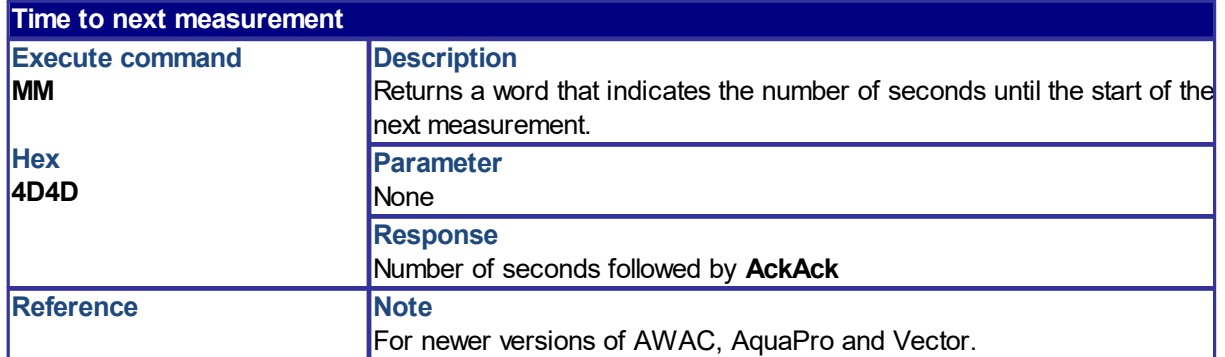

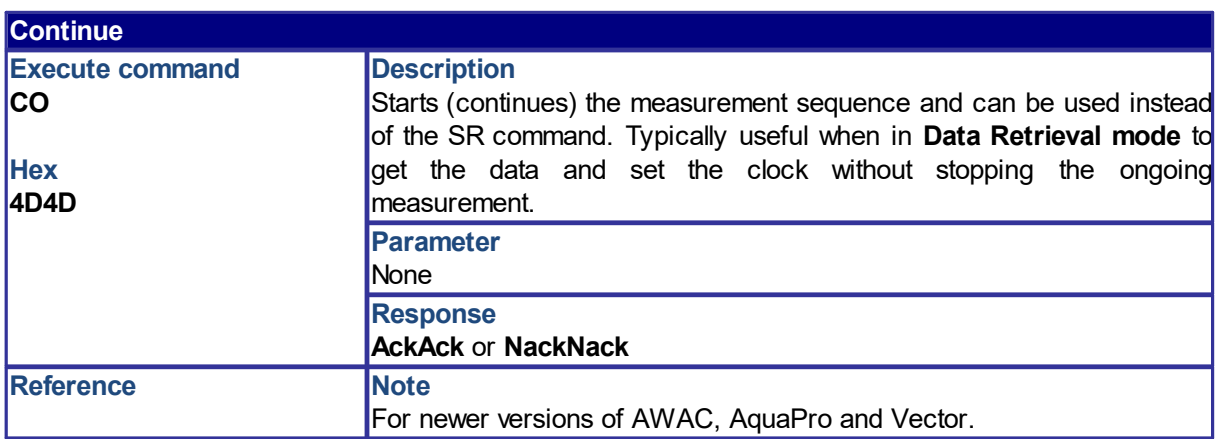

## <span id="page-26-0"></span>**4.4 Confirmation Mode**

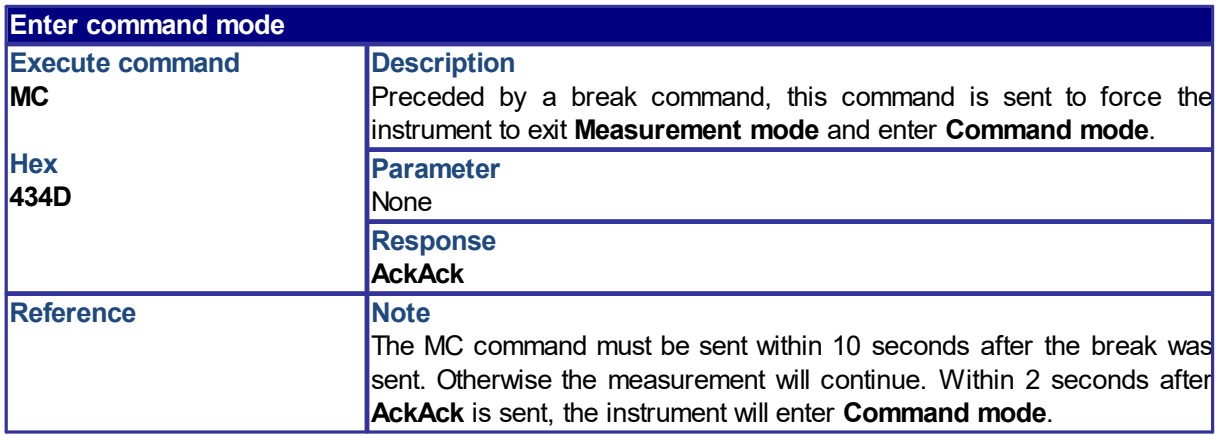

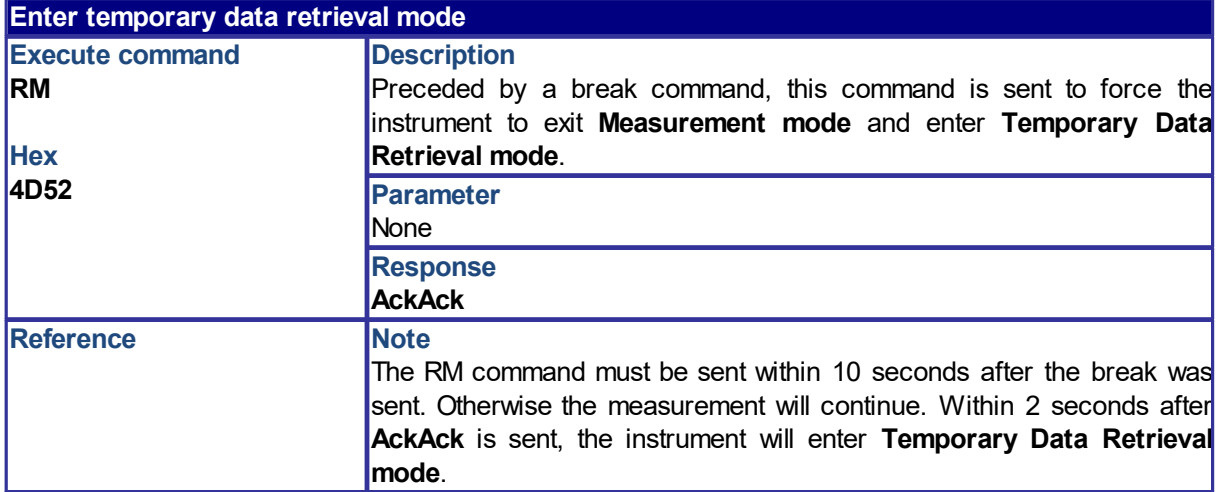

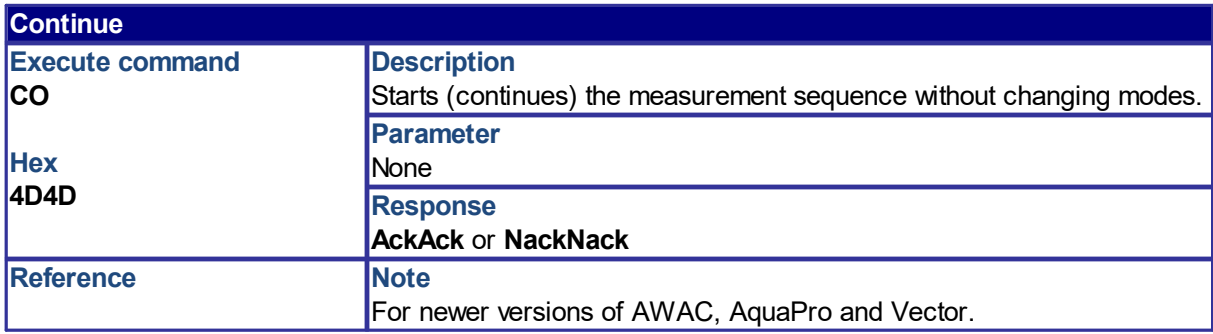

## <span id="page-27-0"></span>**5 Firmware Data Structures**

This section describes the data structures that are used for the classic range of Nortek products. They are grouped in generic data structures that are common to all instruments and instrument specific structures.

The following firmware data structures are described:

- · Generic structures
- · Aquadopp-specific structures
- · Vector-specific structures
- · Aquadopp Profiler-specific structures
- · Aquadopp HR-specific structures
- · AWAC-specific structures
- · Continental specific structures
- · Vectrino-specific structures
- · Scour monitor-specific structures

For other instruments, check their respective Integrators Guides on the Nortek [Support](https://support.nortekgroup.com/hc/en-us/categories/360001447411-Manuals) site.

## <span id="page-28-0"></span>**5.1 Translating Binary Data**

The easiest way to obtain readable data is by converting the raw data file using the instrument software. However, if you are collecting real-time data to a data logger or PC, you may need to convert the raw data to ASCII by translating it.

Here we have an example from an .aqd file, collected by an Aquadopp Current Meter:

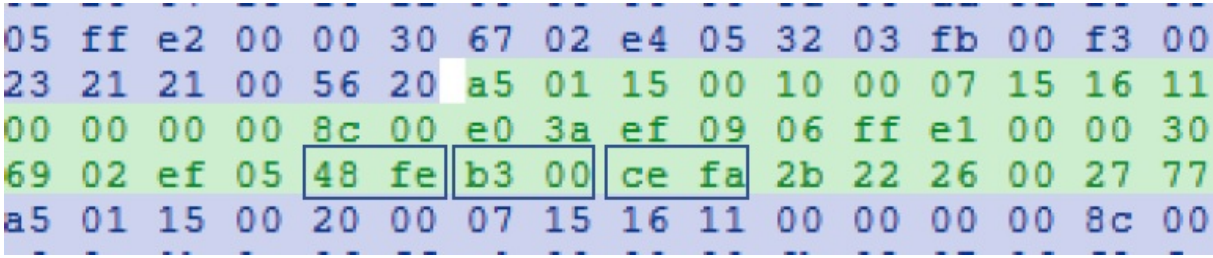

Highlighted in green you have the Aquadopp velocity data, identified by A5 01. A description of each field can be found in Aquadopp Specific [Structures](#page-34-0).

- · Identify the fields contained in the data structure:
- o Vel B1/X/E is presented in offset 30, size: 2 bytes. Example above: 48 FE
- o Vel B2/Y/N is presented in offset 32, size: 2 bytes. Example above: B3 00
- o Vel B3/Z/U is presented in offset 34, size: 2 bytes. Example above: CE FA
- · Little-Endian means the least significant byte goes first:
- o 48 FE -> FE 48
- $O$  B3 00 -> 00 B3
- o CE FA -> FA CE
- · Convert from hexadecimal to decimal (velocity units, mm/s). Remember that signed values use the Two's Complement rule (see below):
	- $\circ$  FE 48 -> 65096 -> -440 = -0.440 m/s
- $\circ$  00 B3 -> 179 = 0.179 m/s
- $\circ$  FA CE -> 64206 -> -1330 = -1.330 m/s

#### **Two's Complement:**

A 16-bit number has a Two's Complement term of  $2^{16}$  = 65536. A signed value is presented as the "complement" to 65536, i.e. the summation of 65536 and the velocity value. For the example above, a velocity value of 65096 is the summation of 65536 and -440, therefore the velocity is -440 mm/s.

## <span id="page-29-0"></span>**5.2 Generic Structures**

## **Clock Data**

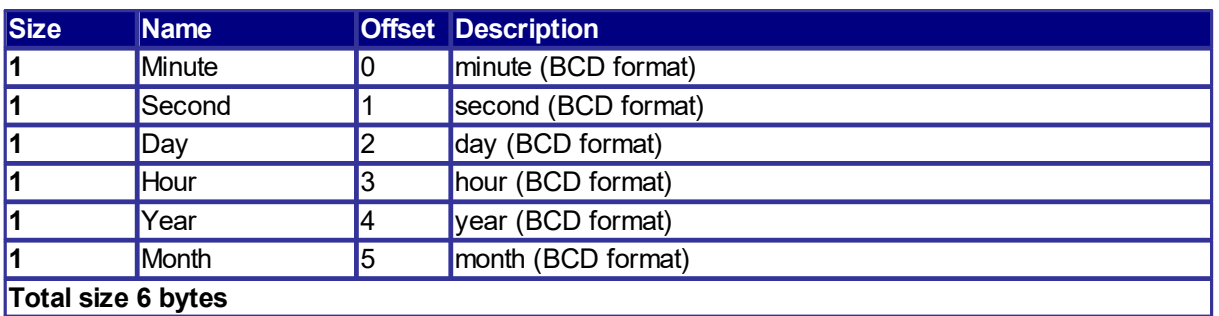

The hardware, head and user configuration data structures are only present in the binary data file that is stored on the recorder. They are not streamed over the communication line when the instrument is configured as a real-time system. Therefore, some fields within these structures can only be read by Nortek software. If you need configuration information, convert the binary file to ASCII using the appropriate instrument software.

### **Hardware Configuration**

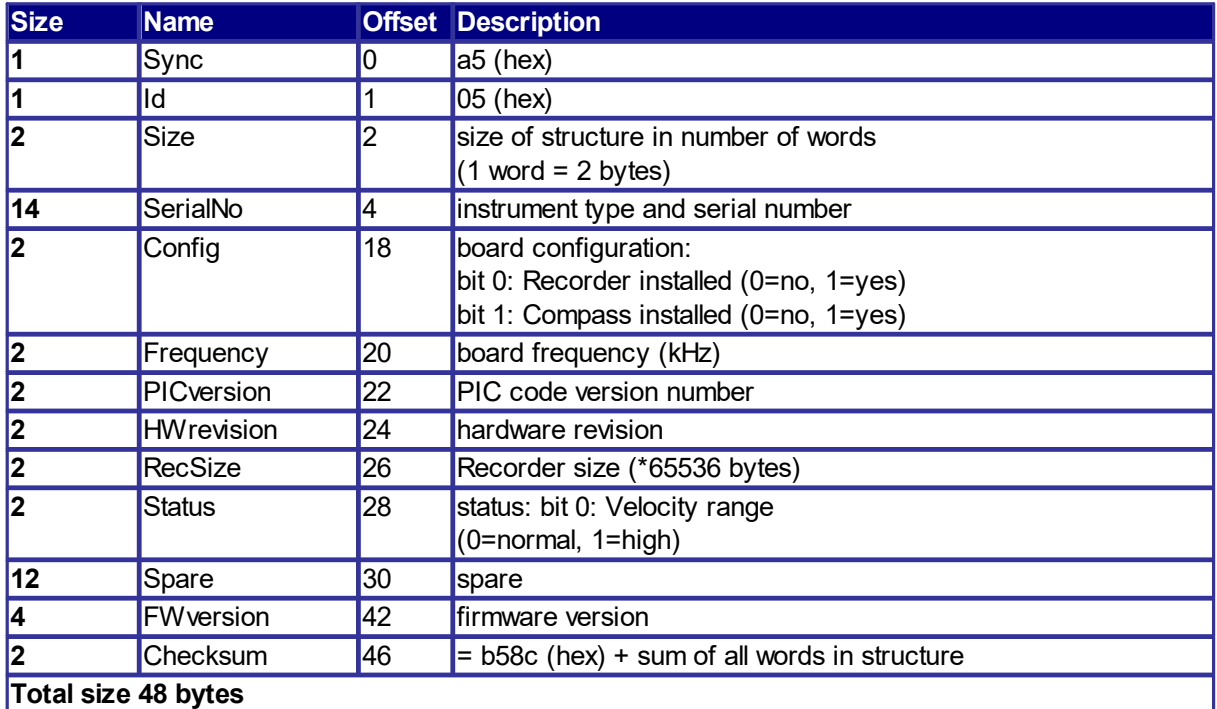

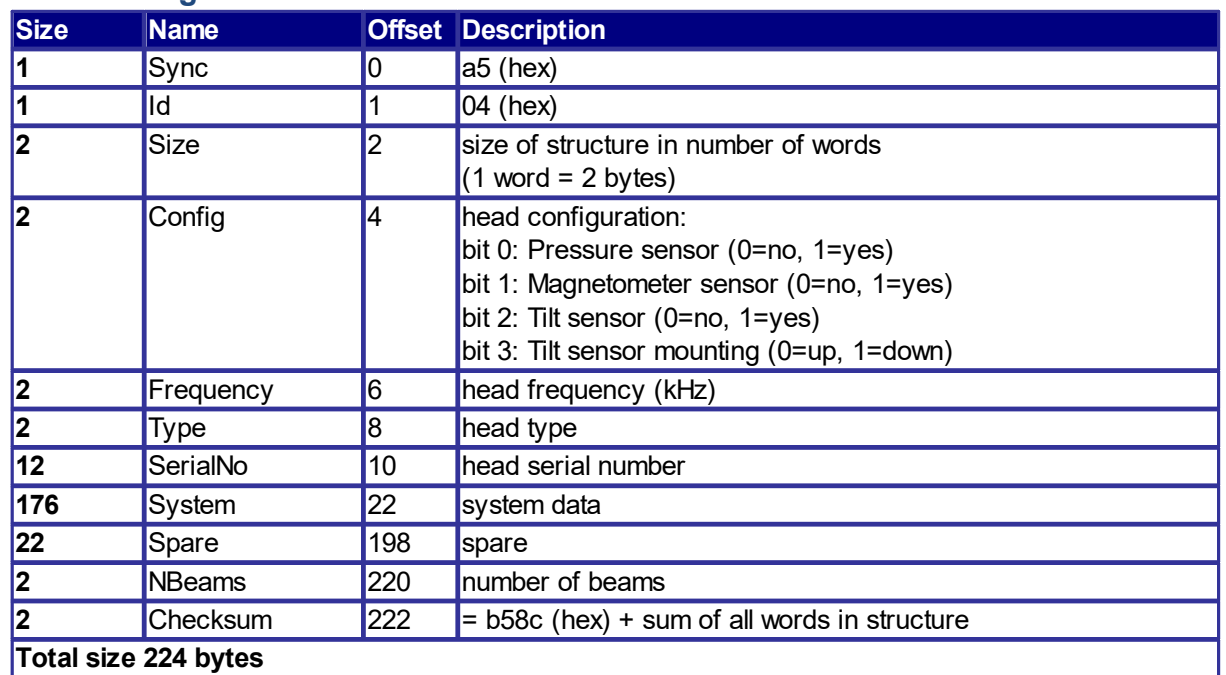

## **Head Configuration**

# **User Configuration**

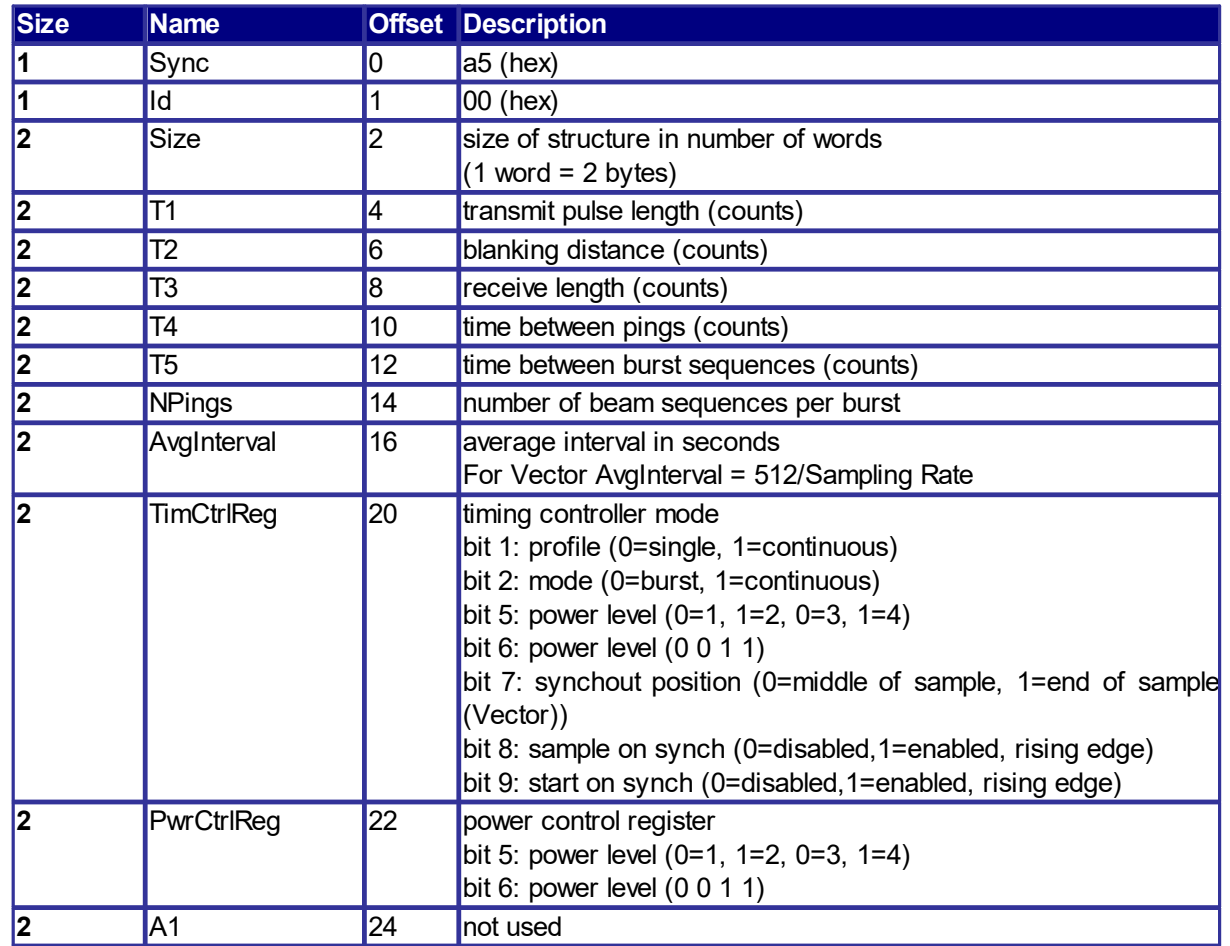

*© 2024 Nortek AS*

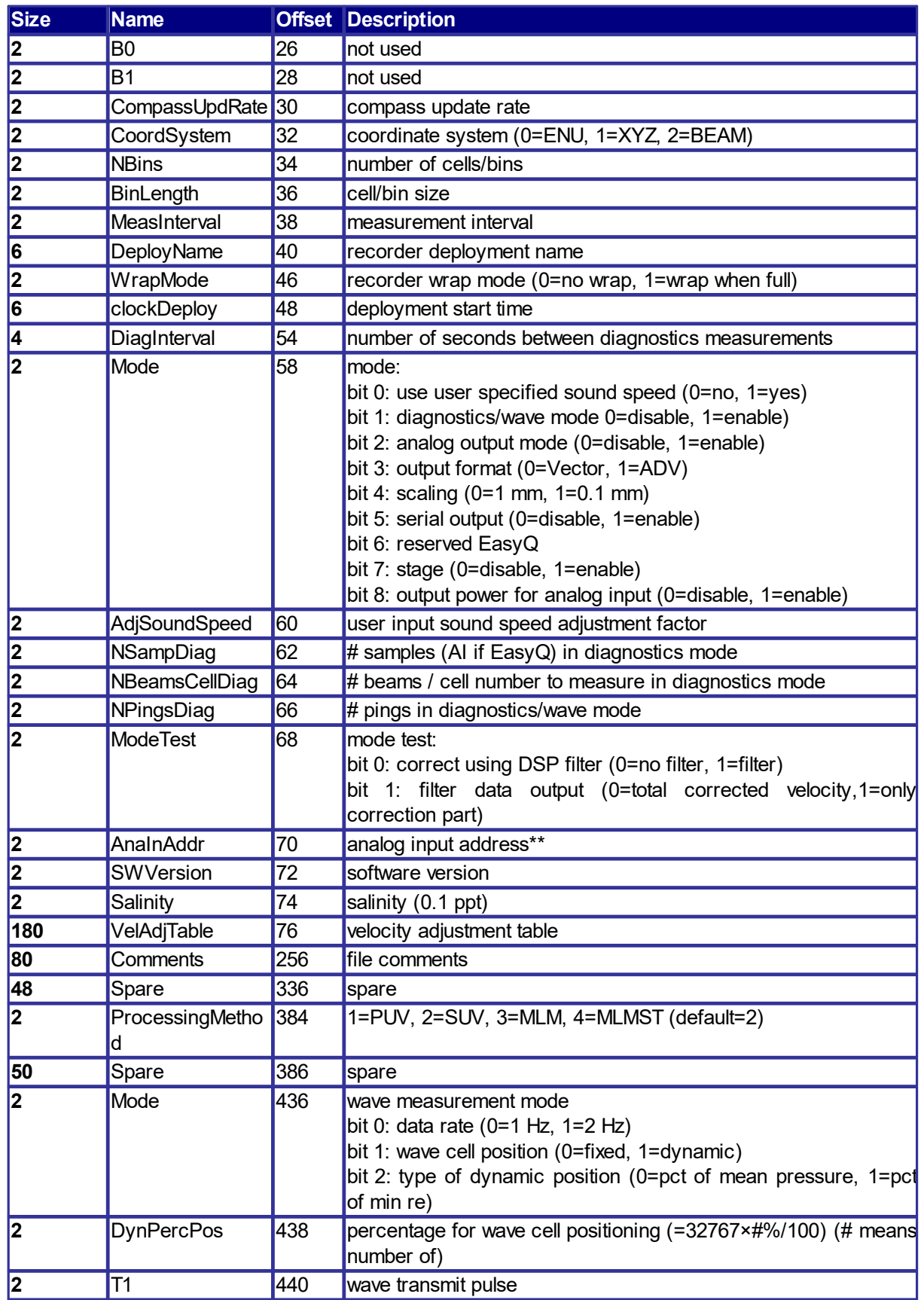

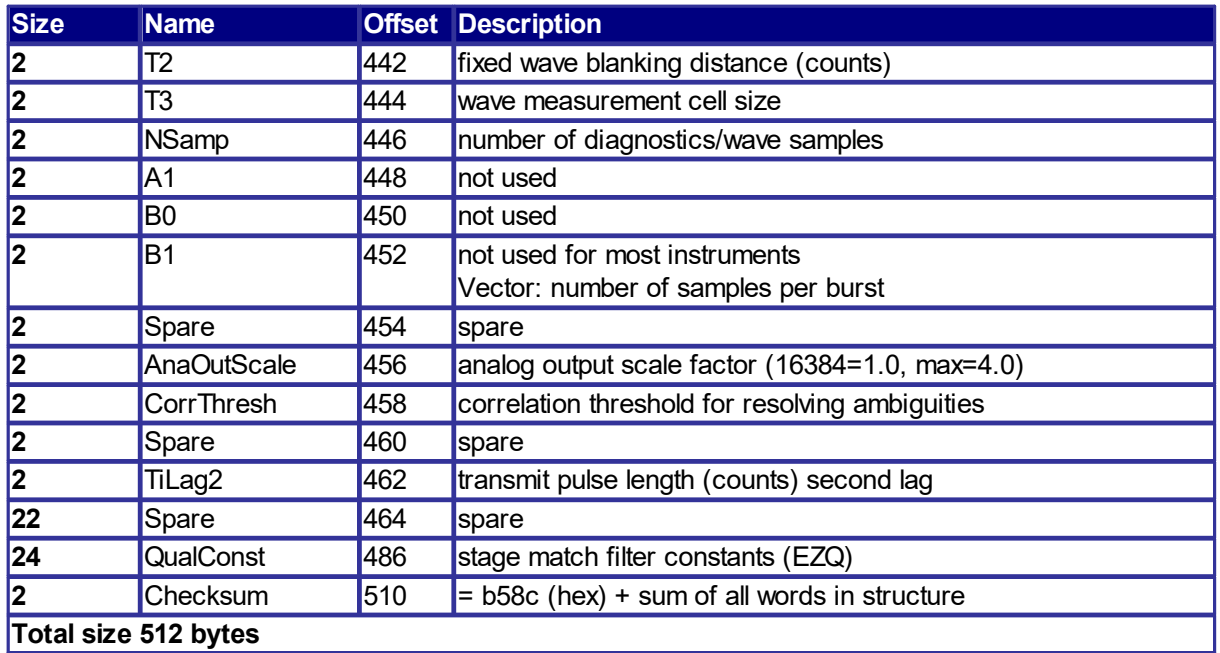

#### **\*\* AnaInAddr**

If Analog Input 2 is selected when configuring the instrument for deployment, then Speed of Sound is overwritten and is thus not available in the raw data. The speed of sound is calculated afterwards though (using temperature and configured salinity), through the ASCII conversion functionality available in the software.

If Analog Input 2 is enabled, this will be indicated in the .hdr file. In the binary data it is a bit more complicated. Analog input can be sampled on two channels. The channel number is assigned to a sampling type in the analog input address word (AnaInAddr) in the User Configuration struct. The address word is split into 4 4-bit words, each word represents a sampling type and if an analog channel is assigned to the sampling type the analog input will be collected and stored together with that sampling type.

#### **Valid values for the 4-bit words:**

0 (0000) - no input 1 (0001) - analog input channel 1 2 (0010) - analog input channel 2

**Current meters and profilers:** P&Wave Wave Profile Profile 0000 0000 0000 0000

**Velocimeters:** N/A Slow Fast Fast 0000 0000 0000 0000

### **File Allocation Table**

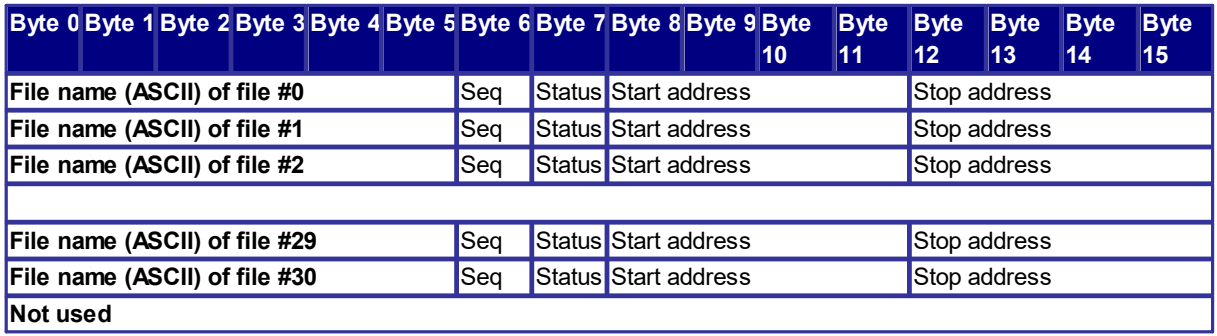

**Seq:** If several files share the same file name, they must be distinguished by their position in the FAT. The standard instrument software has implemented this by appending a sequence number to the file name. Example: Multiple use of the file name ANTHON will byte (added automatically).

**Status:** If bit 0 (the LSB) has been set to 1, file wrapping has been enabled. If bit 1 has been set to 1, a complete wraparound has occurred, i.e. all the data initially stored has been overwritten at least once.

**Start address:** The start address of the measured data

**Stop address:** The stop address of the measured data.

Altogether, a maximum of 31 different measurement files may be stored in the instrument's internal recorder. The length of these files depends on the amount of memory installed.

If the recorder is full, it can be formatted by use of the FO command. In hex, the command to erase the recorder is 46 4F 12 D4 1E EF.

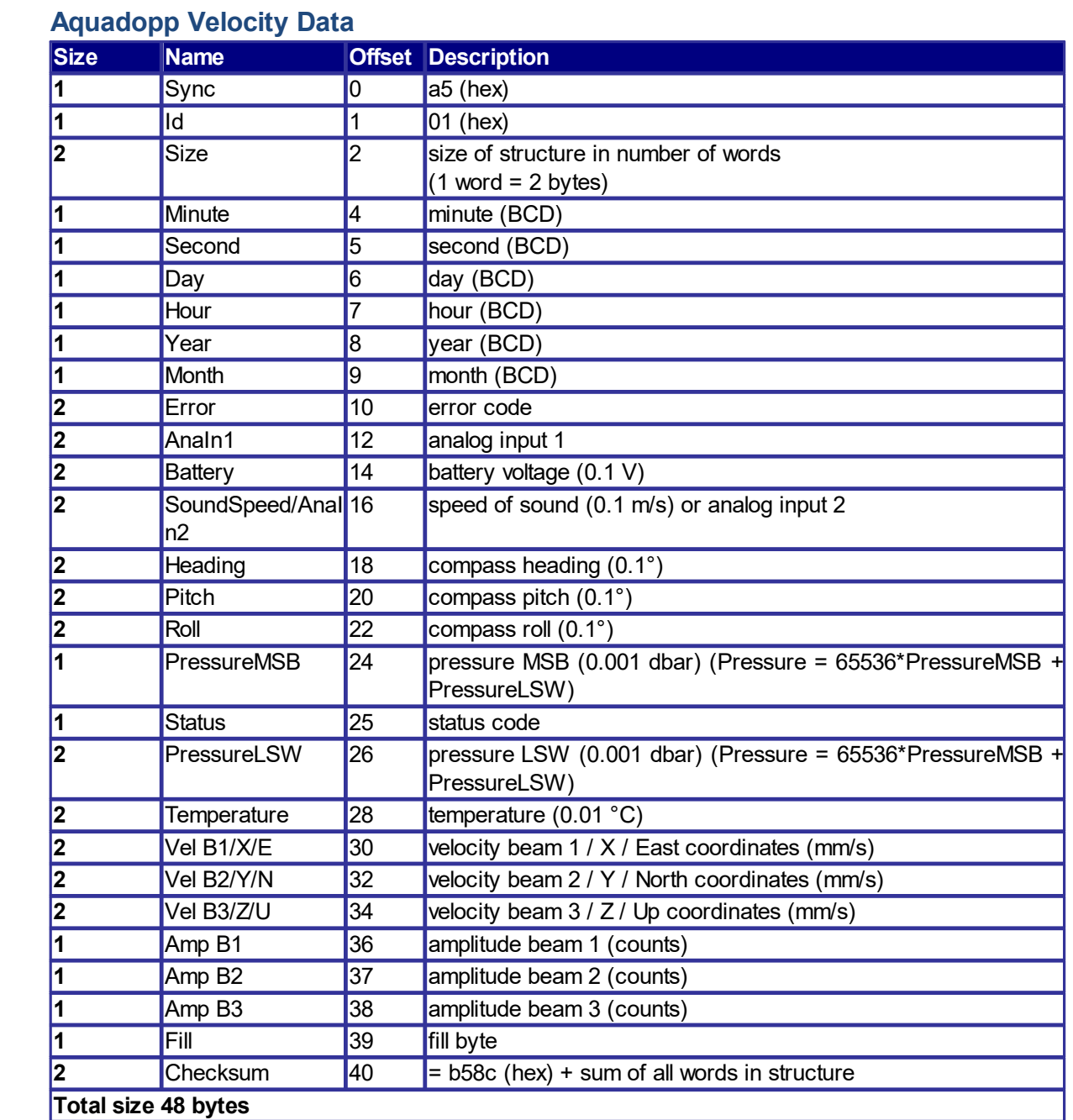

# <span id="page-34-0"></span>**5.3 Aquadopp and Aquadopp DW Specific Strucures**

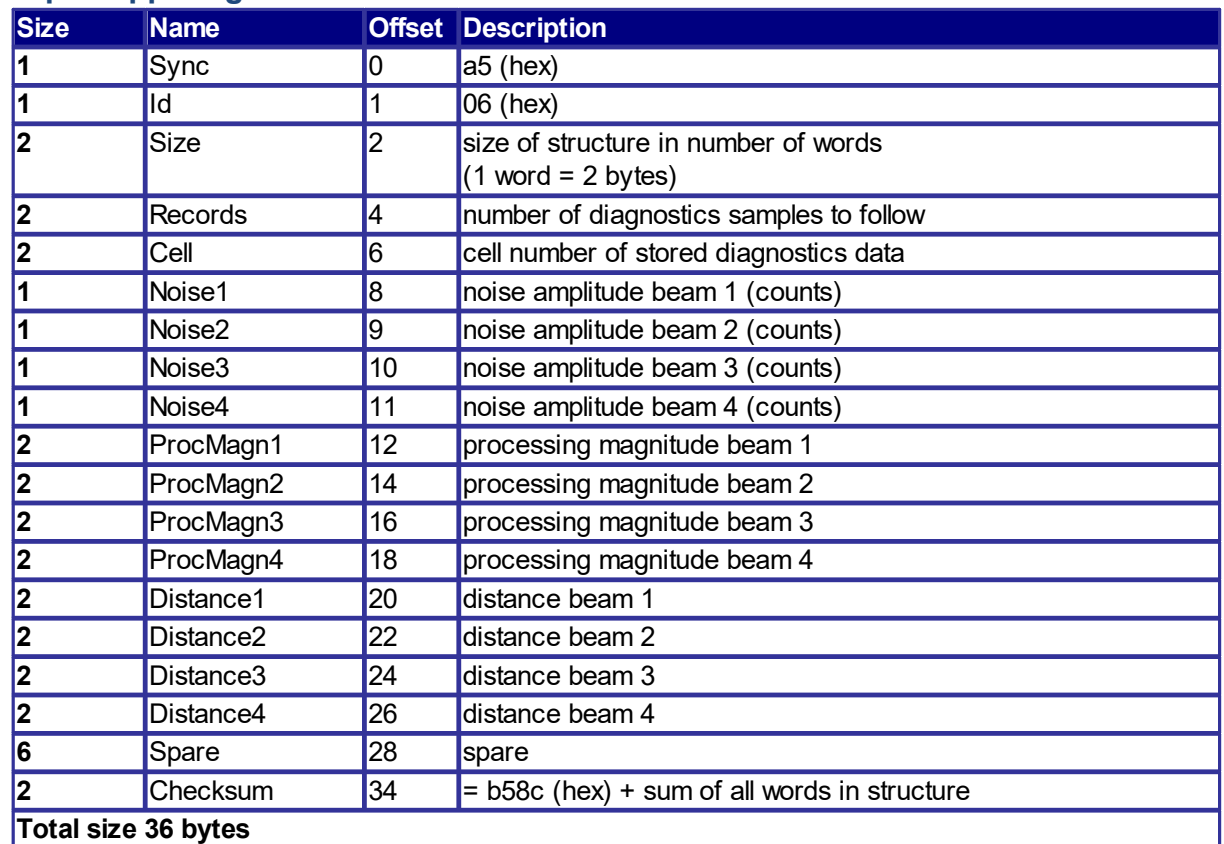

## **Aquadopp Diagnostics Data Header**

# **Aquadopp Diagnostics Data**

Same as Aquadopp Velocity Data, except  $Id = 0x80$ .
## **Aquadopp Velocity Data including Raw Magnetometer Data**

If raw magnetometer data is stored, the data structure with Id = 0x81 will replace the standard 0x01 structure.

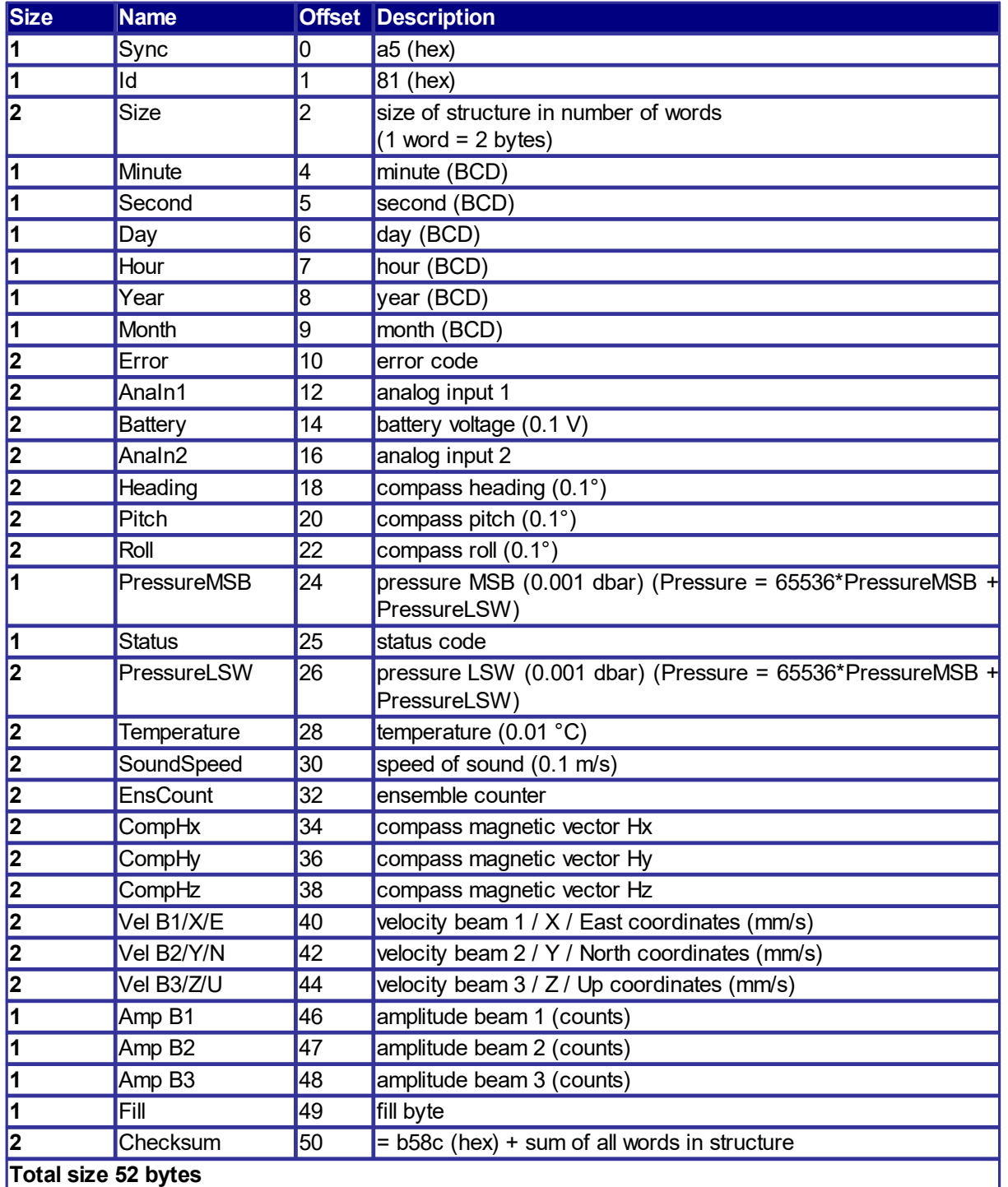

# **5.4 Vector Specific Structures**

## **Vector Velocity Data Header**

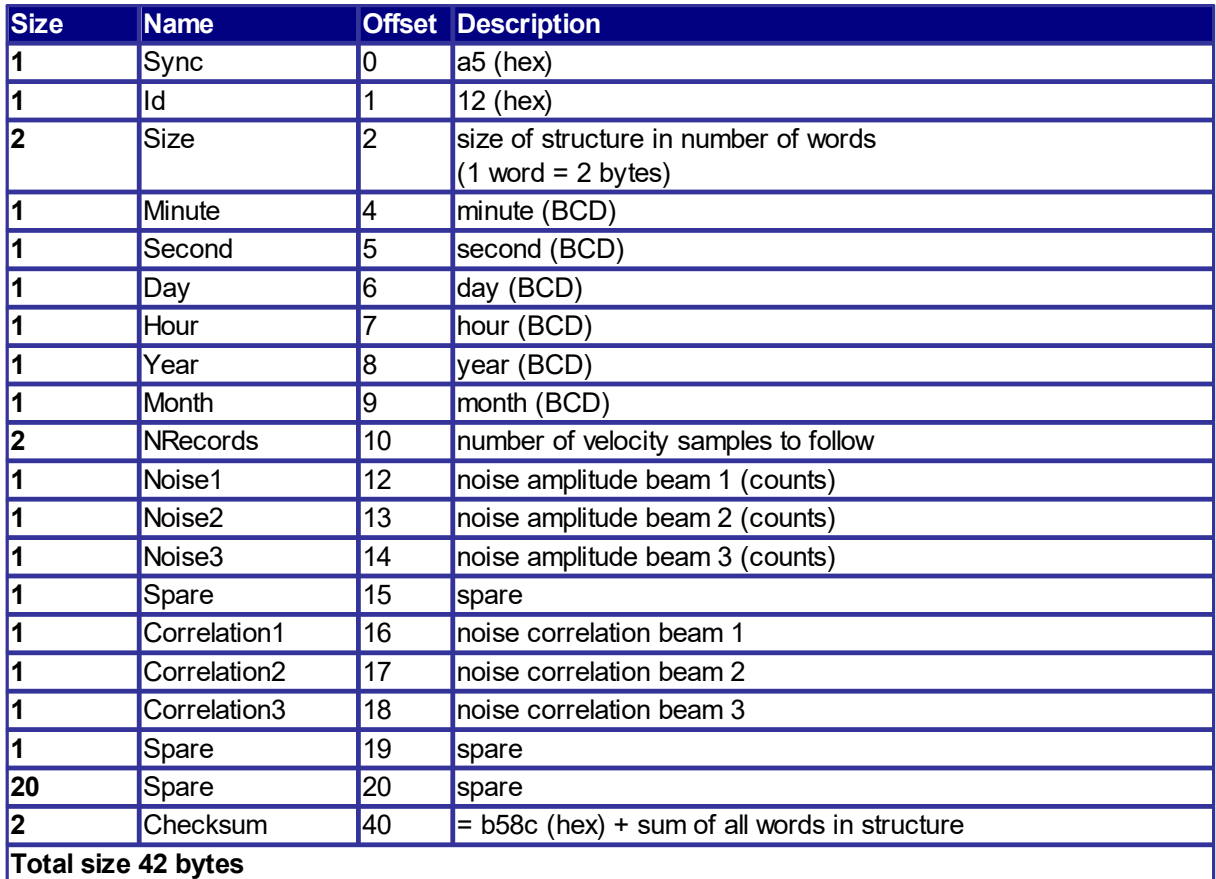

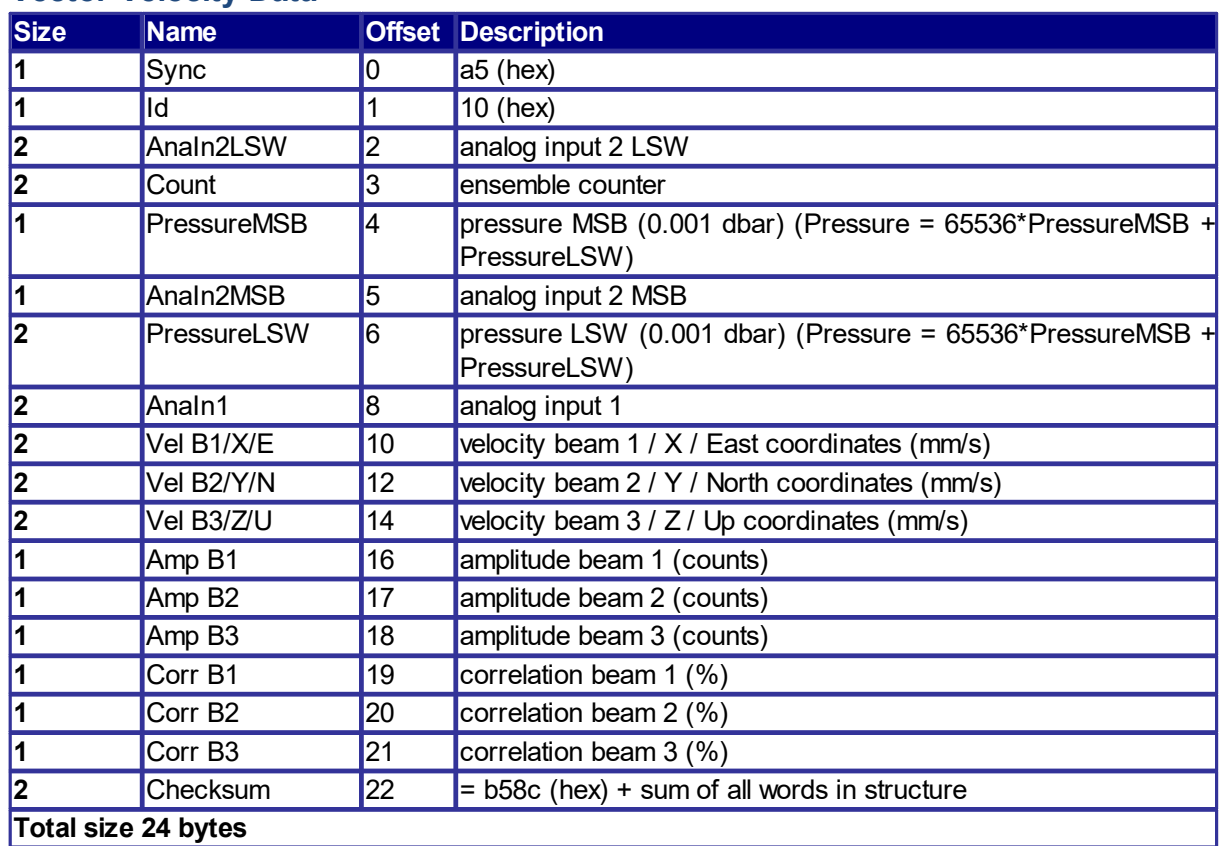

## **Vector Velocity Data**

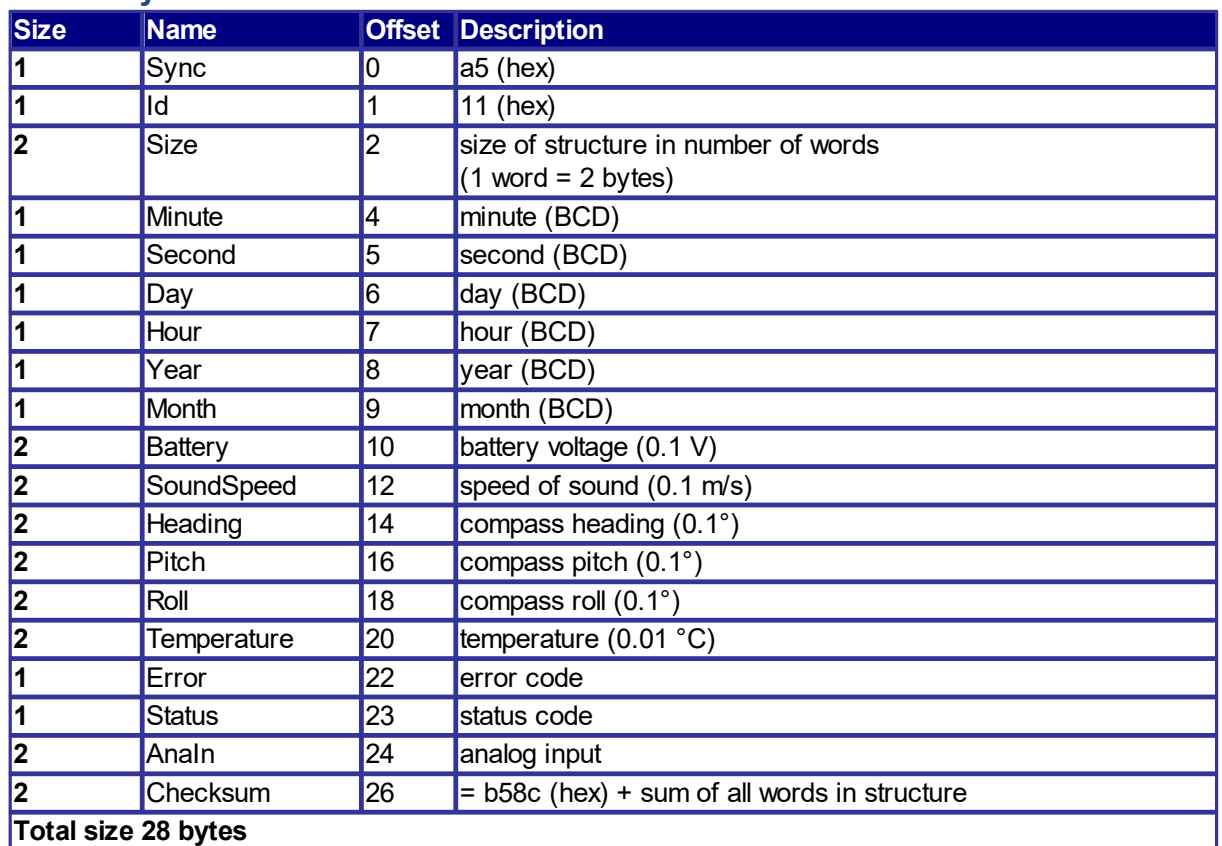

### **Vector System Data**

### **Vector and Vectrino Probe Check Data**

The structure of the probe check is the same for both Vectrino and Vector. The difference is that a Vector has 3 beams and 300 samples, while the Vectrino has 4 beams and 500 samples.

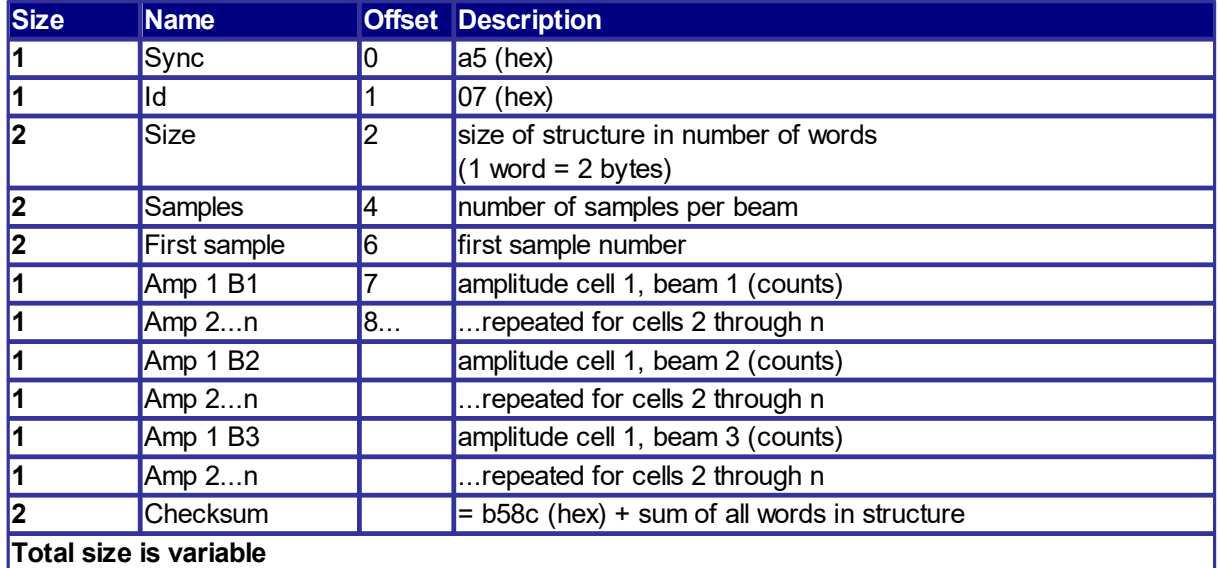

#### **Vector with IMU**

The Vector may be outfitted with an optional Inertial Motion Unit. The sensor package is composed of a triaxial accelerometer, triaxial gyro, and a triaxial magnetometer. The obvious value of the sensor is that it not only provides accurate information about attitude and motion, but it estimates are sampled and recorded at the same rate as the Vector. This permits corrections for motion and orientation for Vectors that are subject to motion (e.g., buoy or mooring line configurations). Note that the gravitational constant uses fixed reference of g=9.80665 m/s2. To convert Delta Velocity into the more conventional units of m/sec, simply multiply by the standard gravitational constant, 9.80665 m/sec^2.

**Timer:** The system clock has an accuracy of +/- 0.01%.

**Data Format:** 32-bit unsigned integer value. Note: The timer value rolls over from its maximum value to 0 approximately every 68719 seconds (~1145 minutes or ~19 hours). The host system must keep track of these rollovers if an absolute time is required over long periods.

**Orientation matrix:** This is a 9-component coordinate transformation matrix which describes the orientation of the IMU with respect to the fixed earth coordinate system.

$$
M_{1,1} \quad M_{1,2} \quad M_{1,3} M = M_{2,1} \quad M_{2,2} \quad M_{2,3}
$$

 $M_{3,1}$ ,  $M_{3,2}$ ,  $M_{3,3}$ , where M satisfies this equation:  $V_{-1}L_i = M_{ij} * V_{E,j}$ , where V\_IL is a vector expressed in the IMU's local coordinate system and  $V$  E is the same vector expressed in the stationary, earth-fixed coordinate system.

The analysis required to correct and characterize motion is a non-trivial problem. It is assumed that the end user has competence in this area. It may benefit the end user to visit Microstrain's web site ([www.microstrain.com\)](http://www.microstrain.com) and navigate to the 3DM-GX3-25 product; here one can find supporting documentation on specifications, methods, and elemental technical notes.

If there is a need to make adjustments to the way IMU is integrated, it is possible to use a transparent mode making it possible to connect directly to the IMU sensor, and then make use of the Microstrain software (named 3DM-GX3 Monitor). The hex command to send is 54 53 00 00. It will work on 9600 baud, but 115000 is preferable.

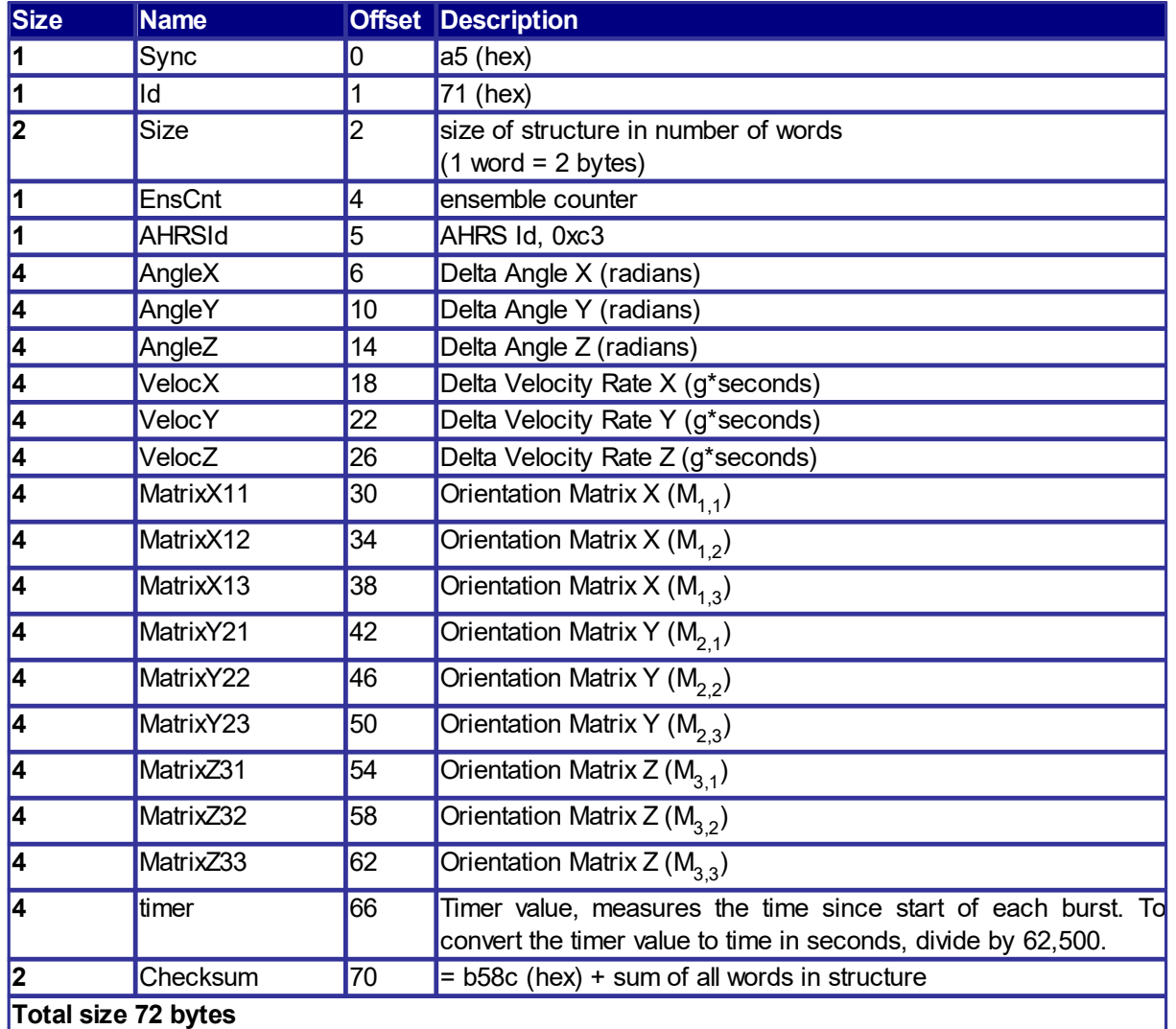

## **Delta Angle, Delta Velocity, and Orientation Matrix**

## **5.5 Aquadopp Profiler Specific Structures**

## **Aquadopp Profiler Velocity Data**

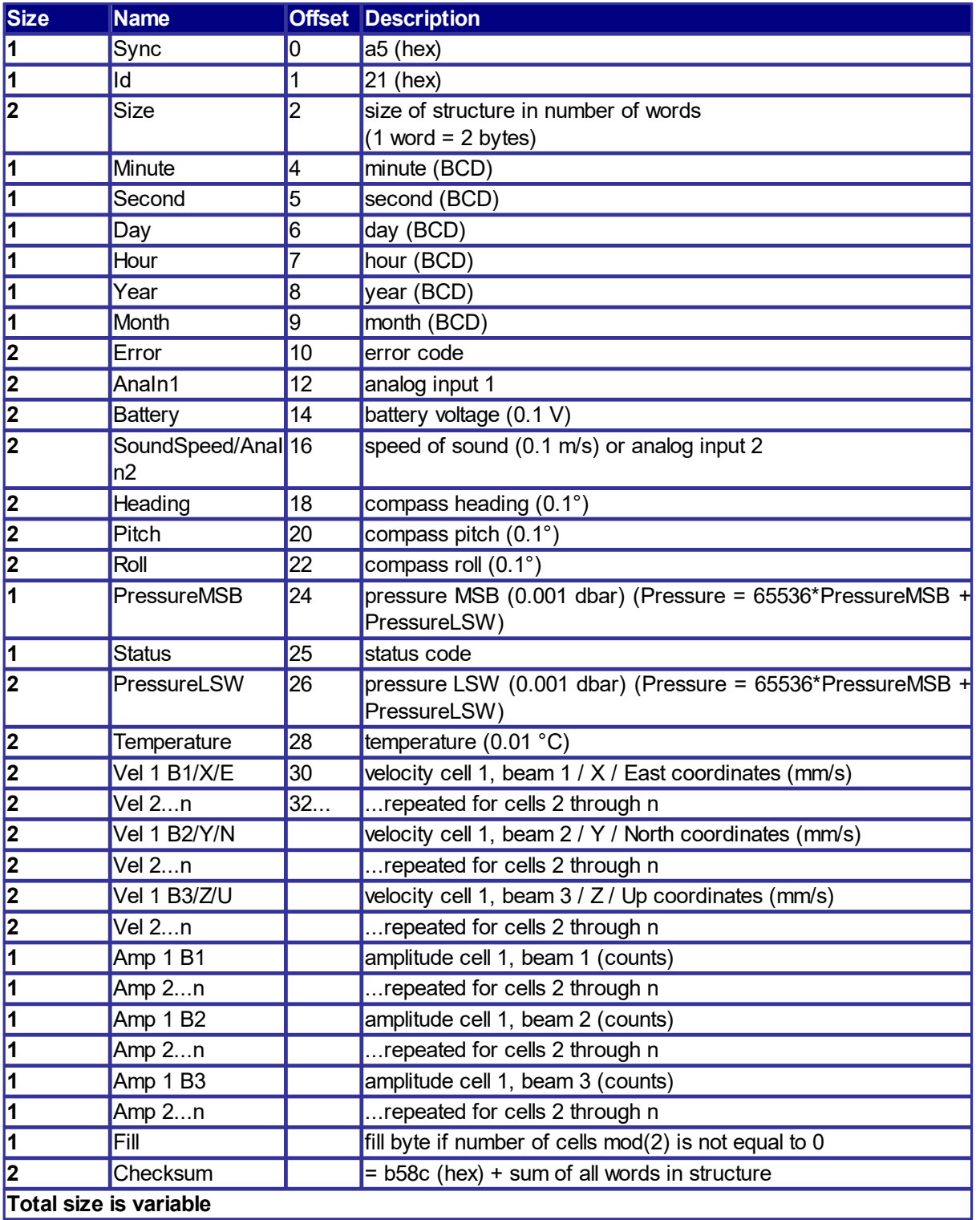

## **Aquadopp Profiler Wave Burst Data**

Same as AWAC Wave Data and AWAC Wave Data Header.

# **5.6 HR Aquadopp Profiler Specific Structures**

## **High Resolution Aquadopp Profiler Velocity Data**

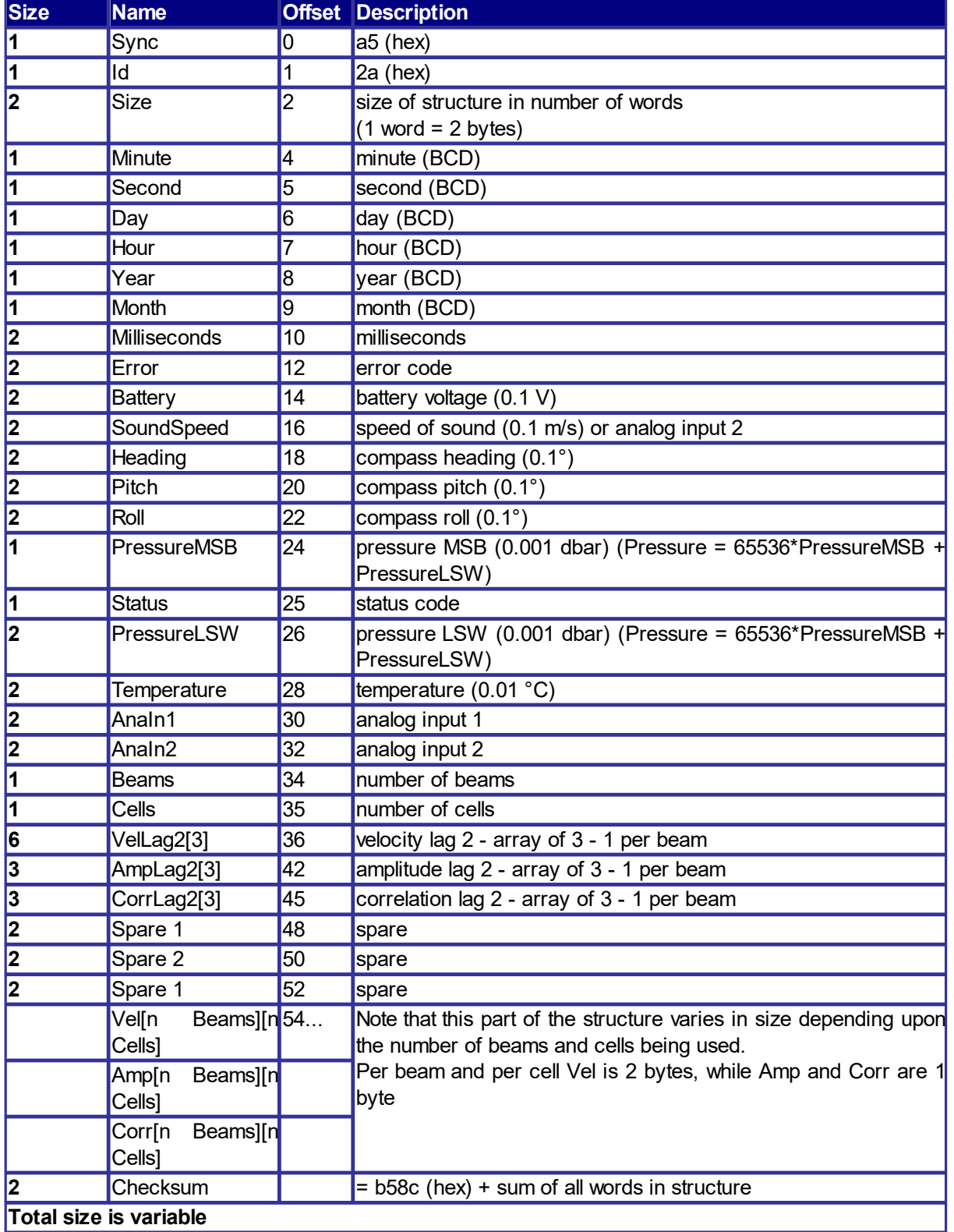

Velocity, amplitude, and correlation is output in the following order:

Velocity Beam 1 cell 1 Velocity Beam 1 cell 2 Velocity Beam 1 cell 3 …. Velocity Beam 2 cell 1 Velocity Beam 2 cell 2 Velocity Beam 2 cell 3 …. Velocity Beam 3 cell 1 Velocity Beam 3 cell 2 Velocity Beam 3 cell 3 …. Amplitude Beam 1 cell 1 Amplitude Beam 1 cell 2 Amplitude Beam 1 cell 3 …. Amplitude Beam 2 cell 1 Amplitude Beam 2 cell 2 Amplitude Beam 2 cell 3 …. Amplitude Beam 3 cell 1 Amplitude Beam 3 cell 2 Amplitude Beam 3 cell 3 …. Correlation Beam 1 cell 1 Correlation Beam 1 cell 2 Correlation Beam 1 cell 3 …. Correlation Beam 2 cell 1 Correlation Beam 2 cell 2 Correlation Beam 2 cell 3 …. Correlation Beam 3 cell 1 Correlation Beam 3 cell 2 Correlation Beam 3 cell 3

# **5.7 AWAC Specific Structures**

# **AWAC Velocity Profile Data**

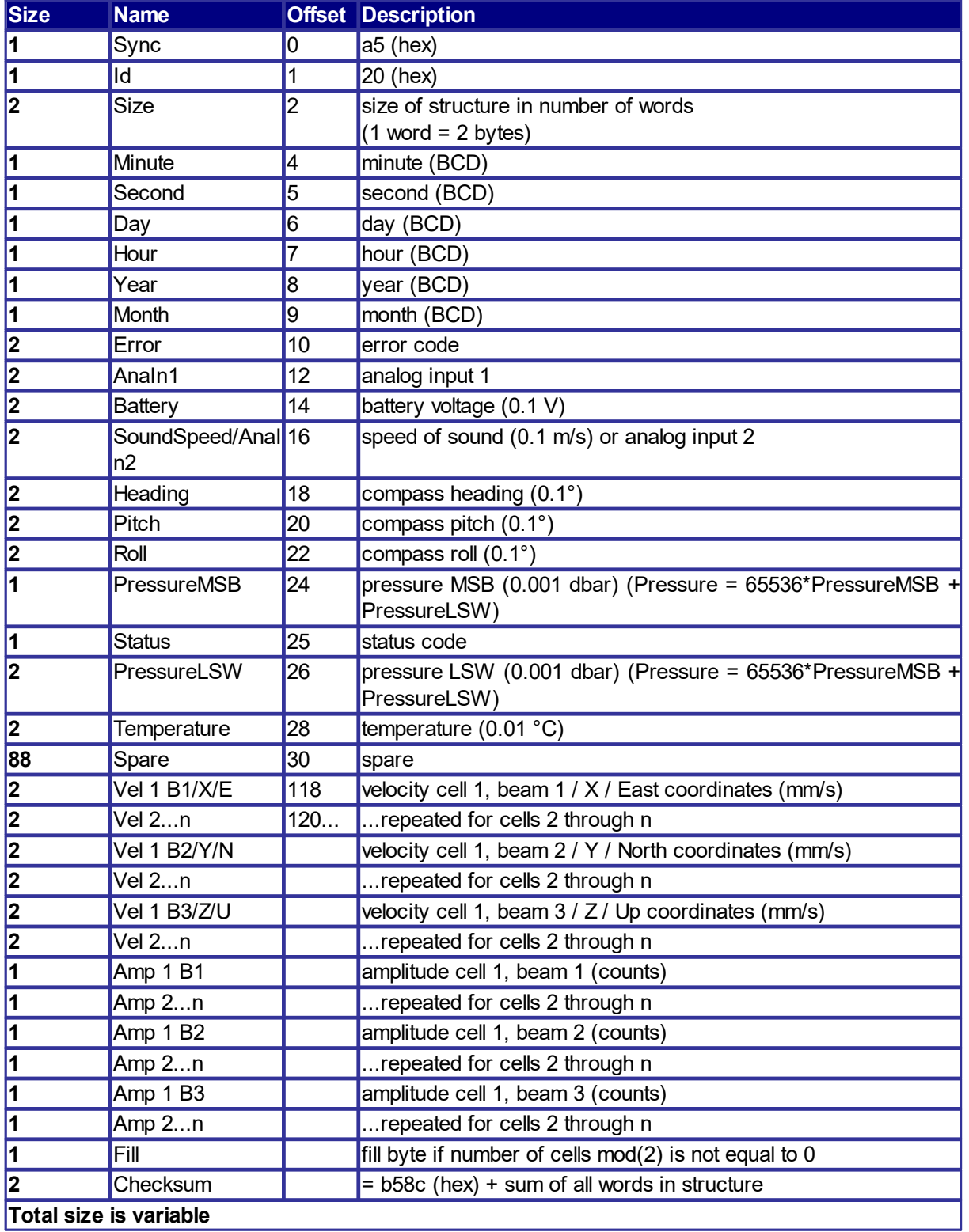

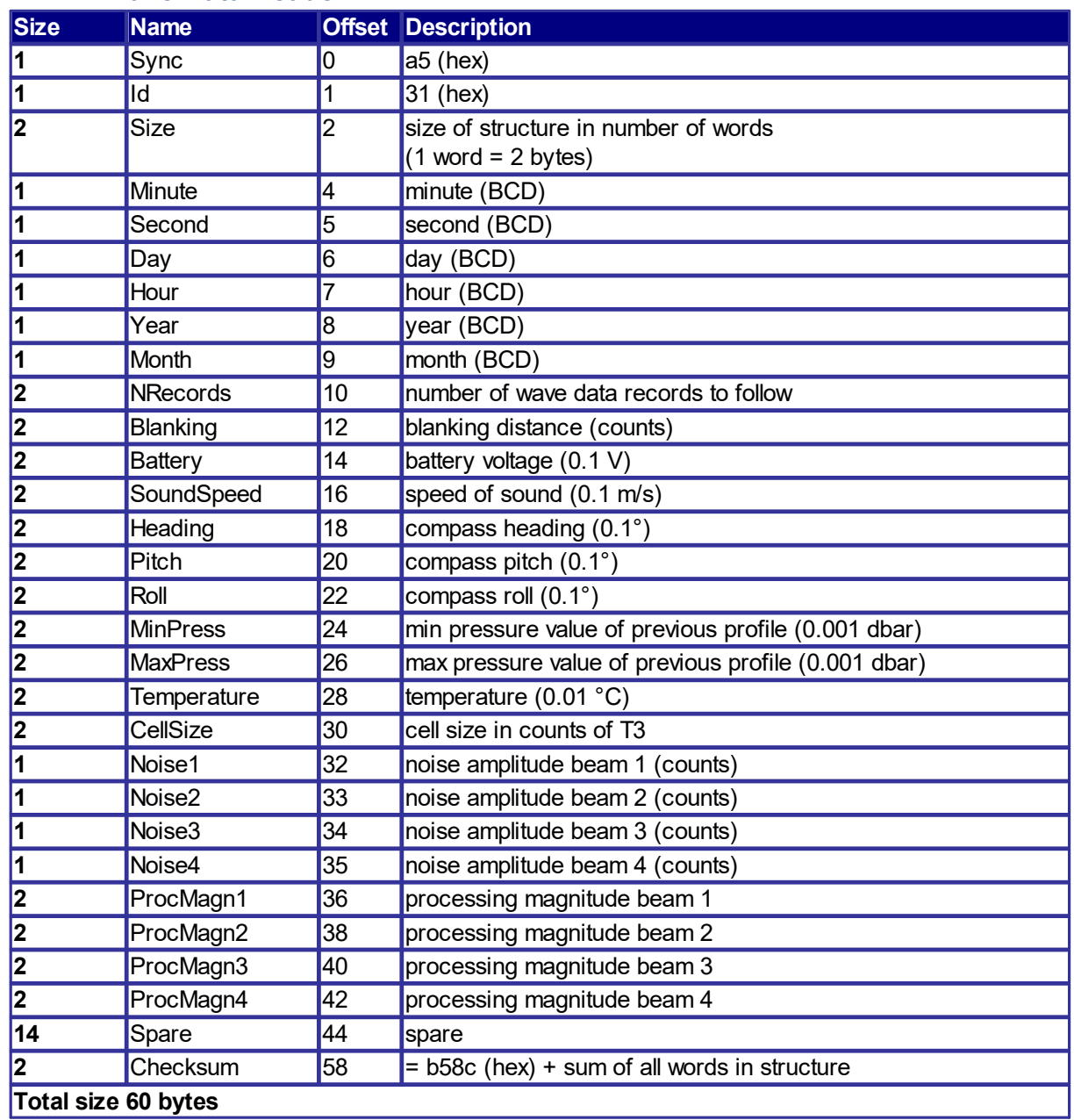

## **AWAC Wave Data Header**

## **AWAC Stage Data**

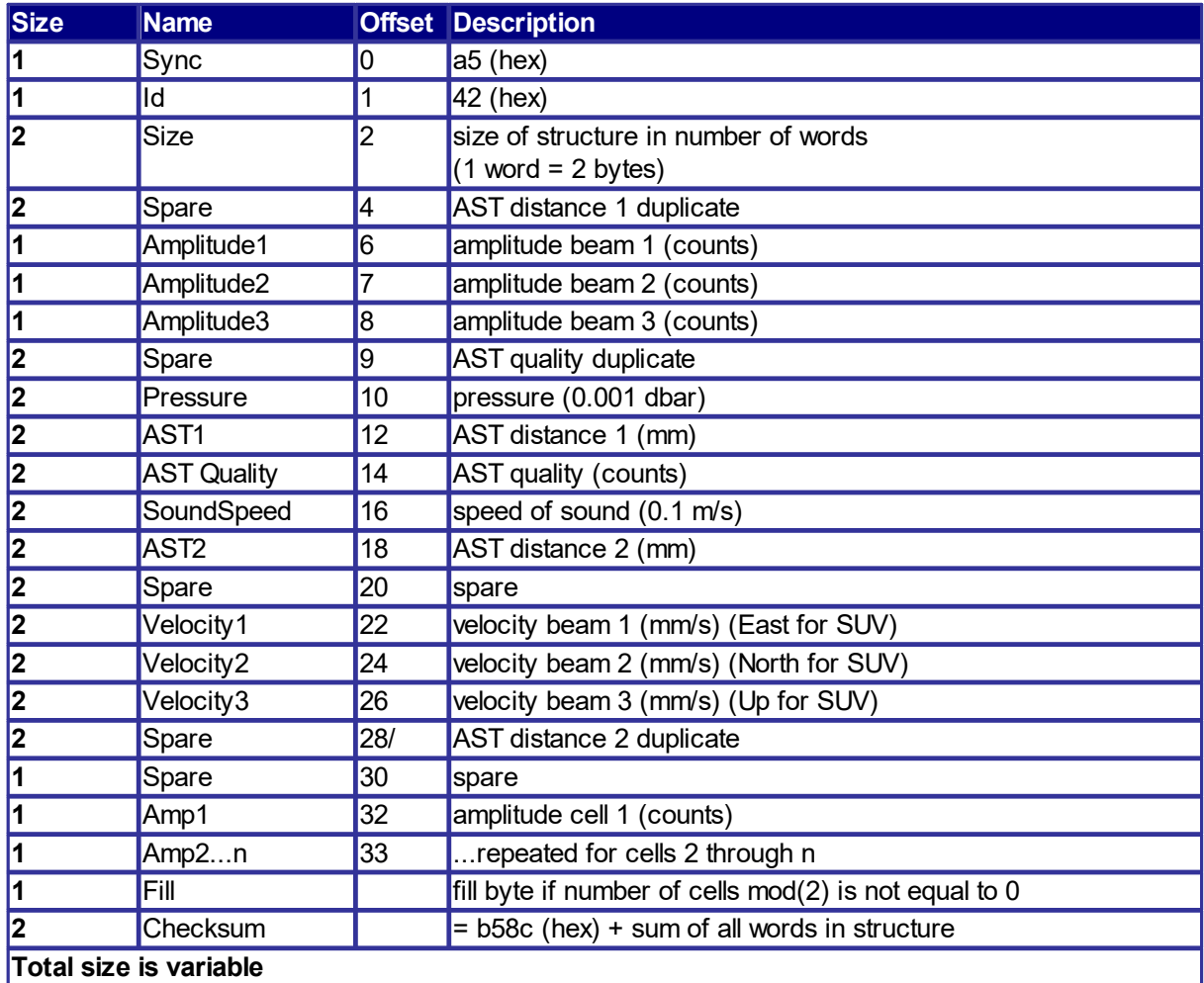

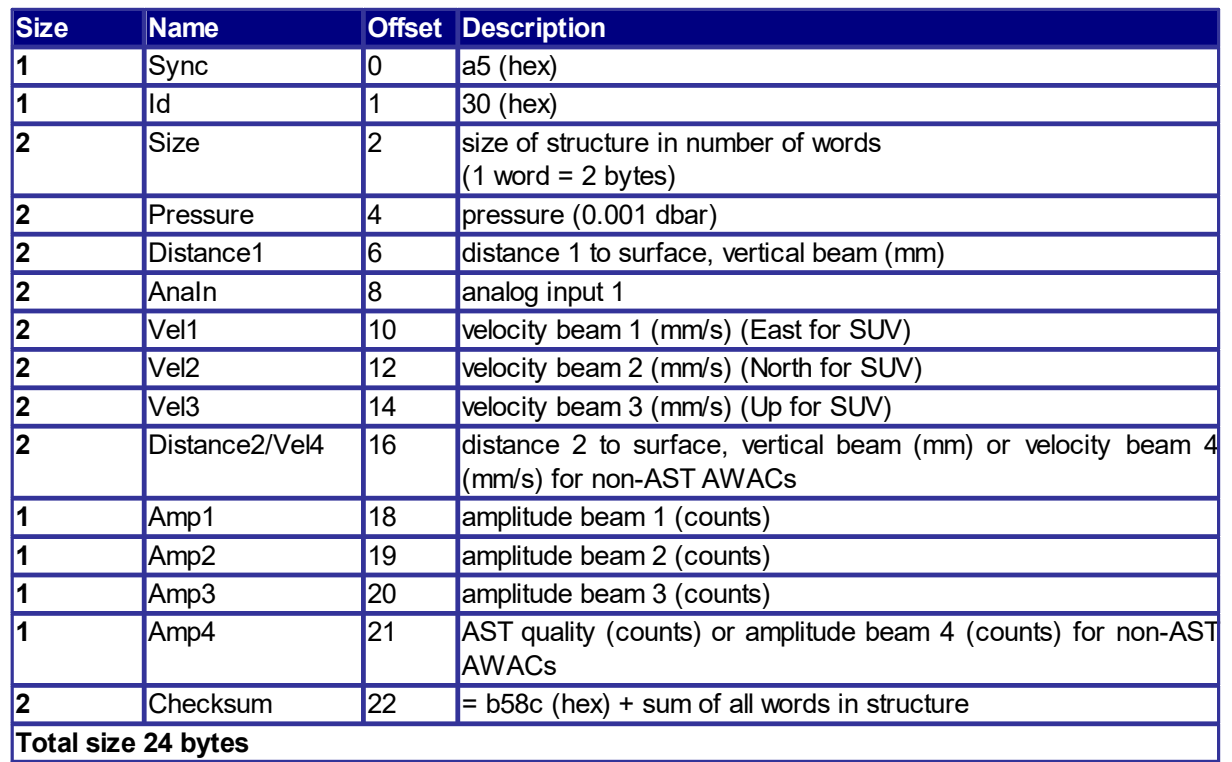

## **AWAC Wave Data**

## **AWAC Wave Data for SUV**

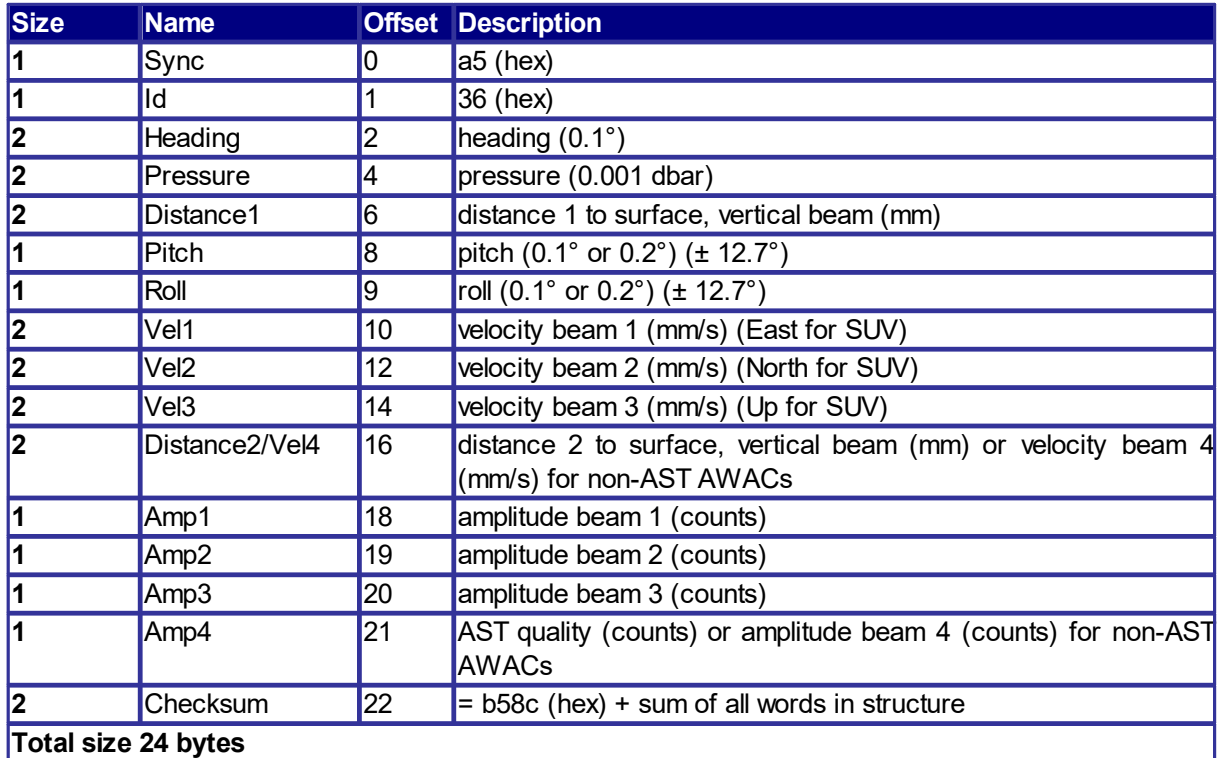

#### **5.7.1 Prolog Specific Structures**

The Prolog is a module that can be added to Nortek instruments in replacement of the standard recorder. It is installed in the location as the static recorder. The pure recorder variant uses an industrial grade SD card with 4 GB of memory. The industrial grade SD card is sealed and watertight, which is in line with the Nortek philosophy that the data should still be available even in the event of damage to the instrument that leads to a leakage.

The Prolog can have added wave processing functionality when used with an AWAC. Data may then be streamed over the serial line of the AWAC in either binary format or as NMEA ASCII strings. When wave processing is enabled, the processed data – as well as raw data - is stored on the SD card. The user must be aware that the Prolog will convert processed wave data to ENU no matter what coordinate system the instrument has been configured to collect data in. Below is a detailed description of both the binary data formats and the NMEA data strings that the user would need to either convert or parse.

Note that the AWAC software includes the conversion of the processed binary data file (\*.WPB) found on the SD card. This is found under the ASCII data conversion tool.

More information about the use and description of the data products is found in the instrument deployment software (e.g., AWAC AST software).

The serial output may be either binary or ASCII, but not both. The current profile and sensor data is always streamed out amongst the data structures when serial output is activated. The user can select the different processed data types output when wave processing is enabled; wave parameters are always output.

When the current profile is to be followed by a wave measurement, the profile data is output together with the processed wave data. Otherwise, the current profile is output at the end of the average interval.

It is possible to use the Prolog in an emulation mode where a raw AWAC data file (\*.WPR) is reprocessed. This can be done either using the configuration in the WPR-file on the SD card or using the configuration set with the AWAC software. These two emulations of wave processing and data streaming is started with the commands EWFF (Emulate Wave File configuration) and EWSS (Emulate Wave Software Setup), respectively. When either of these commands are sent to the AWAC (in a terminal emulator program, such as the AWACs), the Prolog will open the first WPR-file it finds. If serial output is enabled, there will be a 10 second delay before the processing is started to allow connection to another serial port. Data are, as during regular measurements, always output to file and also output on the serial port according to the configuration (NMEA, binary, SeaState online format). If the SeaState online format is used the station configuration is output before the wave processing starts.

ASCII serial data is output according to NMEA standard. The format does not follow the NMEA standard strictly (no limits on length) but uses this standard as the basis for comma separated data. Section 6.3 NMEA Output is a description of how the different data are formatted.

The recorded processed, binary data is composed of the instrument's header data structures (User, Head, Hardware, etc.), current profile data structure, and all of the processed wave data enabled by the user. The wave parameter data structure (PdWaveData) is always included in processed wave data structures. The following is a description of the processed wave data structures.

### **Wave Parameter Estimates**

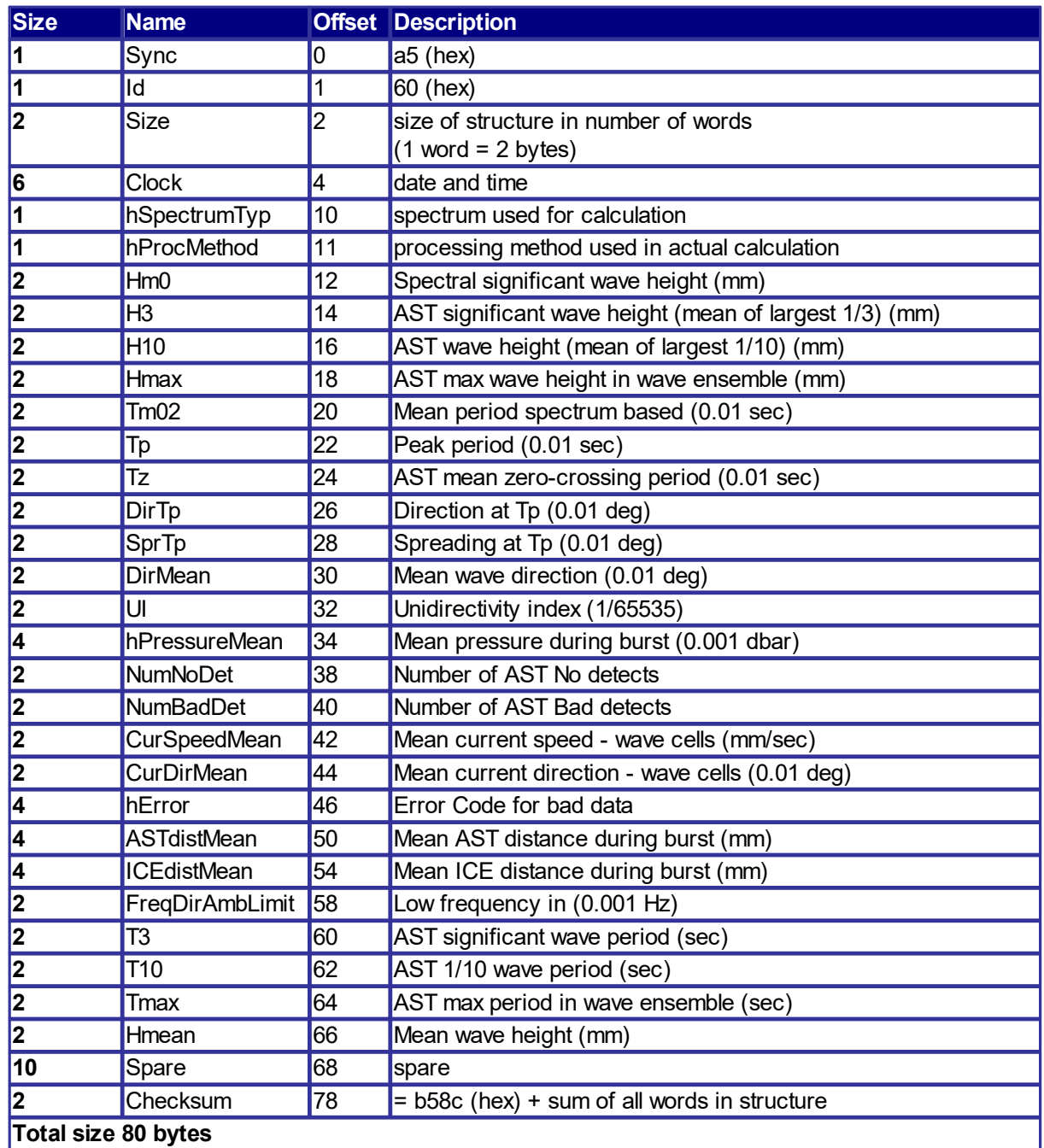

## **Wave Band Estimates**

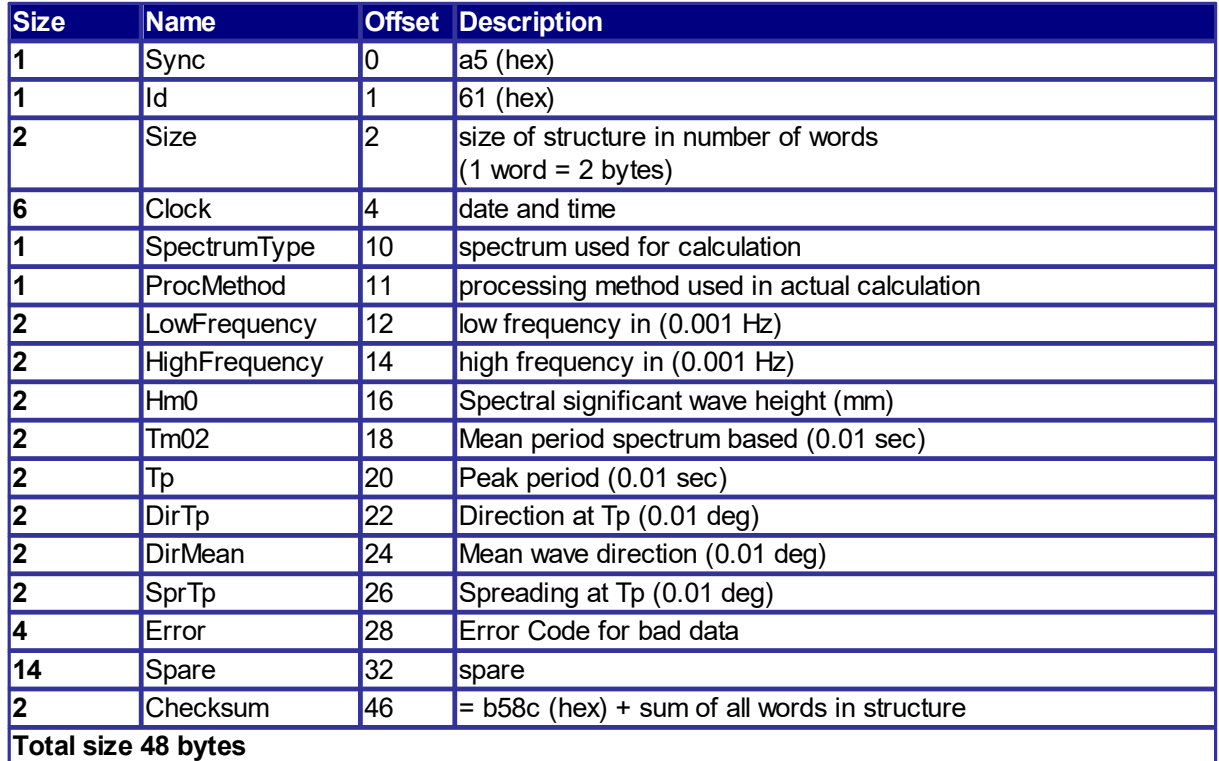

## **Wave Energy Spectrum**

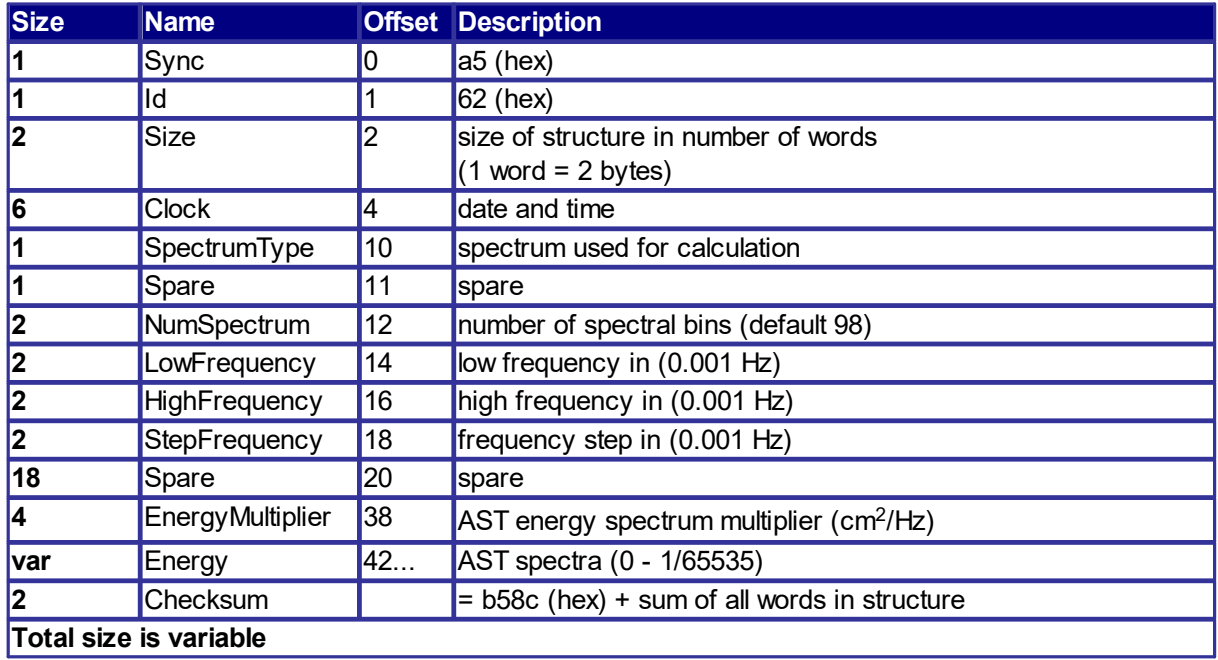

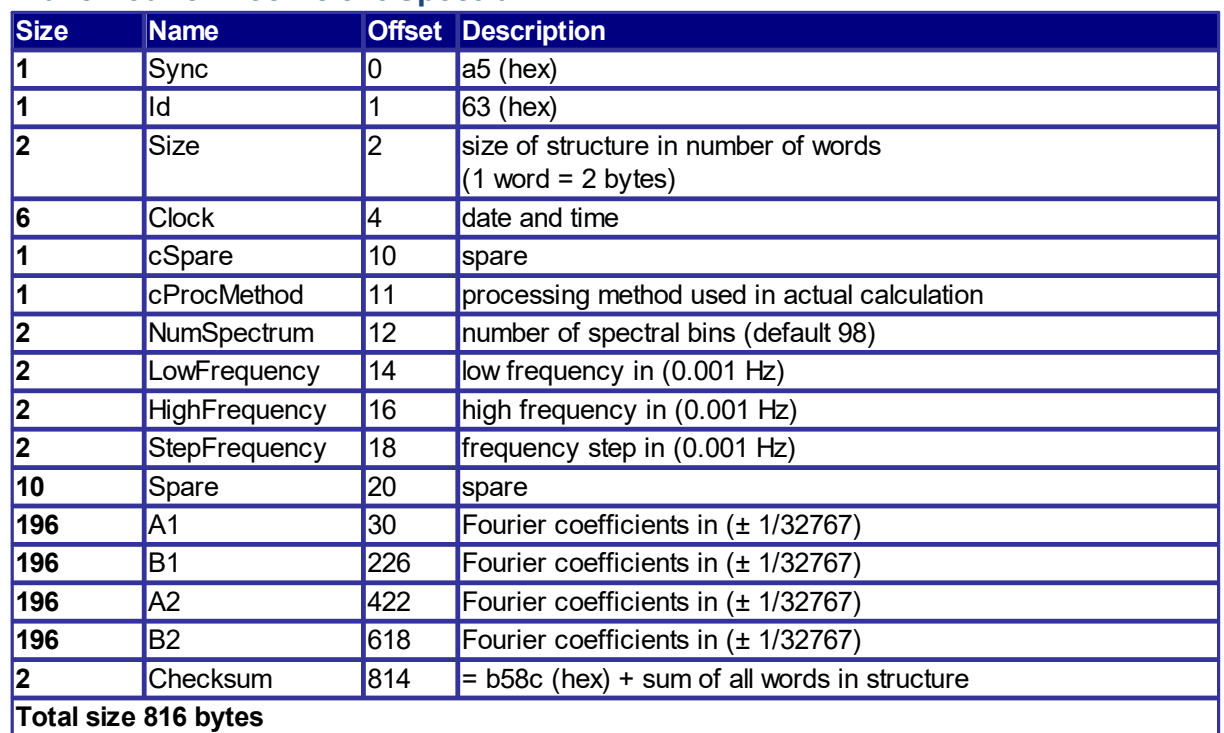

## **Wave Fourier Coefficient Spectra**

### **AWAC Cleaned-Up AST Time Series**

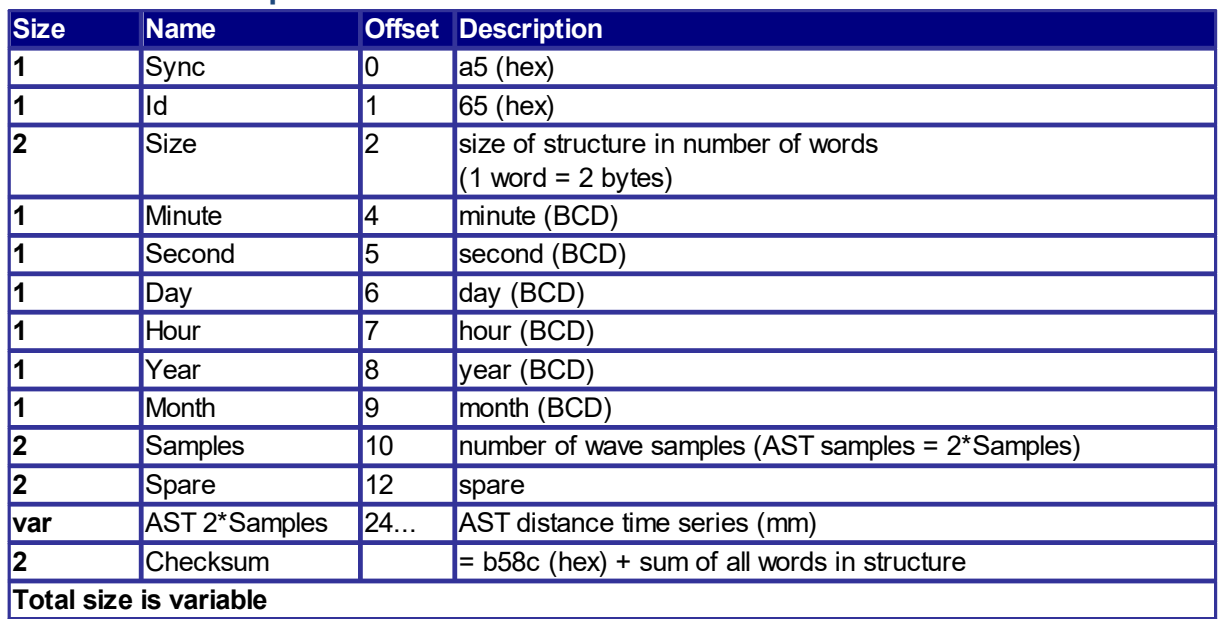

Data that is determined to be invalid in the wave processing is flagged with a hex value of 0xFFFF. This means that the value for unsigned is 65636 and it is -32768 for signed values.

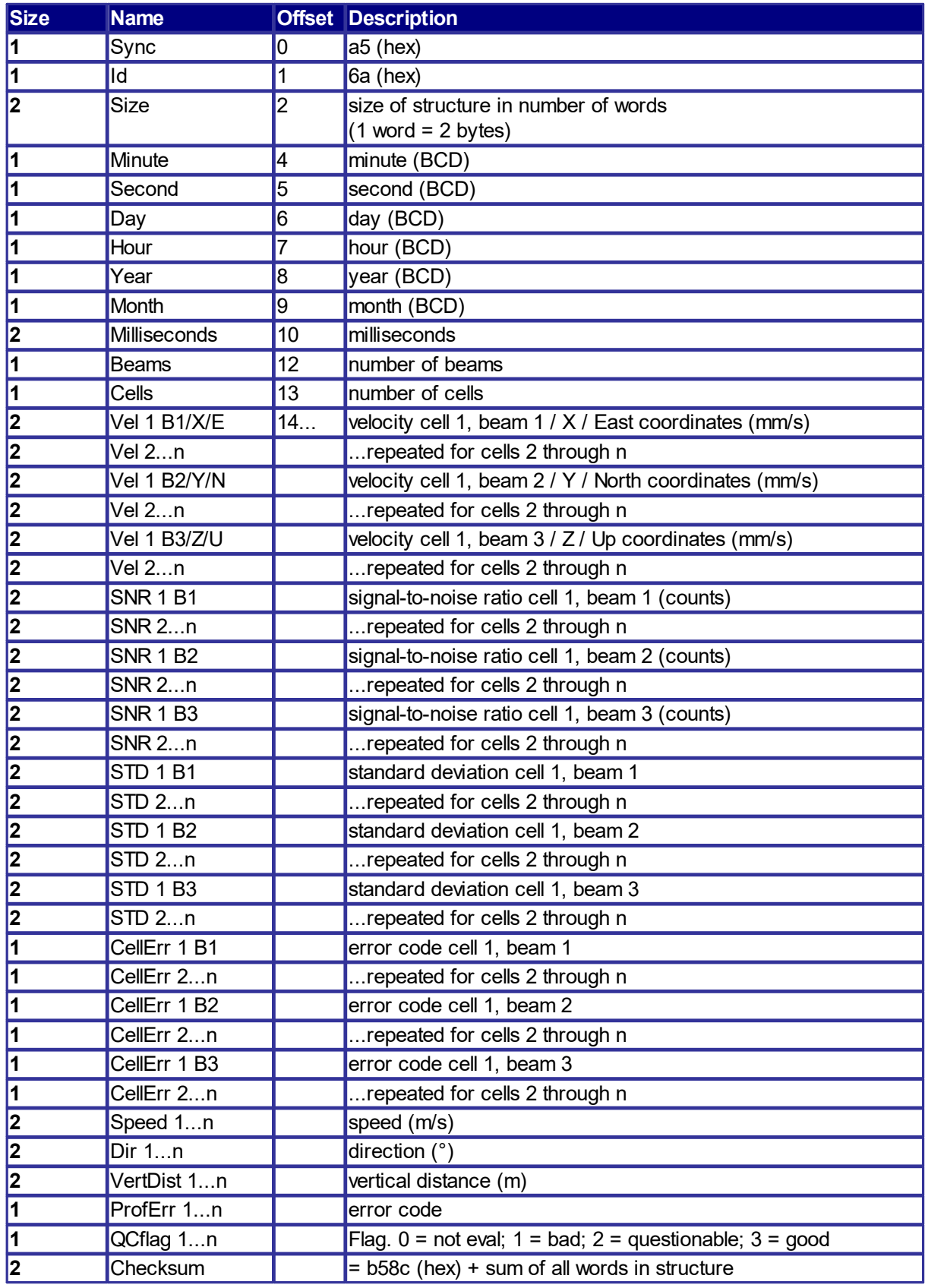

## **AWAC Processed Velocity Profile Data**

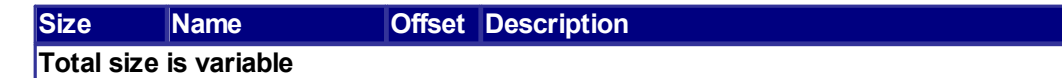

## **5.8 Continental Specific Structures**

Same as AWAC Profiler Data, except Id = 0x24.

# **5.9 Vectrino Specific Structures**

# **Vectrino Velocity Data Header**

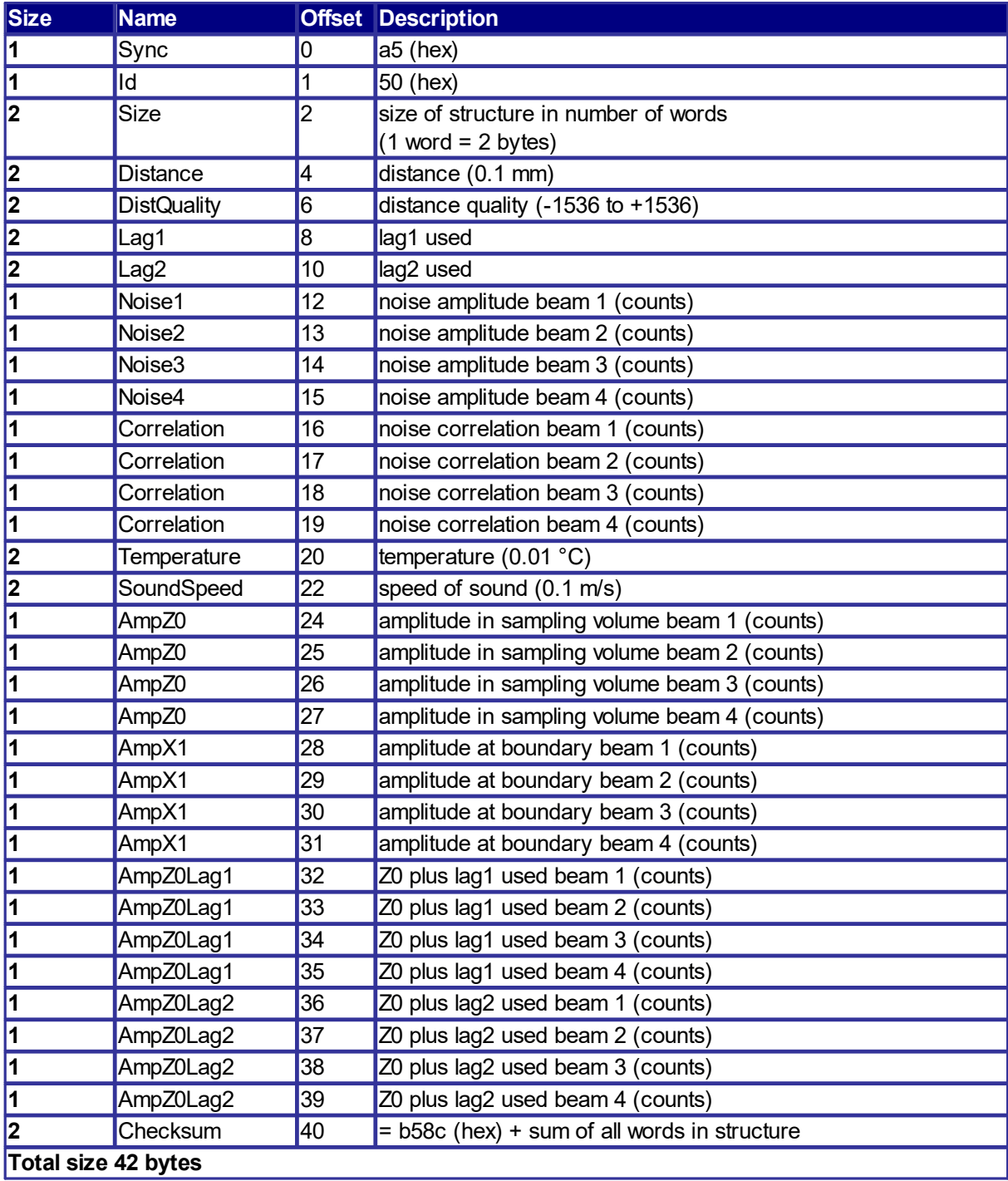

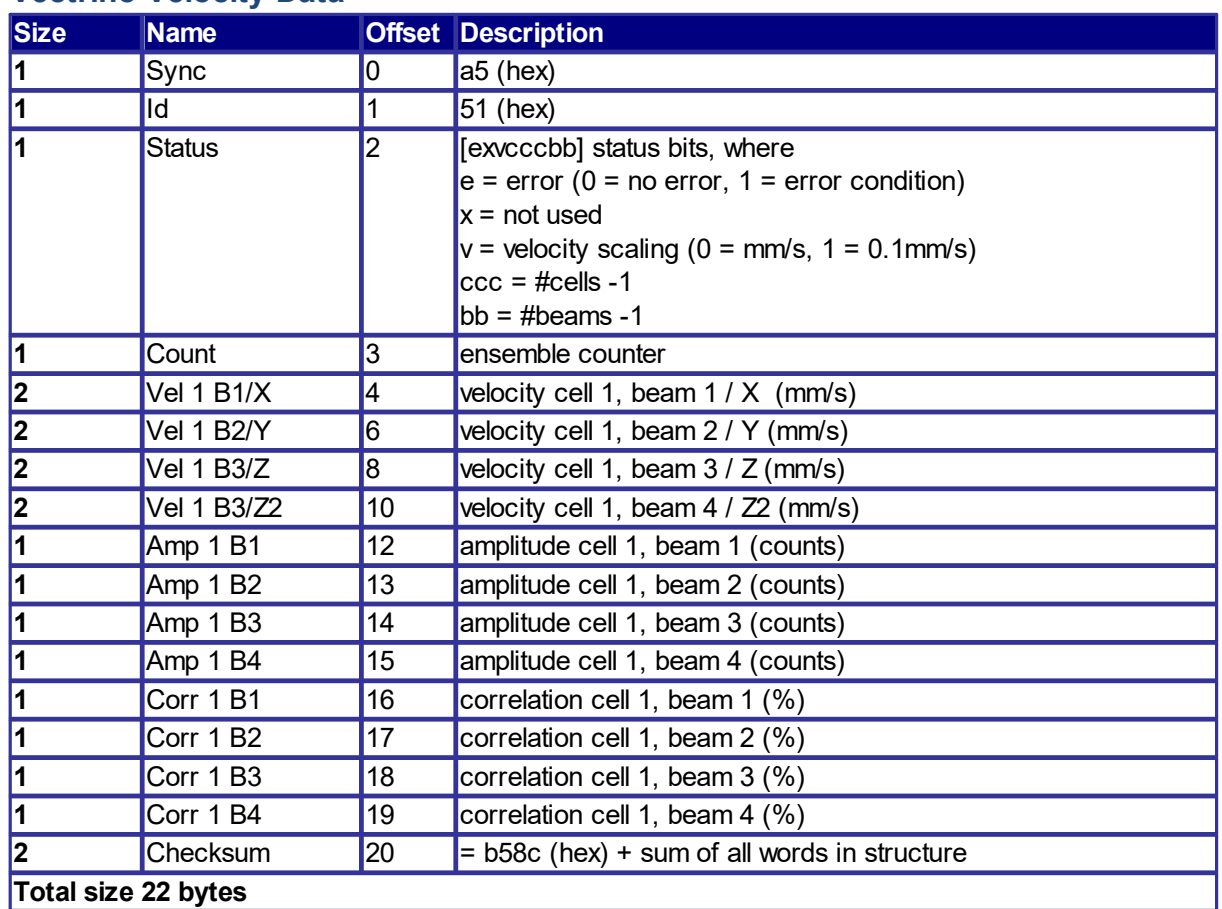

## **Vectrino Velocity Data**

## **Vectrino Distance Data**

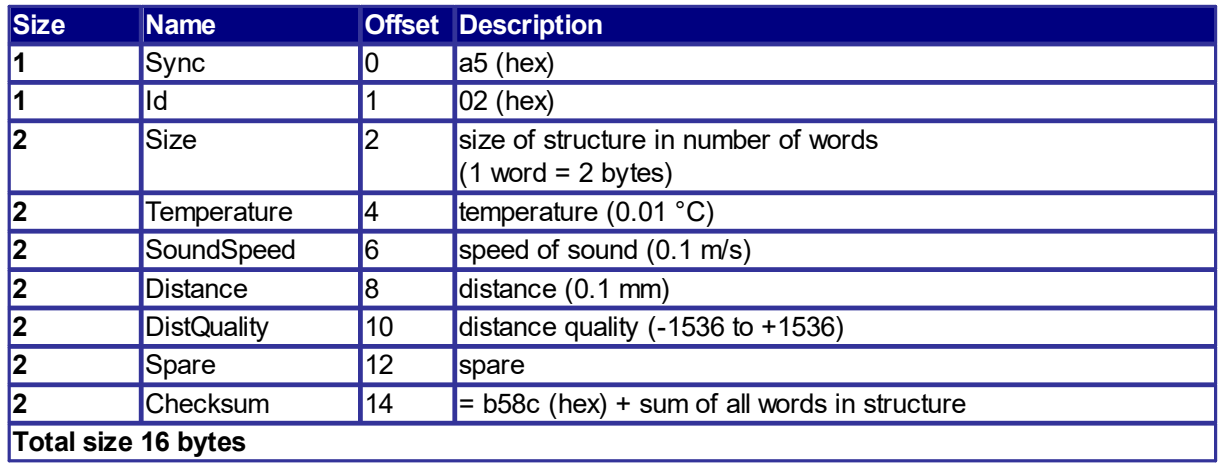

# **5.10 Scour Monitor Specific Structures**

## **Scour Monitor Data**

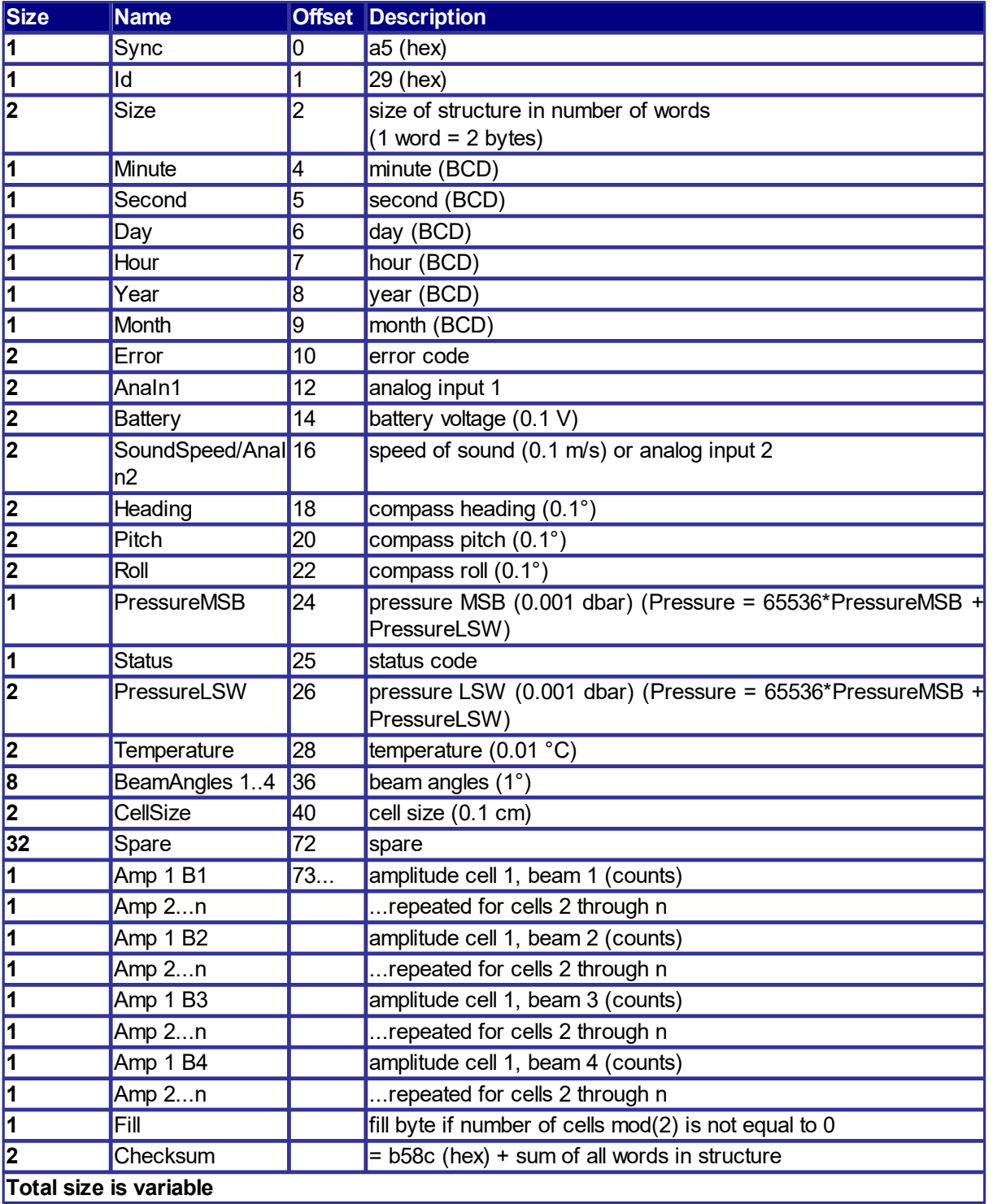

## **5.11 Error and Status Codes**

### **Error codes**

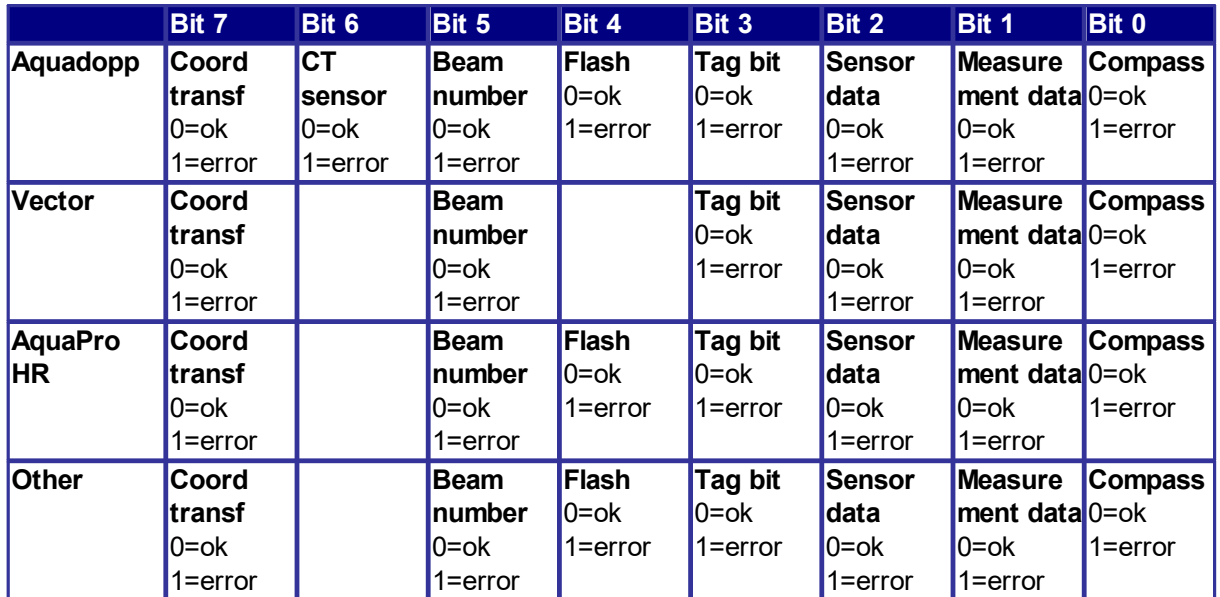

#### **Status codes**

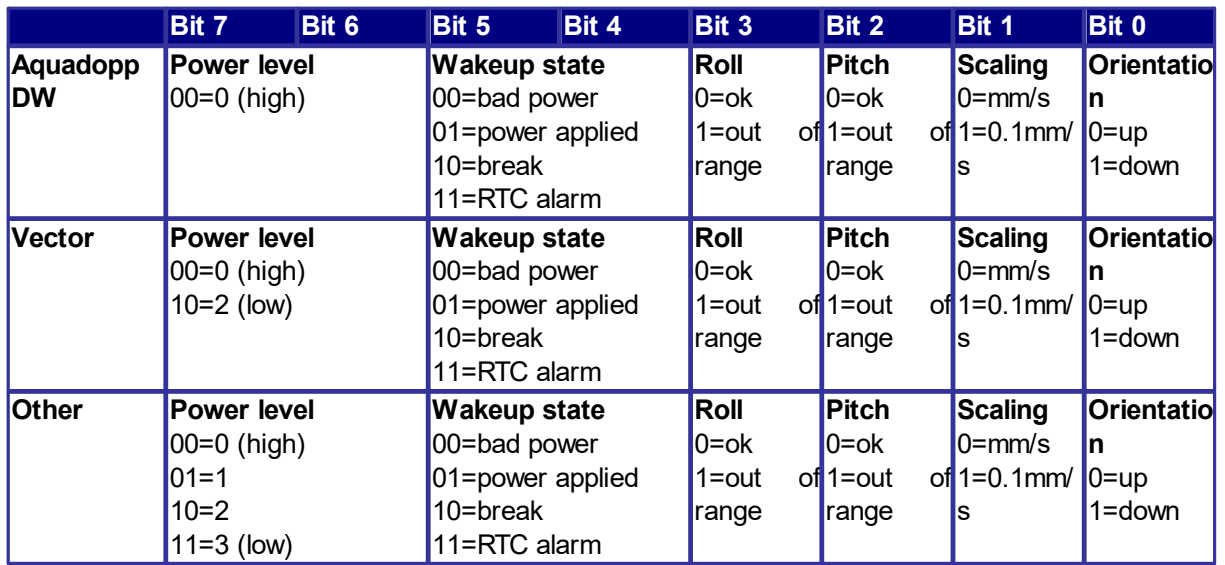

**Vector users:** Note Bit 1 of the Status code. This bit indicates the scaling of the velocity output and depends on the velocity range setting. If the instrument is set to use the highest ranges, the least significant bit is 1 mm/s. For the lowest range, it is 0.1 mm/s. The purpose of varying scale factor is to make sure we utilize as much as we can of the dynamic range that is inherent in the system. This is all transparent if you use the Vector software to convert to ASCII because the data reported in the ASCII files is in engineering units. If you develop your own program to read the binary data files, the variable scaling needs to be taken into account.

## **6 ASCII Output**

Most Nortek instruments can output ASCII data directly. There are three ways of doing this:

- · Disk recording in ASCII format
- · ASCII output from MA/AS commands
- · ProLog ASCII serial output

### **6.1 Disk Recording in ASCII Format**

The output format is the same as the standard output of the ASCII conversion using the Nortek software. The sequence is the same, but the error and status codes are decimal numbers instead of binary (e.g. 48 instead of 0011 0000) The field de-limiter is always just a single space. The description of the format is found in the .hdr file that is generated when you convert for instance an .aqd data file to ASCII.

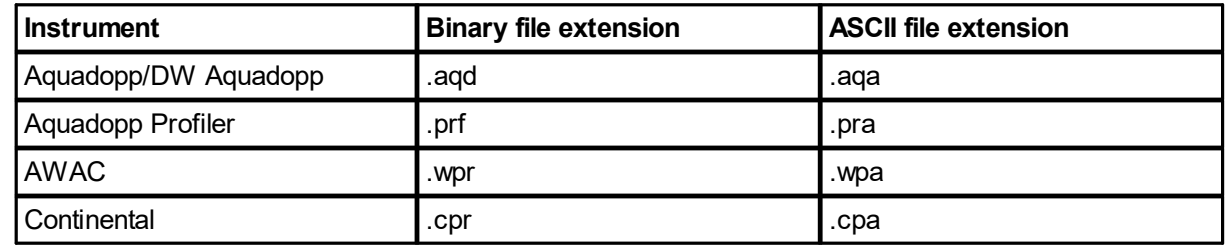

### **6.2 ASCII Output from MA/AS Commands**

Some Nortek instrument are also capable of sending out ASCII formatted data.

There are two ways to enable the ASCII output:

- 1. The command AS (AsciiStart) is the ASCII equivalent to the regular ST command. It starts a measurement with the current configuration and outputs the data in ASCII format. To get back into command mode you must send the confirmation characters MC after sending a break.
- 2. The command MA (MeasureAscii) makes one measurement with the current configuration (unless when configured for continuous measurement – see below) and outputs the data in ASCII format. There is a new binary equivalent to this command, AD (AcquireData). If you want to control the data timing from a data logger, you should use one of these commands. By using either the MA or the AD command, the instrument will automatically power down after the measurement is finished. Sending a break will cause the instrument to enter command mode directly, for example, if you want to stop a continuous measurement.

The following should be observed:

Make sure you have configured the instrument correctly before using the ASCII output commands. To use the ASCII commands, you will first configure the instrument from the Nortek software by entering the required setup parameters and updating the instrument with this deployment planning.

- · Note that for the MA command to make only a single measurement, the current meter cannot be in Continuous mode. This means that it must have a measuring interval that is at least 4s longer than its averaging interval.
- When you stop the measurement to enter Command mode, the instrument will remember the last configuration, even when power is removed.

To start a measurement with output in ASCII format the following steps must be used:

- 1. Set the relevant deployment parameters using the Nortek software that is shipped with the instrument.
- 2. Download the deployment configuration to the instrument by using the update function in the deployment planning.
- 3. Start an ASCII measurement from the terminal emulator using the two-character command AS (AsciiStart)
- 4. Stop the measurement using Stop Data Collection in the Nortek SW. Alternatively, the measurement can be stopped by sending a soft break followed by the characters MC (Mode Command). Note that there is no storage of data to the internal recorder when data are output in ASCII format.

The parameters are variable in size, but space delimited.

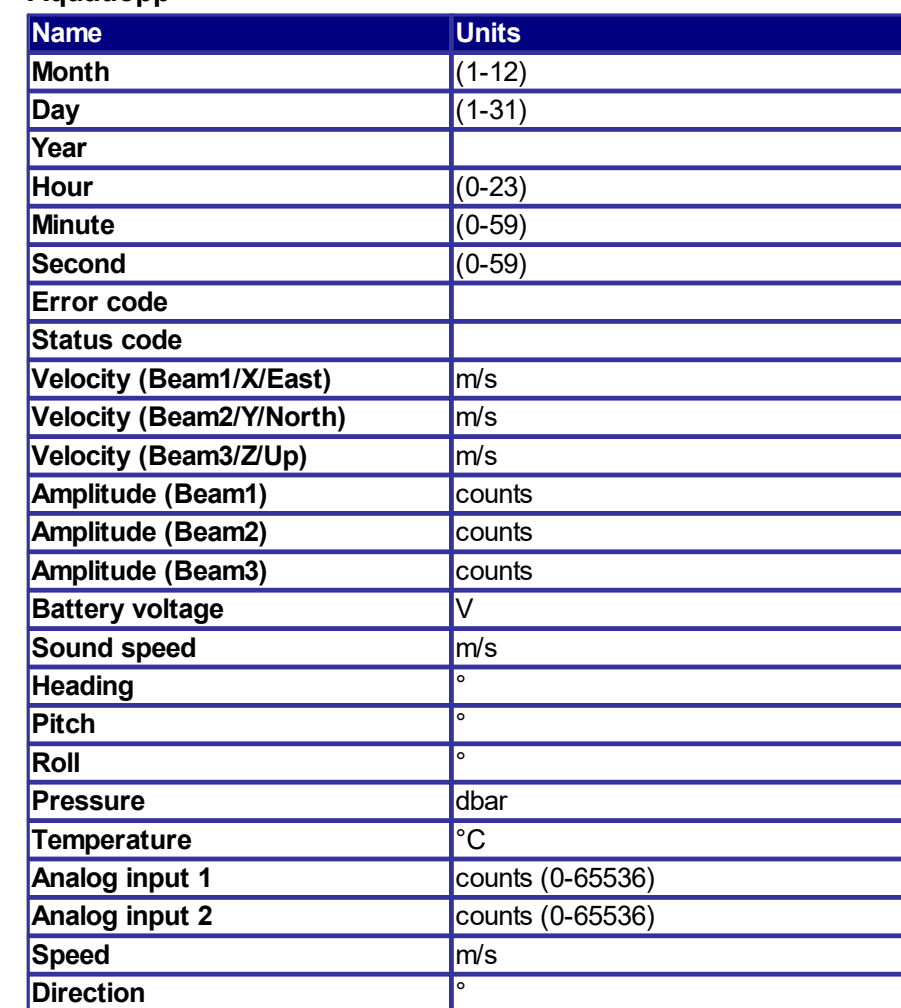

### **6.2.1 Aquadopp**

**Example:** 12 1 2010 11 21 47 0 160 -0.600 1.147 0.496 29 26 36 13.2 1531.8 140.0 -0.3 -13.4 108.422 23.93 0 0 1.294 332.4

### **6.2.2 Aquadopp Profiler and AWAC (non-AST)**

For the AWAC platform, only current data can be outputted as ASCII strings. Raw wave data can not be outputted at all, and processed wave data can be outputted as NMEA strings (see the NMEA [Output](#page-63-0) [chapter](#page-63-0)). In order to output current data as ASCII string, the instrument needs to have the standard firmware installed (not AST or WPC). Note that when downgrading to the non AST firmware, a license key will be required to reinstall the AST firmware.

### **Header Line**

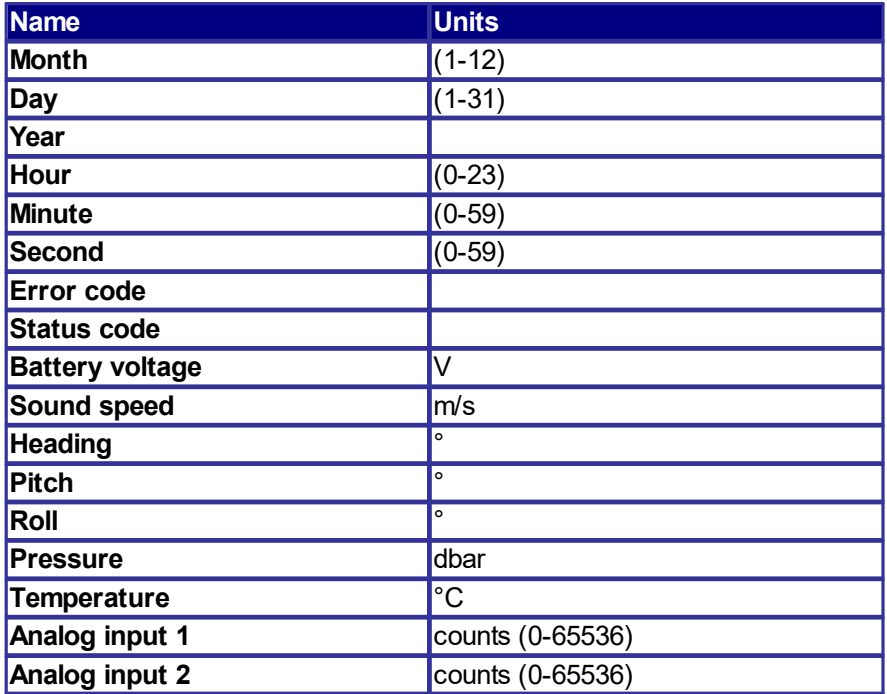

### **Data Line**

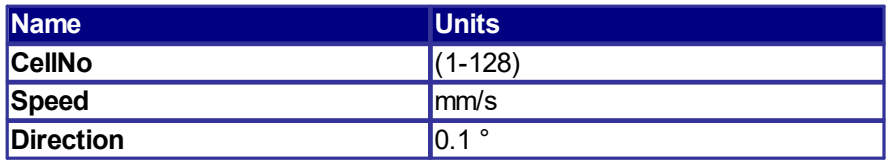

#### **Example: a dataset with three cells**

11 11 2010 16 25 11 129 33 13.6 1429.9 128.3 0.3 -0.4 1.113 -6.98 6204 6205

- 1 1289 3102
- 2 544 393
- 3 1178 2852

### **6.2.3 Continental**

### **Header Line**

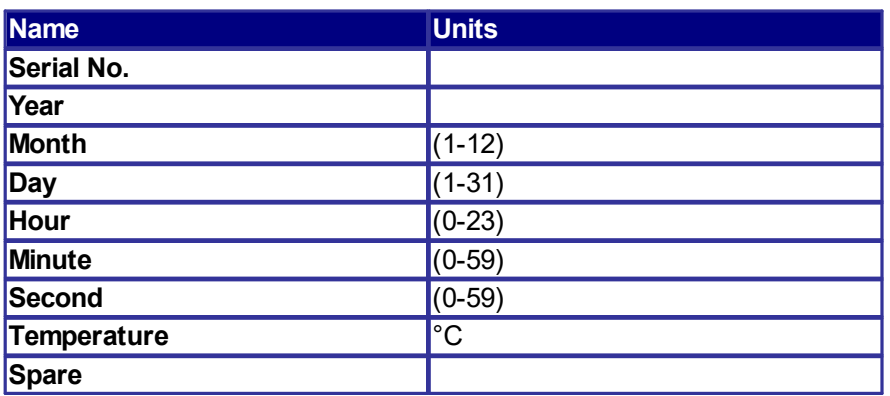

### **Data Line**

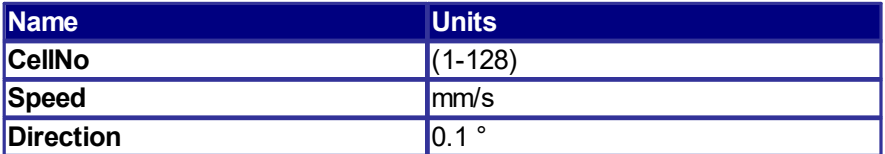

## **Example: a dataset with three cells**

CNH5689 2010 12 1 10 26 46 2328 0

1 2163 2305

2 2847 3577

3 4884 3244

### <span id="page-63-0"></span>**6.3 NMEA Output**

For the AWAC platform, NMEA can be output for currents only, or for currents and processed wave data. The latter requires a wave processing license. Raw wave data can not be output on NMEA. To output only current NMEA strings the instrument needs to have the standard FW (not AST or WPC), and the measurement must be starting using the NM/NS commands. To output both currents and wave NMEA strings the instruments needs to have the WPC FW installed with a wave processing license. NMEA then must be configured in the deployment planning in the AWAC AST software, not by commands. Firmware can be found on the Nortek software [webpage.](https://www.nortekgroup.com/software)

The 2D AWAC must be in XYZ coordinates to start NMEA output using NM/NS commands.

The diagnostic samples for the Aquadopp are output in the same way as another measurement.

For the AST-specific AWAC this is configured in the deployment planning, while for the rest it must be started by the NM/NS commands. The 2D AWAC must be in XYZ coordinates to start NMEA output using NM/NS commands.

Data with variants of -9 (-9.00, -999…) are invalid data.

Empty files are fields not used, e.g. \$PNORC,073010,050000,1,0.10,-0.11,- 0.01,0.15,137.2,C,88,83,87,,,\*37

Correlation is not used for the AWAC.

The checksum calculation is part of the NMEA standard. It is the representation of two hexadecimal characters of an XOR if all characters in the sentence between – but not including – the \$ and the  $*$ character.

#### **Information (configuration)**

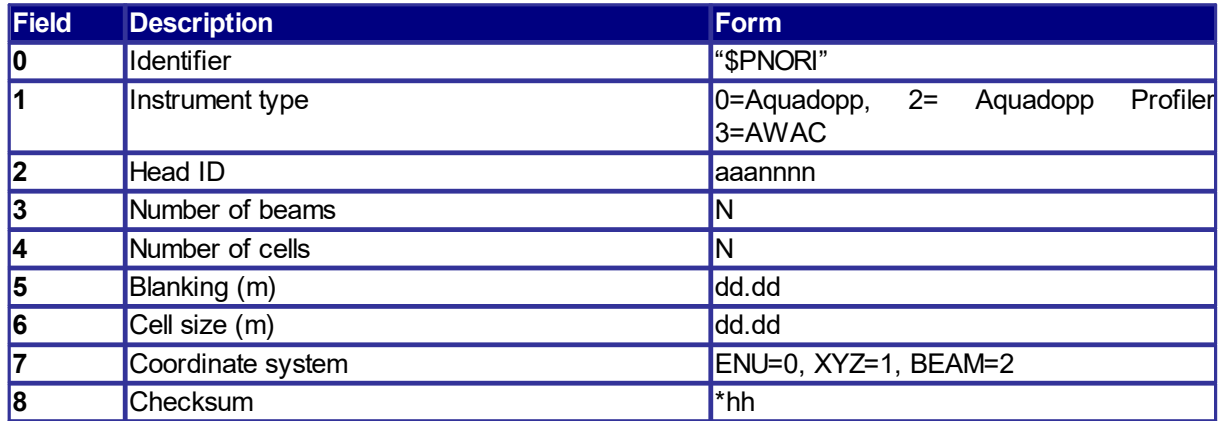

**Example:** \$PNORI,3,WAV6103,3,20,0.51,2.00,0\*16

### **Sensor Data**

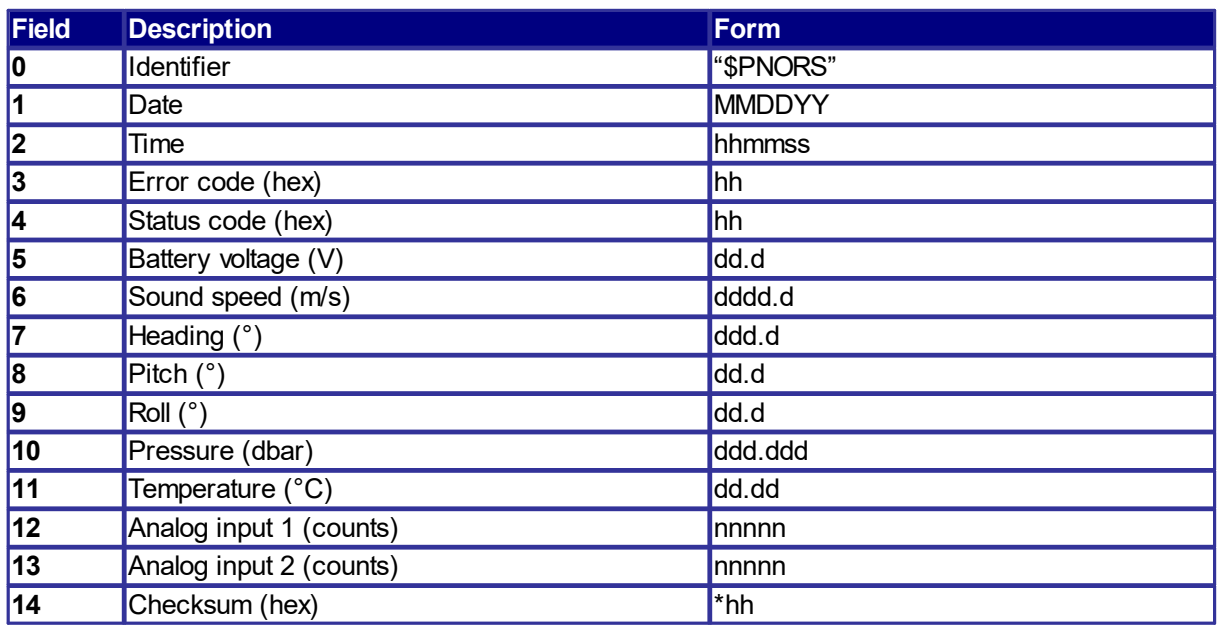

#### **Example:**

\$PNORS,073010,050000,00,B0,13.4,1520.6,114.9,-0.5,1.6,22.314,18.92,1039,0\*0B

## **Current Velocity Data**

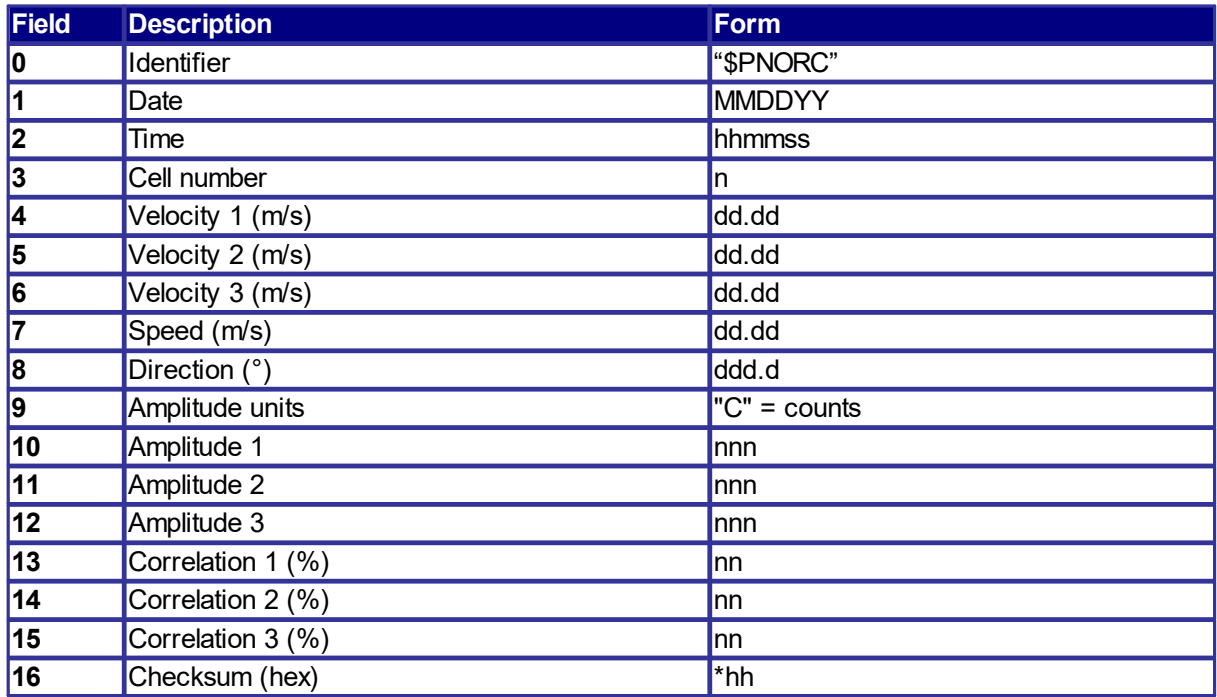

### **Example:**

\$PNORC,073010,050000,1,0.10,-0.11,-0.01,0.15,137.2,C,88,83,87,,,\*37 \$PNORC,073010,050000,2,0.15,-0.16,-0.02,0.22,138.1,C,76,71,74,,,\*3D

## **Wave Parameters**

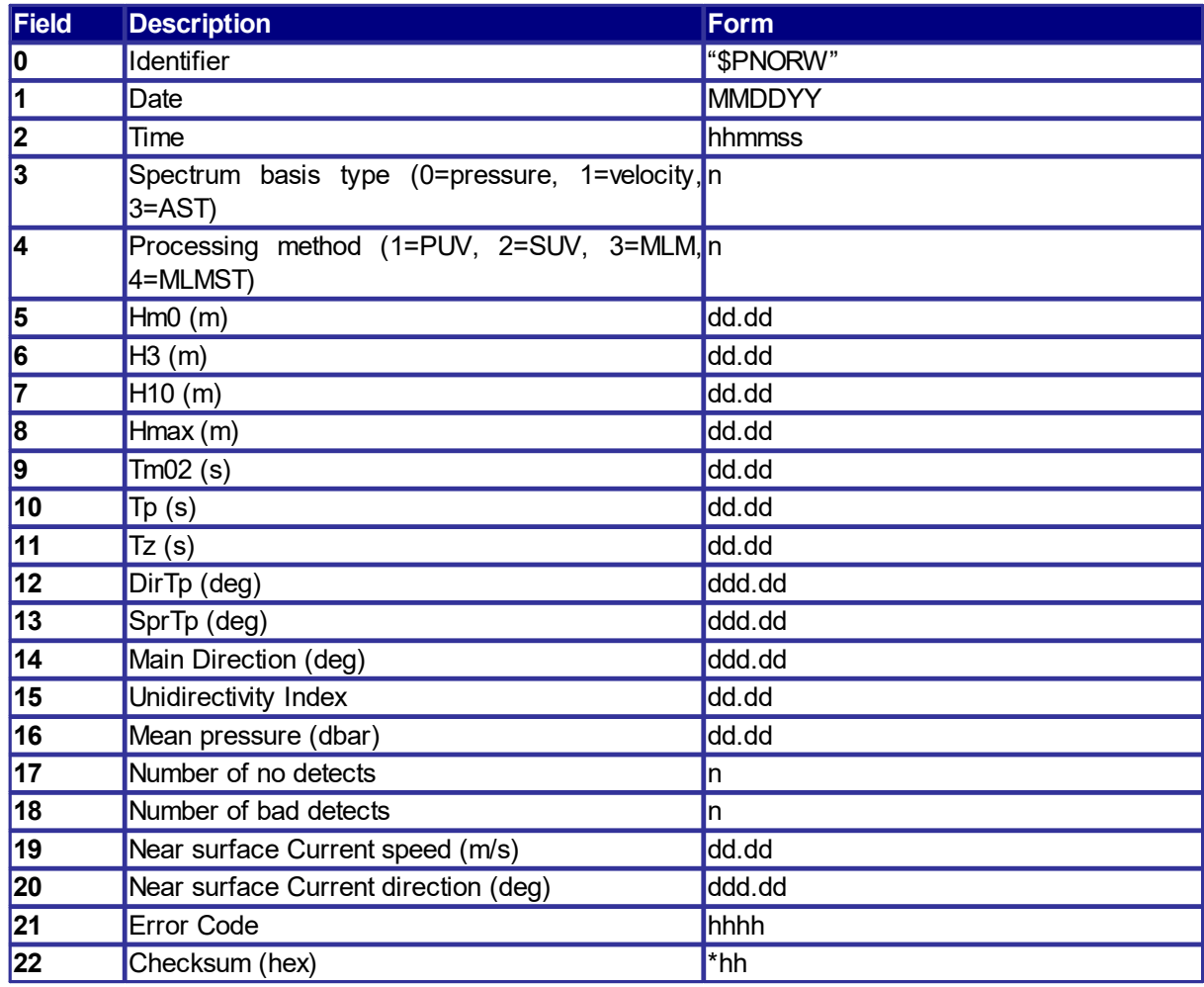

### **Example:**

\$PNORW,073010,051001,3,4,0.55,0.51,0.63,0.82,2.76,3.33,2.97,55.06,78.91,337.62,0.48,22.35,0,1,0. 27,129.11,0000\*4E

## **Wave Energy Density Spectrum**

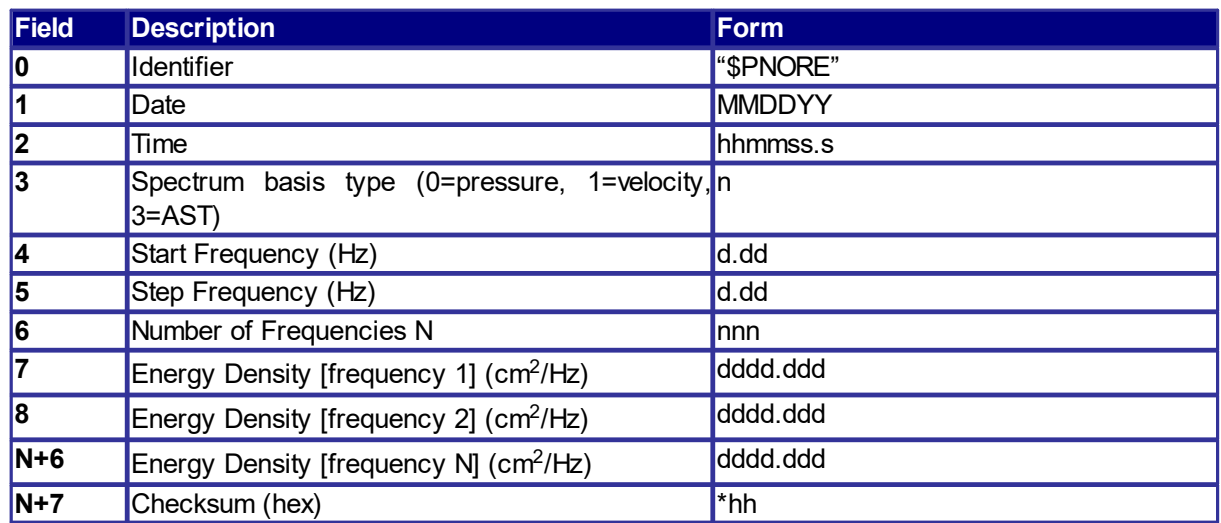

#### **Example:**

\$PNORE,073010,051001,3,0.02,0.01,98,0.000,0.000,0.000,0.001,0.001,0.001,0.001,0.001,0.001,0.001 ,0.001,0.001,0.002,0.002,0.002,0.002,0.002,0.002,0.003,0.003,0.004,0.006,0.010,0.023,0.049,0.091,0. 162,0.176,0.213,0.179,0.160,0.104,0.097,0.072,0.056,0.036,0.032,0.034,0.040,0.032,0.028,0.021,0.01 7,0.017,0.014,0.012,0.009,0.011,0.010,0.012,0.009,0.010,0.009,0.007,0.006,0.007,0.007,0.008,0.007, 0.006,0.005,0.004,0.004,0.003,0.003,0.003,0.003,0.002,0.003,0.003,0.002,0.002,0.002,0.002,0.002,0. 001,0.001,0.001,0.001,0.001,0.001,0.001,0.001,0.001,0.001,0.001,0.001,0.001,0.001,0.001,0.001,0.00 1,0.001,0.001,0.001,0.001,0.001,0.001\*7E

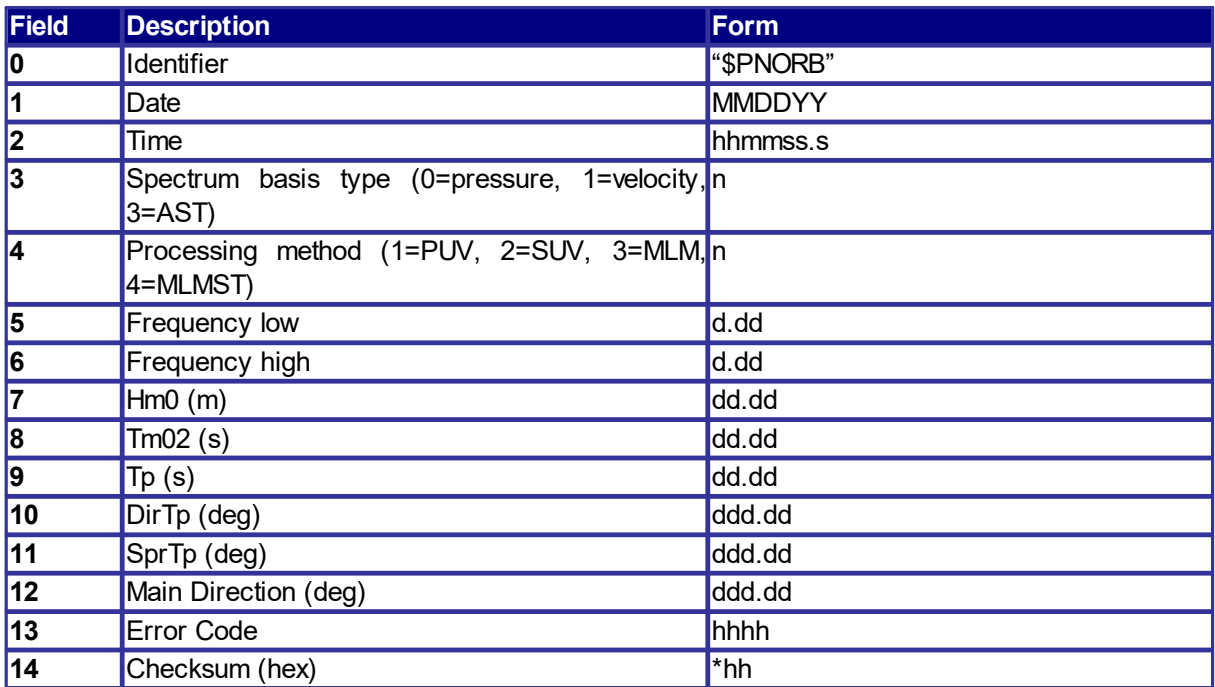

### **Wave Band Parameters**

#### **Example:**

\$PNORB,073010,051001,3,4,0.02,0.20,0.06,7.06,5.00,262.39,80.27,23.39,0000\*62 \$PNORB,073010,051001,3,4,0.21,0.49,0.52,3.06,3.33,57.06,78.91,24.66,0000\*50

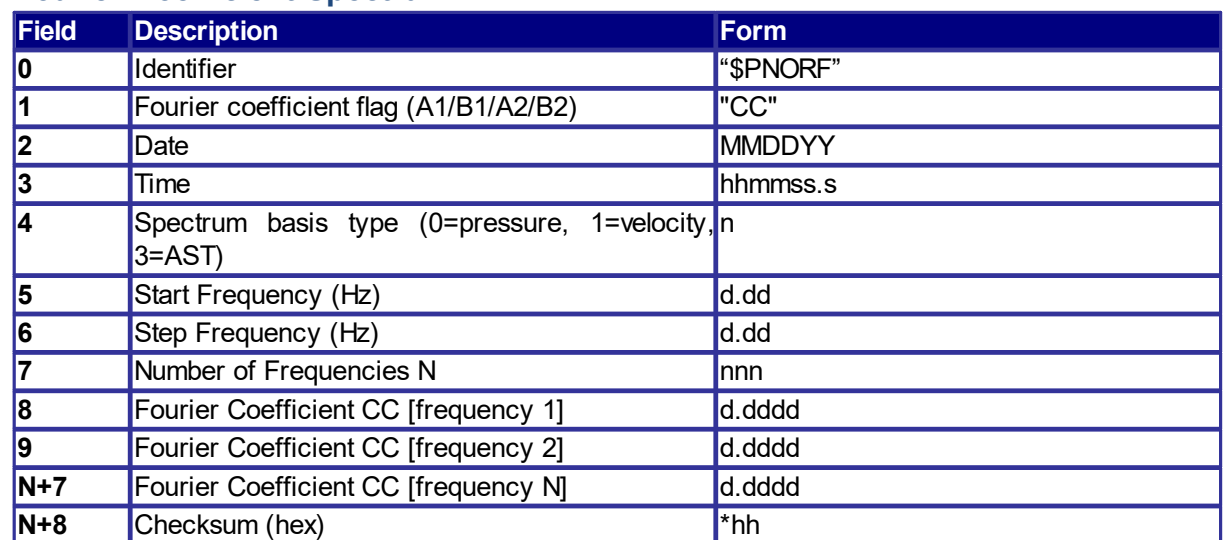

### **Fourier Coefficient Spectra**

#### **Example:**

\$PNORF,A1,073010,051001,3,0.02,0.01,48,-0.0216,-0.0521,-0.0563,-0.0565,-0.0287,-0.0149,-0.0099,- 0.0531,-0.0445,-0.0431,-0.0204,-0.0141,0.0697,0.0833,0.0540,0.0190,-0.0195,-0.0367,-0.0025,- 0.0143,0.0318,-0.0307,-

0.0051,0.0041,0.0440,0.0114,0.0831,0.0527,0.0284,0.0104,0.0040,0.0030,0.0049,-0.0005,0.0001,- 0.0007,0.0018,0.0011,0.0012,0.0008,0.0029,0.0035,0.0021,-9.0000,-9.0000,-9.0000,-9.0000,- 9.0000\*0B

## **7 Making a Nortek File**

When data is collected in an integrated system it is not necessarily readable by our software. Our different software is reading files as they are stored and downloaded by our software setup software (as Vector).

The requirement for a complete Nortek file is the following content:

- · Hardware configuration (A5 05)
- Head configuration (A5 04)
- User configuration  $($ A5 00 $)$
- · Measurement data

All three configurations may be made or retrieved from the instrument by the GA command. Each of the configurations may be made or retrieved by GP for the hardware configuration, GH for the head configuration and GC for the user configuration.

#### **Example .VEC file**

A complete Vector file contains:

- · Hardware configuration (A5 05)
- Head configuration (A5 04)
- User configuration  $($ A5 00 $)$
- Probe check data  $($ A5 07 $)$
- · Vector Velocity data header (A5 10)
- · Vector System Data (A5 11)
- · Probe check data (A5 07)

# **8 Overview of the IDs**

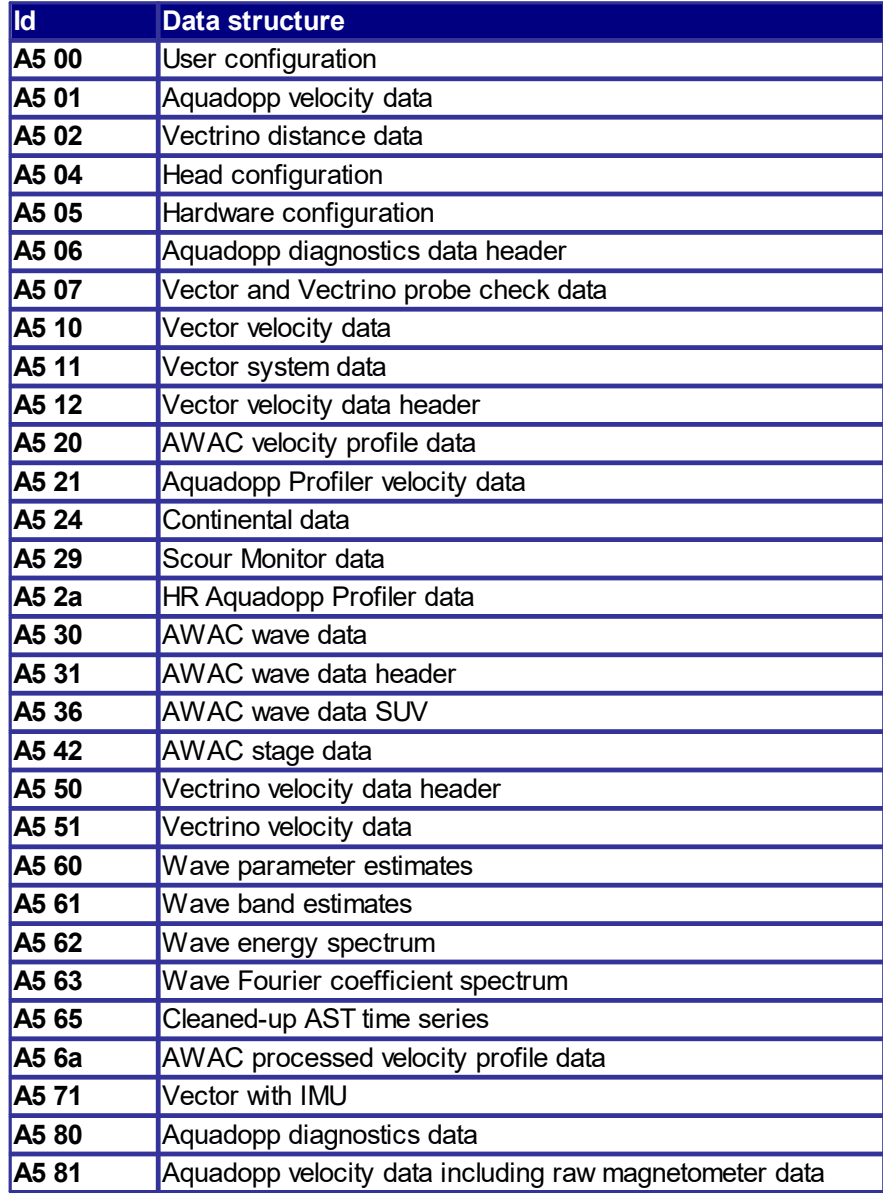

## **9 Inductive Modem Integration**

The following options are available for deployment planning in the Aquadopp software:

- enabling the IMM
- · setting the device ID in the IMM
- setting the transmit power level
- · selecting ASCII or binary format

**Note:** When using the inductive modem option, raw magnetometer data cannot be collected, as the serial transmission over the IMM cannot handle the amount of raw data that the magnetometer produces.

The parameters are not set in the modem until the deployment is started. During the deployment process the IMM configuration is stored in the deployment log file by the Aquadopp software, and the complete configuration of the Aquadopp is stored in the Host File in the IMM. This enables the surface inductive modem (SIM/IMM) to retrieve the Aquadopp configuration through the command HostFileGetData. These data are only stored in binary format, so if this command is used the SIM must be configured for binary data. This is also the case if Aquadopp binary format is selected for storage in the IMM. The following commands are the most relevant for use in the SIM for retrieving data from the Aquadopp:

- · !iiSampleGetList
- · !iiSampleGetData:
- · !iiSampleGetLast
- · !iiSampleEraseAll
- · !iiHostFileGetData

The file example.log on the following page is an example SIM session for binary data transfer. A corresponding example for ASCII data is shown in the file data01.log. The corresponding converted Aquadopp file data01.dat shows the converted data from the internal recorder in the Aquadopp.

example.log

IMM>captureline <Executing/> !15HostFileGetData <RemoteReply><Executing/> <HostData Len='784' CRC='0x43FFA2E2'>

#### Binary data returned:

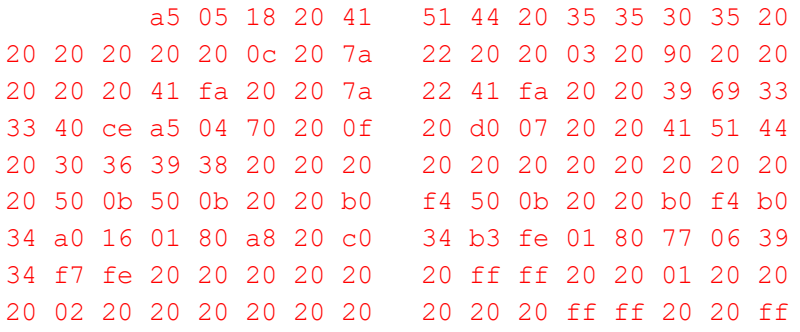
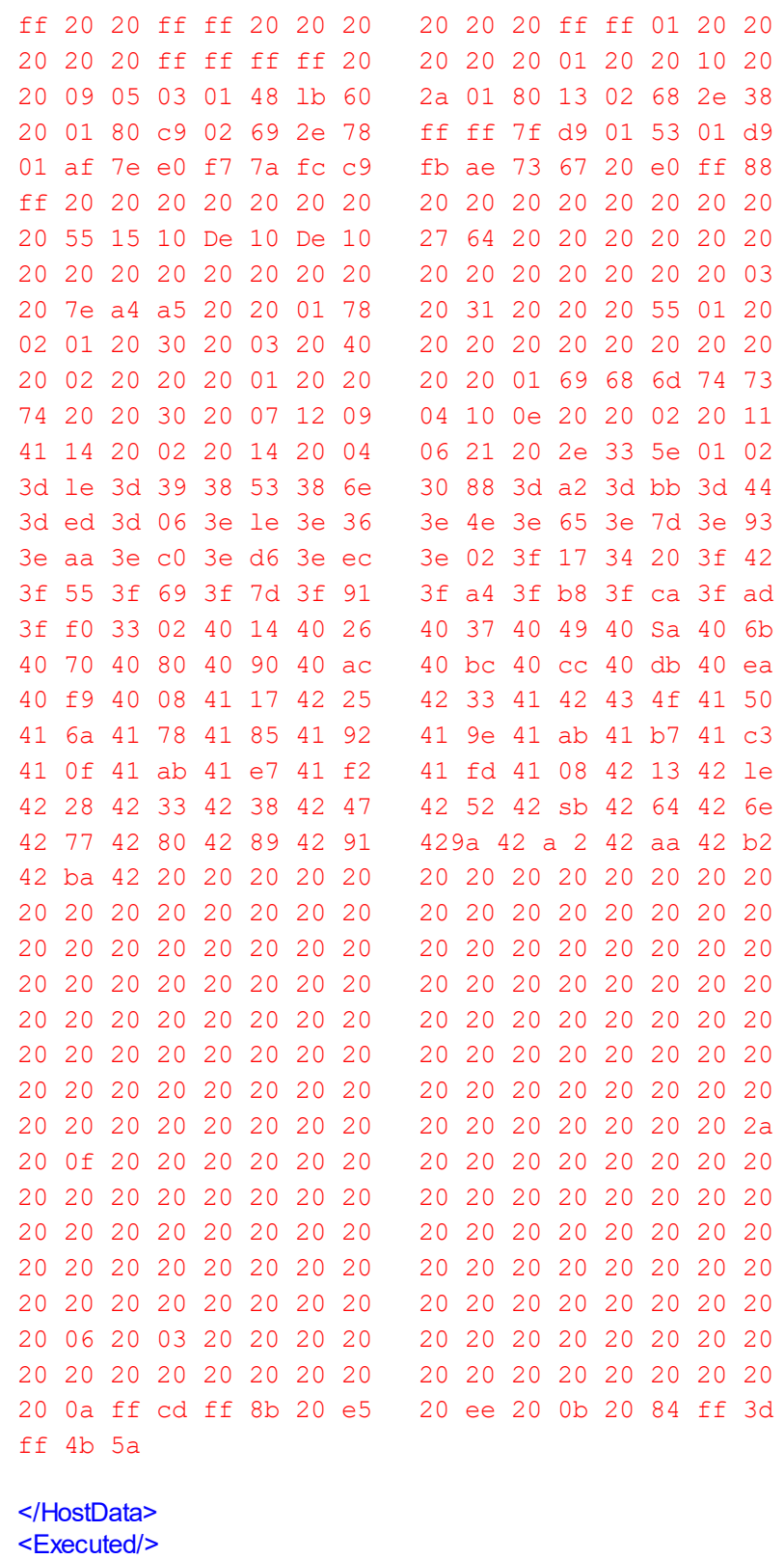

</RemoteReply> <Executed/> IMM>releaseline

<Executing/> <Executed/> IMM> 4 <TIMEOUT msg='HostService 2 min timeout'/> IMM> IMM> <Executed/> IMM>captureline <Executing/> <Executed/> IMM>!15samplegetsummary <RemoteReply><Executing/> <SampleDataSummary NumSamples='8' TotalLen='336' FreeMem='16006'/> <Executed/> </RemoteReply> <Executed/> IMM>!15samplegetlist <RemoteReply><Executing/> <SampleList> <Sample ID='0x0000024c' Len='42' CRC='0xC7589EDD'/> <Sample ID='0x0000024b' Len='42' CRC='0x4C593F18'/> <Sample ID='0x0000024a' Len='42' CRC='0x457FCB04'/> <Sample ID='0x00000249' Len='42' CRC='0xD6C60EE2'/> <Sample ID='0x00000248' Len='42' CRC='0x8AFE5C1A'/> <Sample ID='0x00000247' Len='42' CRC='0x2301B4DB'/> <Sample ID='0x00000246' Len='42' CRC='0xB3B4B2D4'/> <Sample ID='0x00000245' Len='42' CRC='0x0BCBBDE2'/> </SampleList> <Executed/> </RemoteReply> <Executed/> IMM>!15SAMPLEGETDATA:245 <RemoteReply><Executing/> <SampleData ID='0x245' LEN='42' CRC='0xbcbbde2'>

Binary data returned:

a5 01 15 20 35 20 07 12 09 04 20 20 ff ff 7d 20 20 20 33 0d ed ff e1 ff 20 b1 b3 37 48 fd cc ff 8e 04 23 03 0e 0e 0e 20 9c d6

<Executed/> </RemoteReply> <Executed/> IMM>!15SAMPLEGETDATA:246 <RemoteReply><Executing/> <SampleData ID='0x246' LEN='42' CRC='0xb3b4b2d4'>

Binary data returned:

15 20 40 20 07 12 09 04 20 20 ff ff 7d 20 20 20 3c 0d ed ff e1 ff 20 b1 92 38 48 fd 16 fd 02 05 3f 03 0e 0e 0e 20 69 d5

<Executed/> </RemoteReply> <Executed/> IMM>!15SAMPLEGETDATA:247 <RemoteReply><Executing/> <SampleData ID='0x247' LEN='42' CRC='0x2301b4db'>

Binary data returned:

a5 01 15 20 45 20 07 12 09 04 20 20 ff ff 7d 20 20 20 33 0d ed ff e1 ff 20 b1 b3 38 48 fd e0 ff 74 06 bb 06 0e 0e 0e 20 24 dd

<Executed/> </RemoteReply> <Executed/> IMM>!15SAMPLEGETDATA:248 <RemoteReply><Executing/> <SampleData ID='0x248' LEN='42' CRC='0x8afe5c1a'>

Binary data returned:

a5 01 15 20 50 20 07 12 09 04 20 20 ff ff 7d 20 20 20 37 0d ed ff e1 ff 20 b1 4b 38 48 fd 3a fd 7b 05 d8 04 0e 0e 0e 20 63 d7

<Executed/>

<Executed/> IMM>!15SAMPLEGETDATA:249 <RemoteReply><Executing/> <SampleData ID='0x249' LEN='42' CRC='0xd6c60ee2'>

Binary data returned:

a5 01 15 20 55 20 07 12 09 04 20 20 ff ff 7d 20 20 20 33 0d ed ff e1 ff 20 b1 7f 39 48 fd 9c fe 18 05 76 09 0e 0e 0e 20 35 de

<Executed/> </RemoteReply> <Executed/> IMM>!15SAMPLEGETDATA:24A <RemoteReply><Executing/> <SampleData ID='0x24a' LEN='42' CRC='0x457fcb04'> Binary data returned:

a5 01 15 20 20 20 07 13 09 04 20 20 ff ff 7d 20 20 20 33 0d ed ff e1 ff 20 b1 ab 38 48 fd 29 01 22 03 ca 04 0e 0e 0e 20 f7 d9

<Executed/> </RemoteReply> <Executed/> IMM>!15SAMPLEGETDATA:24B <RemoteReply><Executing/> <SampleData ID='0x24b' LEN='42' CRC='0x4c593f18'>

Binary data returned:

a5 01 15 20 05 20 07 13 09 04 20 20 ff ff 7d 20 20 20 33 0d ed ff e1 ff 20 b1 81 38 48 fd 79 ff 33 07 bd 04 0e 0e 0e 20 26 dc

<Executed/> </RemoteReply> 6 <Executed/> IMM>!15SAMPLEGETDATA:24C <RemoteReply><Executing/> <SampleData ID='0x24c' LEN='42' CRC='0xc7589edd'>

Binary data returned:

a5 01 15 20 10 20 07 13 09 04 20 20 ff ff 7d 20 20 20 3c 0d ed ff e1 ff 20 b1 14 38 48 fd 7e fd 0d 01 b3 05 0e 0e 0e 20 a2 d4

<Executed/> </RemoteReply> <Executed/> IMM>!15SAMPLEERASEALL <RemoteReply><Executing/> <Executed/> </RemoteReply> <Executed/> IMM>releaseline <Executing/> <Executed/> IMM>

#### **data01.log**

IMM> <Executed/>

```
IMM>CaptureLine
<Executing/>
<Executed/>
IMM>!12SampleGetSummary
<RemoteReply><Executing/>
<SampleDataSummary NumSamples='5' TotalLen='550' FreeMem='15792'/>
<Executed/>
</RemoteReply>
<Executed/>
IMM>!12SampleGetList
<RemoteReply><Executing/>
<SampleList>
<Sample ID='0x00000254' Len='109' CRC='0x45326FC3'/>
<Sample ID='0x00000253' Len='110' CRC='0x74E6ED95'/>
<Sample ID='0x00000252' Len='109' CRC='0x0D7F6C29'/>
<Sample ID='0x00000251' Len='111' CRC='0x9175F508'/>
<Sample ID='0x00000250' Len='111' CRC='0x42E806B9'/>
</SampleList>
<Executed/>
</RemoteReply>
<Executed/>
IMM>!12SAMPLEGETDATA:250
<RemoteReply><Executing/>
<SampleData ID='0x250' LEN='111' CRC='0x42e806b9'> 4 7 2009 13 35 0 0 177 -0.708 0.799
0.154 14 14 14 12.5 0.0 338.3 -1.9 -3.1 14.403 -6.96 65535 0 1.067 318.5
</SampleData>
<Executed/>
</RemoteReply>
<Executed/>
IMM>!12SAMPLEGETDATA:251
<RemoteReply><Executing/>
<SampleData ID='0x251' LEN='111' CRC='0x9175f508'> 4 7 2009 13 45 0 0 177 -0.744 1.434
0.975 14 14 14 12.5 0.0 338.3 -1.9 -3.1 14.412 -6.96 65535 0 1.615 332.6
</SampleData>
<Executed/>
</RemoteReply>
<Executed/>
IMM>!12SAMPLEGETDATA:252
<RemoteReply><Executing/>
<SampleData ID='0x252' LEN='109' CRC='0xd7f6c29'> 4 7 2009 13 55 0 0 177 0.292 0.669
0.810 14 14 14 12.5 0.0 338.3 -1.9 -3.1 14.371 -6.96 65535 0 0.730 23.6
</SampleData>
<Executed/>
</RemoteReply>
8 <Executed/>
IMM>!12SAMPLEGETDATA:253
<RemoteReply><Executing/>
<SampleData ID='0x253' LEN='110' CRC='0x74e6ed95'> 4 7 2009 14 5 0 0 177 -0.732 0.830
0.805 14 14 14 12.5 0.0 338.3 -1.9 -3.1 14.603 -6.96 65535 0 1.107 318.6
</SampleData>
<Executed/>
```
</RemoteReply> <Executed/> IMM>!12SAMPLEGETDATA:254 <RemoteReply><Executing/> <SampleData ID='0x254' LEN='109' CRC='0x45326fc3'> 4 7 2009 14 15 0 0 177 0.343 0.964 0.796 14 14 14 12.5 0.0 337.9 -1.9 -3.1 14.493 -6.96 65535 0 1.023 19.6 </SampleData> <Executed/> </RemoteReply> <Executed/> IMM>!12SampleEraseAll <RemoteReply><Executing/> <Executed/> </RemoteReply> <Executed/> IMM>releaseline <Executing/> <Executed/> **data01.dat**

04 07 2009 13 35 00 00000000 10110001 -0.708 0.799 0.154 14 14 14 12.5 1414.6 338.3 -1.9 -3.1 14.403 -6.96 65535 0 1.068 318.46 04 07 2009 13 45 00 00000000 10110001 -0.744 1.434 0.975 14 14 14 12.5 1414.6 338.3 -1.9 -3.1 14.412 -6.96 65535 0 1.616 332.58 04 07 2009 13 55 00 00000000 10110001 0.292 0.669 0.810 14 14 14 12.5 1414.6 338.3 -1.9 -3.1 14.371 -6.96 65535 0 0.730 23.58 04 07 2009 14 05 00 00000000 10110001 -0.732 0.830 0.805 14 14 14 12.5 1414.6 338.3 -1.9 -3.1 14.603 -6.96 65535 0 1.107 318.59 04 07 2009 14 15 00 00000000 10110001 0.343 0.964 0.796 14 14 14 12.5 1414.6 337.9 -1.9 -3.1 14.493 -6.96 65535 0 1.023 19.59

# **10 Example Program**

For your convenience, we are pleased to provide a few example programs.

The following examples are provided:

- · Generating a break
- · Decoding the data structures using Aquadopp as an example
- · Structure definitions

# **10.1 Generating a Break**

```
///////////////////////////////////////////////////////////////////////////
//
// Sample code using the Microsoft Win32 API to open a handle to COM1,
// configure the serial port and send a break signal to wake up the
instrument.
.
.
.
DCB dcb;
HANDLE hComm;
DWORD dwError;
DWORD nBytesWritten;
char cCommand[10];
// Open a handle to COM1
hComm = CreateFile("COM1",GENERIC READ|GENERIC WRITE, 0, NULL, OPEN
EXISTING,0,NULL);
if (hComm == INVALID \quad HANDLE \quad VALUE) {
dwError = GetLastError();
// Handle the error.
}
// Omit the call to SetupComm to use the default queue sizes.
// Get the current configuration.
if (!GetCommState(hComm,&dcb)) {
dwError = GetLastError();
// Handle the error.
}
// Fill in the DCB: baud=9600, 8 data bits, no parity, 1 stop bit.
dcb.BaudRate = 9600;dcb.ByteSize = 8;
dcb.Parity = NOPARITY;
dcb.StopBits = ONESTOPBIT;
if (!SetCommState(hComm, &dcb)) {
dwError = GetLastError();
// Handle the error.
}
// Send a soft break signal
memset(cCommand,64,6); // @@@@@@
if (!WriteFile(hComm, cCommand, 6, &nBytesWritten, NULL))
```

```
dwError = GetLastError();
// Handle the error.
}
Sleep(100);
strcpy(cCommand,"K1W%!Q");
if (!WriteFile(hComm, cCommand, 6, &nBytesWritten, NULL))
dwError = GetLastError();
// Handle the error.
}
// Send a hard break signal
// Place the transmission line in a break state for 500 milliseconds
SetCommBreak(hComm);
Sleep(500);
ClearCommBreak(hComm);
.
.
```
## **10.2 Decoding Data Structures**

.

*/////////////////////////////////////////////////////////////////////// // Sample code for decoding the Aquadopp data structure*

```
typedef struct {
unsigned char cSync; // sync = 0xa5
unsigned char cId; // identification (0x01=normal, 0x80=diag)
unsigned short hSize; // size of structure (words)
PdClock clock; // date and time
short hError; // error code
short hSpare;
unsigned short hBattery; // battery voltage (0.1 V)
unsigned short hSoundSpeed; // speed of sound (0.1 m/s)
short hHeading; // compass heading (0.1 deg)
short hPitch; // compass pitch (0.1 deg)
short hRoll; // compass roll (0.1 deg)
unsigned char cMSB; // pressure MSB
char cStatus; // status code
unsigned short hLSW; // pressure LSW
short hTemperature; // temperature (0.01 deg C)
short hVel[3]; // velocity (mm/s)
unsigned char cAmp[3]; // amplitude (counts)
char cFill;
short hChecksum; // checksum
} PdMeas;
{
.
.
.
PdMeas meas;
SYSTEMTIME st;
double dVel[3];
double dAmp[3];
short hChecksum;
double dPressure;
```

```
double dBattery;
double dHeading;
double dPitch;
double dRoll;
double dTemperature;
// Assuming three beams
// Checksum control
if (meas.hChecksum != Checksum((short *)&meas,meas.hSize - 1)) {
// Handle the error.
}
st = ClockToSystemTime(meas.clock);
dVel[0] = (double)meas.hVel[0] * 0.001;
dVel[1] = (double)meas.hVel[1] * 0.001;
dVel[2] = (double)meas.hVel[2] * 0.001;
dAmp[0] = (double)meas.cAmp[0];dAmp[1] = (double)meas.cAmp[1];
dAmp[2] = (double)meas.cAmp[2];
dPressure = (65536.0*(double)meas.cMSB + (double)meas.hLSW)*0.001;
dBattery = (double)meas.hBattery * 0.1;
dHeading = (double)meas.hHeading * 0.1;
dPitch = (double)meas.hPitch * 0.1;
dRoll = (double) meas.hRoll * 0.1;dTemperature = (double)meas.hTemperature * 0.01;
.
.
}///////////////////////////////////////////////////////////////////////
// Convert from BCD time to system time
SYSTEMTIME ClockToSystemTime(PdClock clock)
{
SYSTEMTIME systime;
WORD wYear;
wYear = (WORD) BCDToChar(clock.CYear);if (wYear >= 90) {
wYear += 1900;
}
else {
wYear += 2000;
}
systime.wYear = wYear;
systeme.wMonth = (WORD)BCDToChar(clock.cMonth);
systime.wDay = (WORD)BCDToChar(clock.cDay);
systime.wHour = (WORD)BCDToChar(clock.cHour);
systime.wMinute = (WORD) BCDToChar(clock.cMinute);systime.wSecond = (WORD)BCDToChar(clock.cSecond);
systime.wMilliseconds = 0;
return systime;
}
///////////////////////////////////////////////////////////////////////
```
hChecksum += phBuff[i];

#define PD MAX BEAMS 3 #define PD \_ MAX \_ BINS 128

**return** hChecksum;

**10.3 Structure Definitions**

}

```
// Convert from BCD to char
unsigned char BCDToChar(unsigned char cBCD)
{
unsigned char c;
cBCD = min(cBCD, 0x99);
c = (cBCD & 0x0f);c += 10 * (cBCD >> 4);return c;
}
///////////////////////////////////////////////////////////////////////
// Compute checksum
short Checksum(short *phBuff,int n)
{
int i;
short hChecksum = 0xb58c;
for (i=0; i \le n; i++)
```

```
#pragma pack(push)
```

```
#pragma pack(1) // 1 byte struct member alignment used in firmware
```
### */////////////////////////////////////////////////////////////////////////// ///*

```
// Clock data (6 bytes) NOTE! BCD format
```
#define PD \_ MAX \_ STAGECELLS 1024

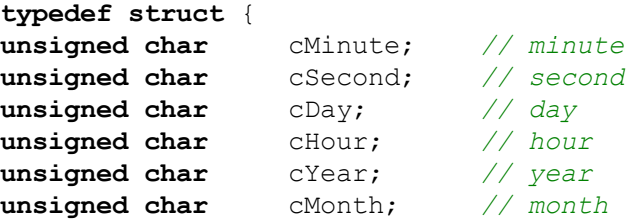

```
} PdClock;
```

```
///////////////////////////////////////////////////////////////////////////
///
```

```
// Aquadopp diagnostics header data
```

```
typedef struct {
unsigned char cSync; \frac{\text{cos}x}{\text{cos}x} cSync = 0xa5unsigned char cId; // identification = 0x06
unsigned short hSize; // total size of structure (words)
unsigned short nRecords; // number of diagnostics samples to follow
unsigned short nCell; // cell number of stored diagnostics data
```

```
unsigned char cNoise[4]; // noise amplitude (counts)
PdClock clock; // date and time
unsigned short hSpare1;
unsigned short hDistance[4]; // distance
unsigned short hSpare[3];
short hChecksum; // checksum
} PdDiagHead;
```
#### */////////////////////////////////////////////////////////////////////////// ///*

```
// Aquadopp velocity data 3 beams
typedef struct {
unsigned char cSync; // sync = 0xa5
unsigned char cId; // identification (0x01=normal, 0x80=diag)
unsigned short hSize; // size of structure (words)
PdClock clock; // date and time
short hError; // error code:
// bit 0: compass (0=ok, 1=error)
// bit 1: measurement data (0=ok, 1=error)
// bit 2: sensor data (0=ok, 1=error)
// bit 3: tag bit (0=ok, 1=error)
// bit 4: flash (0=ok, 1=error)
// bit 5:
// bit 6: serial CT sensor read (0=ok, 1=error)
unsigned short hAnaIn1; // analog input 1
unsigned short hBattery; // battery voltage (0.1 V)
union {
unsigned short hSoundSpeed; // speed of sound (0.1 m/s)
unsigned short hAnaIn2; // analog input 2
} u;
short hHeading; // compass heading (0.1 deg)
short hPitch; // compass pitch (0.1 deg)
short hRoll; // compass roll (0.1 deg)
unsigned char cPressureMSB; // pressure MSB (0.001 dbar)
char cStatus; // status:
// bit 0: orientation (0=up, 1=down)
// bit 1: scaling (0=mm/s, 1=0.1mm/s)
// bit 2: pitch (0=ok, 1=out of range)
// bit 3: roll (0=ok, 1=out of range)
// bit 4: wakeup state:
//bit 5:(00=bad power,01=break,10=power applied,11=RTC alarm)
// bit 6: power level:
// bit 7: (00=0(high), 01=1, 10=2, 11=3(low))
unsigned short hPressureLSW; // pressure LSW
short hTemperature; // temperature (0.01 deg C)
short hVel[3]; // velocity
unsigned char cAmp[3]; // amplitude
char cFill;
short hChecksum; // checksum
} PdMeas;
///////////////////////////////////////////////////////////////////////////
```

```
© 2024 Nortek AS
```
*///*

*// Vector velocity data header (18 bytes)*

```
typedef struct {
unsigned char cSync; // sync = 0xa5
unsigned char cId; // identification = 0x12
unsigned short hSize; // total size of structure (words)
PdClock clock; // date and time
unsigned short nRecords; //number of velocity samples to follow
unsigned char cNoise[4]; // noise amplitude (counts)
unsigned char cCorr[4]; // noise correlation
unsigned short hSpare[10]; // spare values
short hChecksum; // checksum
} PdVecHead;
///////////////////////////////////////////////////////////////////////////
///
// Vector velocity data 3 beams
typedef struct {
unsigned char cSync; // sync = 0xa5
unsigned char cId; // identification = 0x10
unsigned char cAnaIn2LSB; // analog input 2 LSB
unsigned char cCount; // ensemble counter
unsigned char cPressureMSB; // pressure MSB
unsigned char cAnaIn2MSB; // analog input 2 MSB
unsigned short hPressureLSW; // pressure LSW
unsigned short hAnaIn1; // analog input 1 (fast)
short hVel[3]; // velocity
unsigned char cAmp[3]; // amplitude
unsigned char cCorr[3]; // correlation (0-100)
short hChecksum; // checksum
} PdVecVel;
```

```
///////////////////////////////////////////////////////////////////////////
///
```
*// Vector system data (28 bytes)*

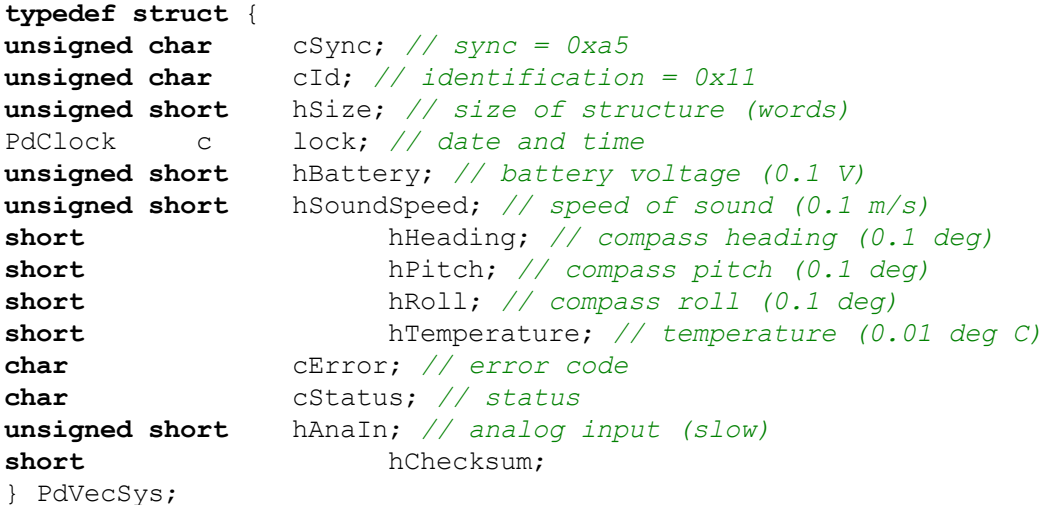

*/////////////////////////////////////////////////////////////////////////// /// // Aquadopp velocity profile data* **typedef struct** { **unsigned char** cSync; *// sync = 0xa5*

```
unsigned char cId; \frac{\ }{\ } // identification (0x21 = 3 \text{ beams}, 0x22 = 2 \text{ beams},0x21= 1 beam)
unsigned short hSize; // size of structure (words)
PdClock clock; // date and time
short hError; // error code
unsigned short hAnaIn1; // analog input 1
unsigned short hBattery; // battery voltage (0.1 V)
union {
unsigned short hSoundSpeed;// speed of sound (0.1 m/s)
unsigned short hAnaIn2; // analog input 2
} u;
short hHeading; // compass heading (0.1 deg)
short hPitch; // compass pitch (0.1 deg)
short hRoll; // compass roll (0.1 deg)
union {
struct {
unsigned char cMSB; // pressure MSB
char cStatus; // status
unsigned short hLSW; // pressure LSW
} Pressure; // (0.001 dbar)
struct {
unsigned char cQuality;// distance quality
char cStatus; // status
unsigned short hDist; // distance (mm)
} Distance;
} u1;
short hTemperature; // temperature (0.01 deg C)
// actual size of the following = nBeams*nBins*3 + 2
short hVel[PD _ MAX _ BEAMS][PD _ MAX _ BINS];
short hVel[nBeams][nCells]; //velocity
unsigned char cAmp[PD _ MAX _ BEAMS][PD _ MAX _ BINS]; // char
          cAmp[nBeams][nCells]; //amplitude
char cFill //
if nCells % 2 != 0short hChecksum; // checksum
} PdAqdProf;
///////////////////////////////////////////////////////////////////////////
///
// Continental velocity profile data (variable length)
typedef struct {
unsigned char cSync; // sync = 0xa5
unsigned char cId; \frac{\ }{\ } // identification (0x24 = 3 \text{ beams}, 0x25 = 2 \text{ beams},0x26= 1 beam)
unsigned short hSize; // size of structure (words)
PdClock clock; // date and time
short hError; // error code
unsigned short hAnaIn1; // analog input 1
unsigned short hBattery; // battery voltage (0.1 V)
union {
unsigned short hSoundSpeed;// speed of sound (0.1 m/s)
unsigned short hAnaIn2; // analog input 2
} u;
short hHeading; // compass heading (0.1 deg)
```

```
short hPitch; // compass pitch (0.1 deg)
short hRoll; // compass roll (0.1 deg)
unsigned char cPressureMSB; // pressure MSB
char cStatus; // status
unsigned short hPressureLSW; // pressure LSW
short hTemperature; // temperature (0.01 deg C)
short hSpare[44];
// actual size of the following = nBeams*nBins*3 + 2
short hVel[PD _ MAX _ BEAMS][PD _ MAX _ BINS]; // short
              hVel[nBeams][nCells]; //velocity
unsigned char cAmp[PD _ MAX _ BEAMS][PD _ MAX _ BINS]; // char
         cAmp[nBeams][nCells]; //amplitude
char cFill //
if
nCells % 2 != 0
short hChecksum; // checksum
} PdFarProf;
```

```
///////////////////////////////////////////////////////////////////////////
///
```
*// AWAC velocity profile data (variable length)*

```
typedef struct {
```

```
unsigned char cSync; // sync = 0xa5
unsigned char cId; // identification (0x20)
unsigned short hSize; // size of structure (words)
PdClock clock; // date and time
short hError; // error code
unsigned short hAnaIn1; // analog input 1
unsigned short hBattery; // battery voltage (0.1 V)
union {
unsigned short hSoundSpeed; // speed of sound (0.1 m/s)
unsigned short hAnaIn2; // analog input 2
} u;
short hHeading; // compass heading (0.1 deg)
short hPitch; // compass pitch (0.1 deg)
short hRoll; // compass roll (0.1 deg)
unsigned char cPressureMSB; // pressure MSB
char c Status; // status
unsigned short hPressureLSW; // pressure LSW
short hTemperature; // temperature (0.01 deg C)
short hSpare[44];
// actual size of the following = nBeams*nBins*3 + 2
short hVel[PD _ MAX _ BEAMS][PD _ MAX _ BINS]; // short
               hVel[nBeams][nCells]; //velocity
unsigned char cAmp[PD _ MAX _ BEAMS][PD _ MAX _ BINS]; // char
          cAmp[nBeams][nCells]; //amplitude
char cFill //
if
nCells % 2 != 0
short hChecksum; // checksum
} PdProf;
```

```
///////////////////////////////////////////////////////////////////////////
///
```

```
// Wave header data (60 bytes)
typedef struct {
unsigned char cSync; \frac{\text{cos}x}{\text{cos}x} c \frac{\text{cos}x}{\text{cos}x} c \frac{\text{cos}x}{\text{cos}x}unsigned char cId; // identification = 0x31
unsigned short hSize; // total size of structure (words)
PdClock clock; // date and time
unsigned short nRecords; // number of wave data records to follow
unsigned short hBlanking; // T2 used for wave data measurements (counts)
unsigned short hBattery; // battery voltage (0.1 V)
unsigned short hSoundSpeed; // speed of sound (0.1 m/s)
short hHeading; // compass heading (0.1 deg)
short hPitch; // compass pitch (0.1 deg)
short hRoll; // compass roll (0.1 deg)
unsigned short hMinPress; // minimum pressure value of previous profile
(dbar)
unsigned short hMaxPress; // maximum pressure value of previous profile
(dbar)
short hTemperature; // temperature (0.01 deg C)
unsigned short hCellSize; // cell size in counts of T3
unsigned char cNoise[4]; // noise amplitude (counts)
unsigned short hProcMagn[4]; // processing magnitude
unsigned short hWindRed; // number of samples of AST window past
boundary
unsigned short hASTWindow; // AST window size (# samples)
short Spare[5]; // spare values
short hChecksum; // checksum
} PdWaveHead;
```
#### */////////////////////////////////////////////////////////////////////////// ///*

```
// Wave data (24 bytes)
```

```
typedef struct {
unsigned char cSync; // sync = 0xa5
unsigned char cId; // identification (0x30)
unsigned short hSize; // size of structure (words)
unsigned short hPressure; // pressure (0.001 dbar)
unsigned short hDistance; // AST distance1 on vertical beam (mm)
unsigned short hAnaIn; // analog input
short hVel[4]; // velocity, hVel[3] = AST distance2 on
vertical beam (mm)
unsigned char cAmp[4]; // amplitude, cAmp[3] = AST quality (counts)
short hChecksum; // checksum
} PdWave;
```

```
///////////////////////////////////////////////////////////////////////////
///
// Wave Parameter Data (80 bytes)
typedef struct {
unsigned char cSync; // A5 (hex)
unsigned char cId; // 60 (hex)
unsigned short hSize; // size in words
```

```
PdClock clock; // date and time
unsigned char cSpectrumType; // spectrum used for calculation
unsigned char cProcMethod; // processing method used in actual
calculation
unsigned short hHm0; // Spectral significant wave height [mm]
unsigned short hH3; // AST significant wave height (mean of largest 1/3)
[mm]
unsigned short hH10; // AST wave height(mean of largest 1/10) [mm]
unsigned short hHmax; // AST max wave height in wave ensemble [mm]
unsigned short hTm02; // Mean period spectrum based [0.01 sec]
unsigned short hTp; // Peak period [0.01 sec]
unsigned short hTz; // AST mean zero-crossing period [0.01 sec]
unsigned short hDirTp; // Direction at Tp [0.01 deg]
unsigned short hSprTp; // Spreading at Tp [0.01 deg]
unsigned short hDirMean; // Mean wave direction [0.01 deg]
unsigned short hUI; // Unidirectivity index [1/65535]
long lPressureMean; // Mean pressure during burst [0.001
dbar]
unsigned short hNumNoDet; // Number of ST No detects [#]
unsigned short hNumBadDet; // Number of ST Bad detects [#]
unsigned short hCurSpeedMean; // Mean current speed - wave cells
[mm/sec]
unsigned short hCurDirMean; // Mean current direction - wave cells [0.01
deg]
unsigned long lError; // Error Code for bad data
unsigned short hSpares[14];
unsigned short hChecksum; // checksum
} PdWaveParData
```
#### */////////////////////////////////////////////////////////////////////////// /// // Wave Band data (48 bytes)*

*© 2024 Nortek AS*

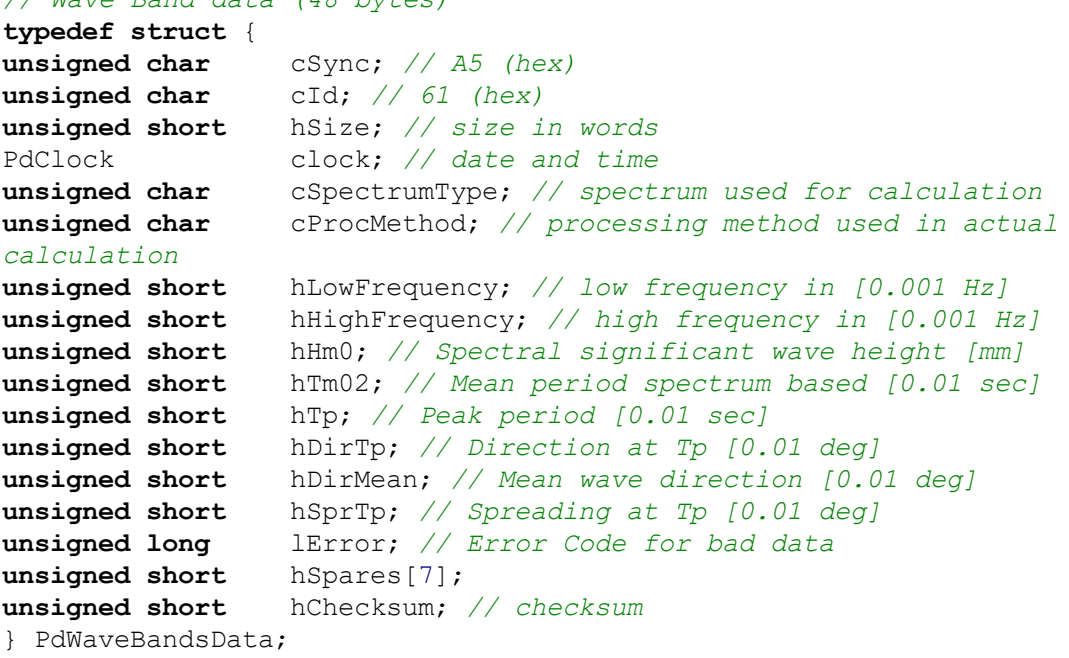

```
///////////////////////////////////////////////////////////////////////////
///
```

```
// Wave Spectrum data (Variable size)
typedef struct {
unsigned char cSync; // A5 (hex)
unsigned char cId; // 62 (hex)
unsigned short hSize; // size in words
PdClock clock; // date and time
unsigned char cSpectrumType; // spectrum used for calculation
unsigned char cSpare;
unsigned short hNumSpectrum; // number of spectral bins (default 98)
unsigned short hLowFrequency; // low frequency in [0.001 Hz]
unsigned short hHighFrequency; // high frequency in [0.001 Hz]
unsigned short hStepFrequency; // frequency step in [0.001 Hz]
unsigned short hSpares[9];
unsigned long lEnergyMultiplier; // AST energy spectrum multiplier
[cm^2/Hz]
unsigned short hEnergy [PD _ MAX _ WAVEFREQST];
// AST Spectra [0 - 1/65535] -
unsigned short hChecksum; // checksum
} PdWaveSpectrumData; // variable size (hNumSpectrum)
```

```
///////////////////////////////////////////////////////////////////////////
///
// Wave Fourier Coefficients (Variable size)
typedef struct {
unsigned char cSync; // A5 (hex)
unsigned char cId; // 63 (hex)
unsigned short hSize; // size in words
PdClock clock; // date and time
unsigned char cSpare;
unsigned char cProcMethod; // processing method used in actual
calculation
unsigned short hNumSpectrum; // number of spectral bins (default 49)
unsigned short hLowFrequency; // low frequency in [0.001 Hz]
unsigned short hHighFrequency; // high frequency in [0.001 Hz]
unsigned short hStepFrequency; // frequency step in [0.001 Hz]
unsigned short hSpares[5];
short hA1[PD MAX WAVEFREQ];
// Fourier coefficients in [+/- 1/32767]
short hB1[PD MAX WAVEFREQ];
// 0 - hNumSpectrum-1
short hA2[PD MAX WAVEFREQ];
short hB2[PD MAX WAVEFREQ];
unsigned short hChecksum; // checksum
} PdWaveFourierCoeff;
```
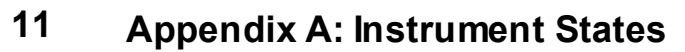

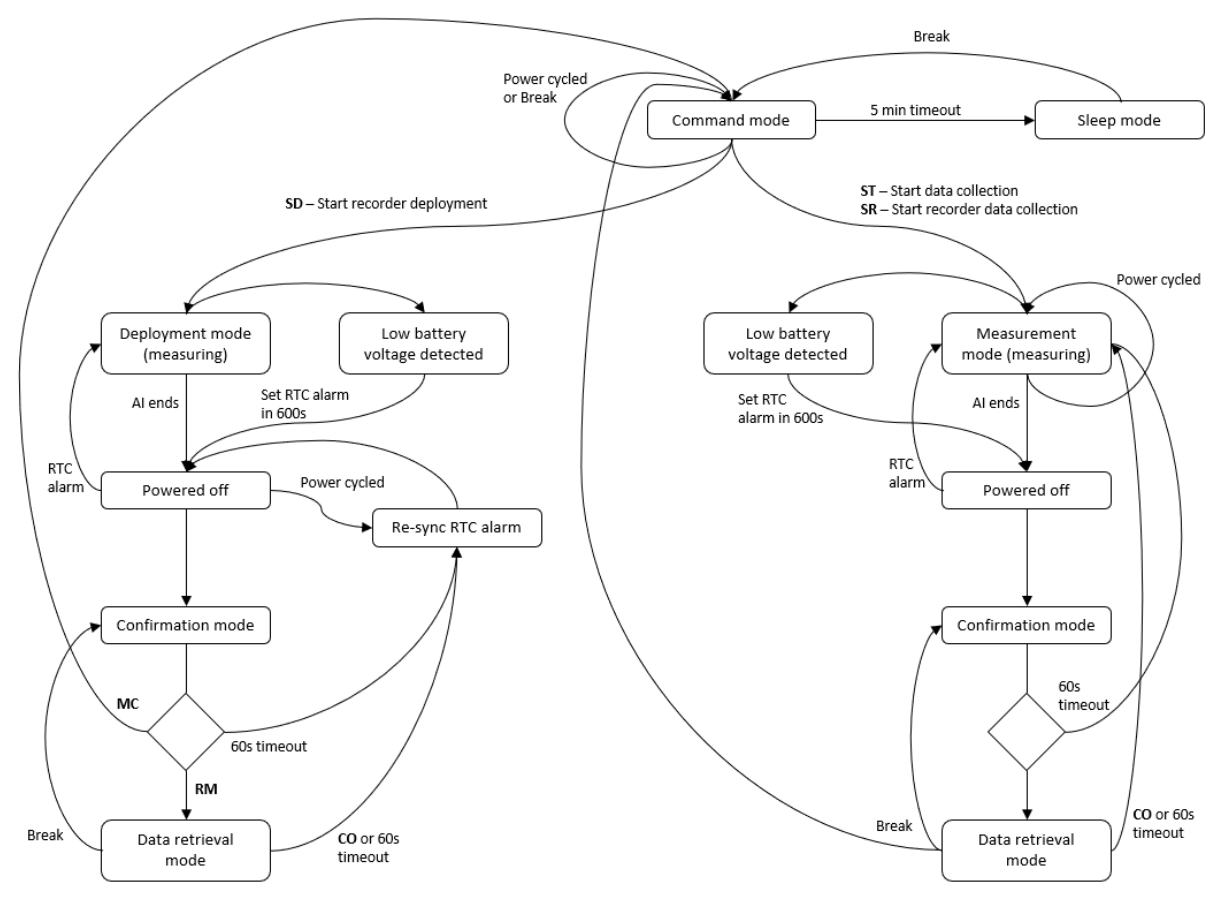